71656381 2022-11-30

# Instrucţiuni de utilizare Smartec CLD132

Sistem de măsurare cu senzor de conductivitate inductivă pentru măsurarea conductivităţii şi a concentraţiei

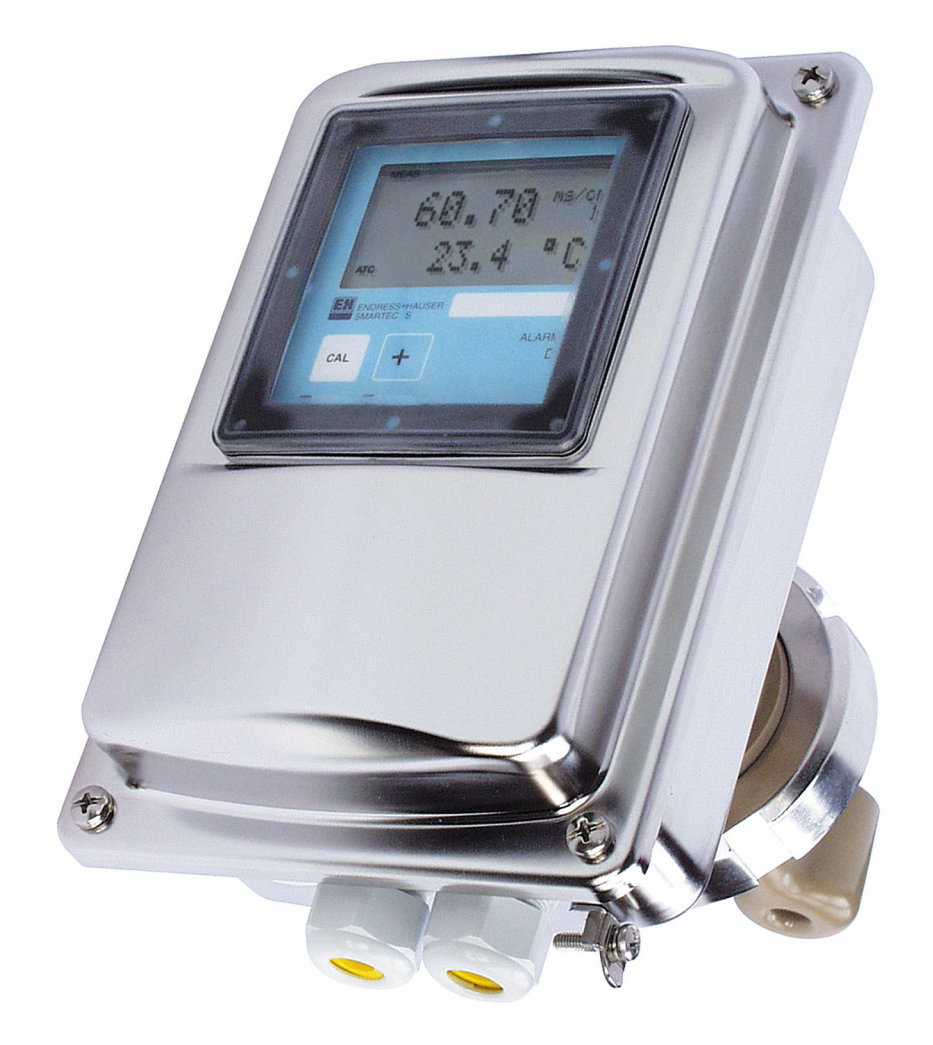

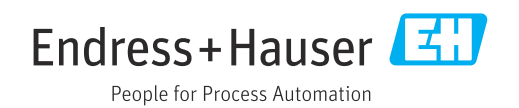

# **Cuprins**

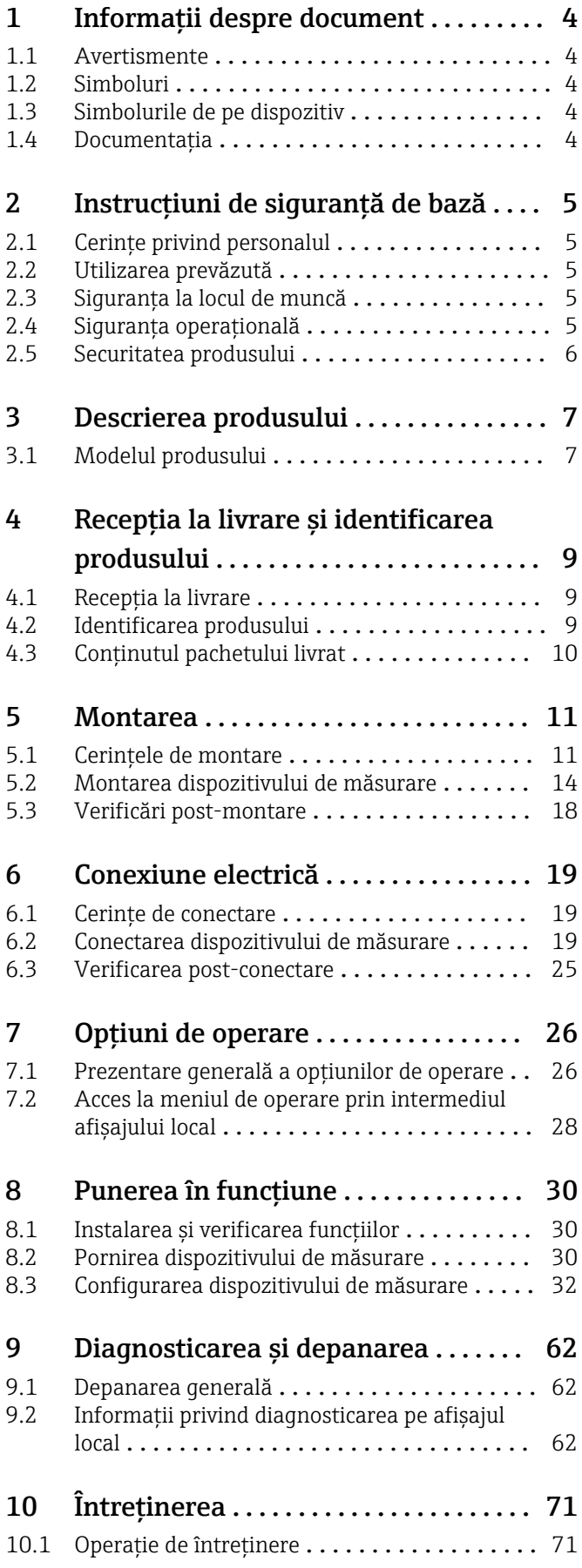

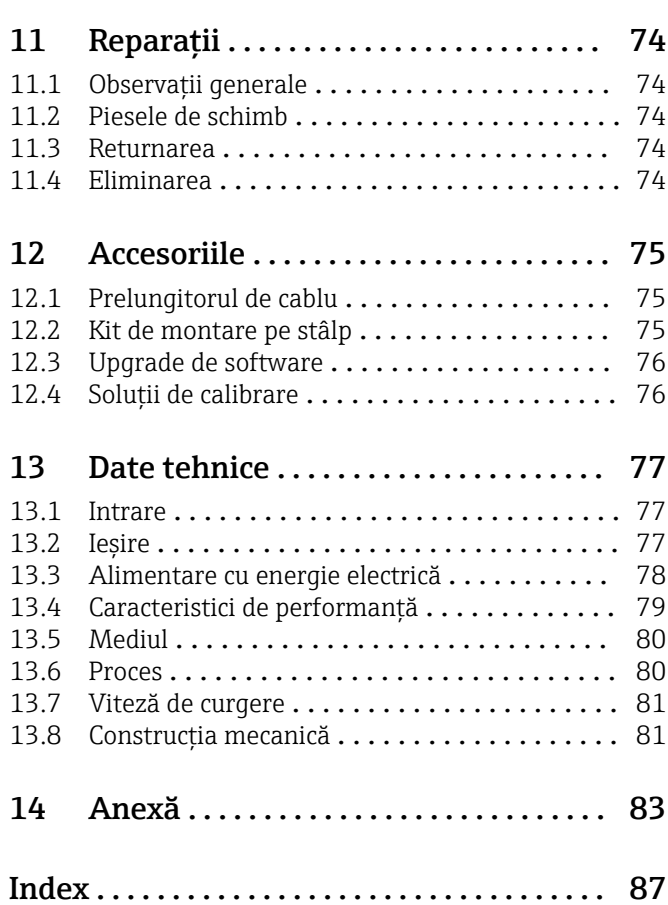

# <span id="page-3-0"></span>1 Informaţii despre document

## 1.1 Avertismente

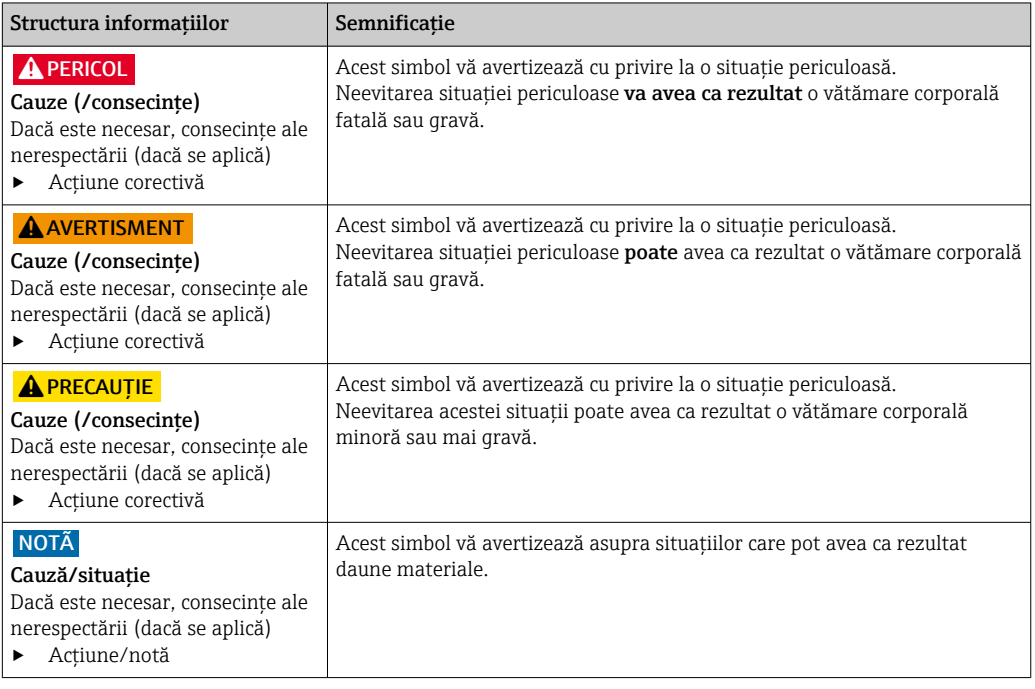

## 1.2 Simboluri

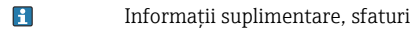

- $\blacktriangledown$ Permis
- $\blacktriangleleft$ Recomandat
- $\overline{\mathsf{x}}$ Interzis sau nerecomandat
- Referire la documentația dispozitivului  $\begin{tabular}{|c|c|} \hline \quad \quad & \quad \quad & \quad \quad \\ \hline \end{tabular}$
- Trimitere la pagină  $\mathbf{r}$
- Trimitere la grafic  $\boxed{\mathbb{Z}}$ Rezultatul unui pas

## 1.3 Simbolurile de pe dispozitiv

 $\bigtriangleup\neg\Box$ Referire la documentaţia dispozitivului

## 1.4 Documentaţia

Următoarele manuale care completează aceste instrucţiuni de operare se găsesc pe paginile de produs de pe internet:

- Informaţii tehnice Smartec CLD132, TI00207C
- Instrucţiuni de operare pentru comunicaţie HART Smartec CLD132, BA00212C
- Instrucţiuni de operare pentru comunicaţie PROFIBUS Smartec CLD132/134, BA00213C

# <span id="page-4-0"></span>2 Instrucţiuni de siguranţă de bază

## 2.1 Cerinţe privind personalul

- Instalarea, darea în exploatare, utilizarea şi întreţinerea sistemului de măsurare pot fi efectuate numai de către personal tehnic special instruit.
- Personalul tehnic trebuie autorizat de către operatorul uzinei pentru a efectua activităţile specificate.
- Conexiunea electrică trebuie realizată numai de către un tehnician electrician.
- Personalul tehnic trebuie să citească şi să înţeleagă aceste instrucţiuni de utilizare şi trebuie să urmeze instrucțiunile pe care le conțin.
- Defectele de la punctul de măsurare pot fi remediate numai de personal autorizat şi special instruit.

Reparațiile care nu sunt descrise în instrucțiunile de utilizare furnizate pot fi efectuate numai direct la sediul producătorului sau de către departamentul de service.

## 2.2 Utilizarea prevăzută

Smartec este un sistem de măsurare practic şi fiabil proiectat pentru stabilirea conductivităţii unui mediu lichid.

Utilizarea dispozitivului în orice alt scop decât cel descris reprezintă un pericol pentru siguranta personalului și a întregului sistem de măsurare, nefiind deci permis.

Producătorul nu este responsabil pentru daunele cauzate de o utilizare inadecvată sau neconformă cu cea indicată.

## 2.3 Siguranta la locul de muncă

Ca utilizator, sunteţi responsabil de respectarea următoarelor condiţii de siguranţă:

- $\blacksquare$  Instructiuni de instalare
- Standarde şi reglementări locale

#### Compatibilitate electromagnetică

- Produsul a fost testat pentru compatibilitate electromagnetică în conformitate cu standardele internationale aplicabile aplicatiilor industriale.
- Compatibilitatea electromagnetică indicată se aplică numai unui produs care a fost conectat în conformitate cu aceste instrucţiuni de utilizare.

## 2.4 Siguranţa operaţională

#### Înainte de darea în exploatare a întregului punct de măsurare:

- 1. Verificati dacă toate conexiunile sunt corecte.
- 2. Verificati integritatea cablurilor electrice și a racordurilor de furtun.
- 3. Nu utilizaţi produse deteriorate şi protejaţi-le împotriva punerii accidentale în funcțiune.
- 4. Etichetati produsele deteriorate ca defecte.

#### În timpul funcţionării:

‣ Dacă defectele nu pot fi remediate:

produsele trebuie scoase din funcțiune și trebuie protejate împotriva punerii accidentale în funcţiune.

## <span id="page-5-0"></span>2.5 Securitatea produsului

Produsul este proiectat să respecte cerințe de siquranță ultramoderne, a fost testat și a părăsit fabrica într-o stare în care poate funcționa în condiții de siguranță. Reglementările relevante şi standardele internaţionale au fost respectate.

Furnizăm o garanţie numai dacă dispozitivul este instalat şi utilizat conform descrierii din Instrucţiunile de operare. Dispozitivul este echipat cu mecanisme de securitate pentru protecţie împotriva oricăror modificări accidentale ale setărilor dispozitivului.

Măsurile de securitate IT aliniate cu standardele de securitate ale operatorilor şi concepute pentru a asigura protecţie suplimentară pentru dispozitiv şi transferul datelor de pe dispozitiv trebuie să fie implementate chiar de operatori.

# <span id="page-6-0"></span>3 Descrierea produsului

## 3.1 Modelul produsului

## 3.1.1 Prezentare generală

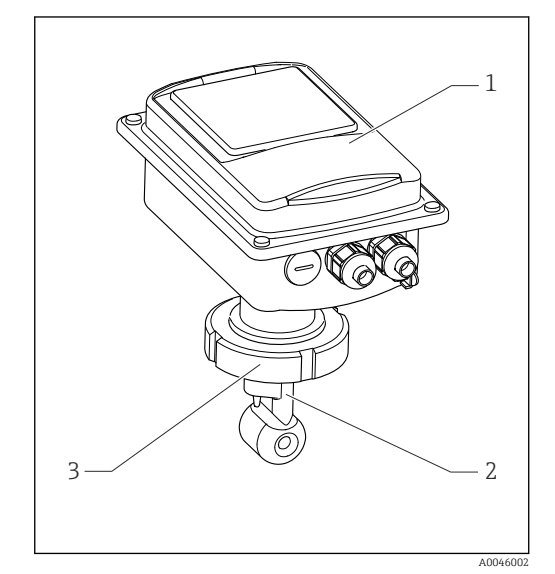

- *1 Versiune compactă*
- *1 Transmiţător*
- *2 Senzor*
- *3 Conexiune de proces*

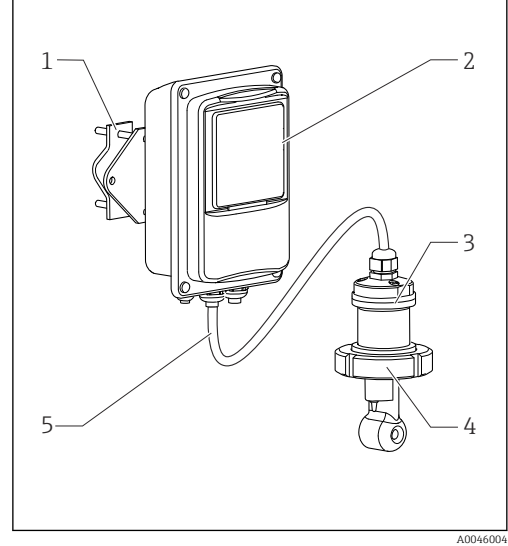

- *2 Versiune la distanţă*
- *1 Unitate suport de perete*
- *2 Transmiţător*
- *3 Senzor*
- *4 Conexiune de proces*
- *5 Cablu de senzor*

## 3.1.2 Versiune de bază şi upgrade de funcţie

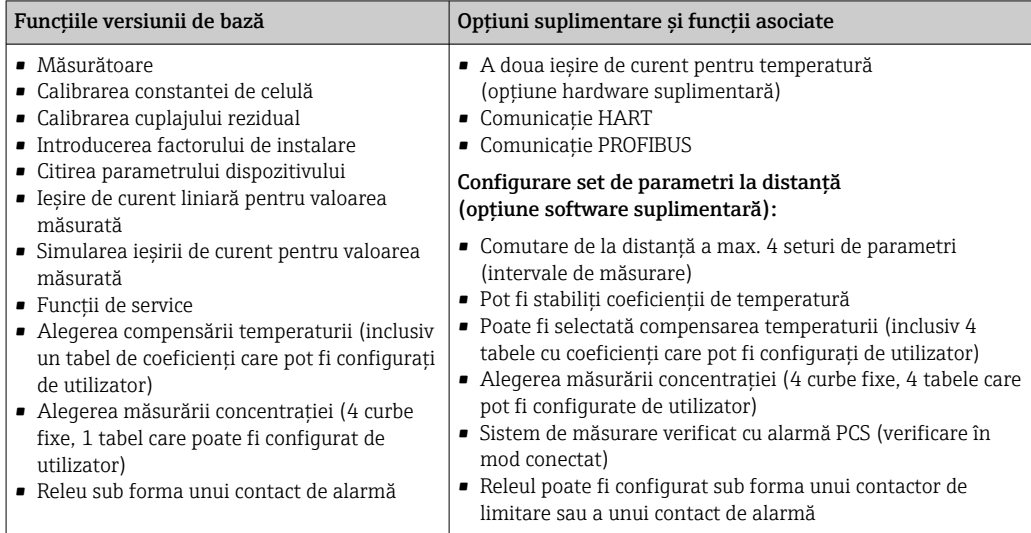

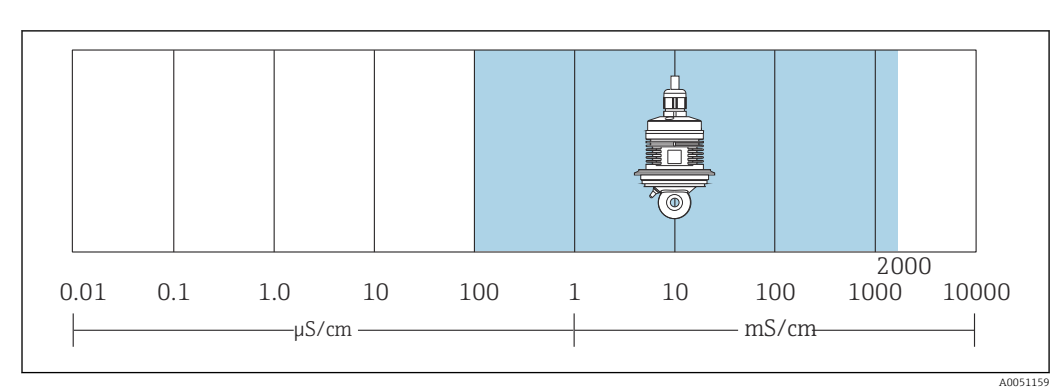

## 3.1.3 Interval de măsurare

 *3 Interval de măsurare recomandat al senzorului (evidenţiat cu albastru)*

## <span id="page-8-0"></span>4 Recepţia la livrare şi identificarea produsului

## 4.1 Recepţia la livrare

- 1. Asigurați-vă că ambalajul nu este deteriorat.
	- Anuntati furnizorul cu privire la orice deteriorare a ambalajului. Păstrați ambalajul deteriorat până la rezolvarea litigiului.
- 2. Asigurati-vă că nu este deteriorat continutul.
	- Anunţaţi furnizorul cu privire la orice deteriorare a conţinutului livrat. Păstraţi marfa deteriorată până la rezolvarea litigiului.
- 3. Verificaţi dacă pachetul livrat este complet şi că nu lipseşte nimic.
	- Comparaţi documentele de livrare cu comanda dumneavoastră.
- 4. Împachetaţi produsul pentru depozitare şi transport astfel încât să fie protejat împotriva şocurilor şi a umezelii.
	- Ambalajul original oferă cea mai bună protecţie. Asiguraţi-vă că respectaţi condiţiile ambiante admise.

Dacă aveţi întrebări, contactaţi furnizorul sau centrul local de vânzări.

## 4.2 Identificarea produsului

## 4.2.1 Plăcută de identificare

Plăcuţa de identificare furnizează următoarele informaţii referitoare la dispozitivul dumneavoastră:

- Identificare producător
- Cod de comandă
- Număr de serie
- Conditii ambiante și de proces
- Valori de intrare şi ieşire
- Coduri de activare
- Informaţii de siguranţă şi avertismente
- Clasă de protecţie
- ‣ Comparaţi informaţiile de pe plăcuţa de identificare cu comanda.

#### 4.2.2 Identificarea produsului

#### Pagina produsului

[www.endress.com/CLD132](https://www.endress.com/CLD132)

#### Interpretarea codului de comandă

Codul de comandă şi numărul de serie ale produsului dumneavoastră pot fi găsite în următoarele locaţii:

- Pe plăcuta de identificare
- În documentația de livrare

#### Obtinerea informatiilor despre produs

1. Accesati [www.endress.com.](https://www.endress.com)

- 2. Căutare pe pagină (simbol de lupă): Introduceti un număr de serie valid.
- 3. Căutare (simbol de lupă).
	- Structura produsului este afişată într-o fereastră pop-up.
- <span id="page-9-0"></span>4. Faceţi clic pe prezentarea generală a produsului.
	- Se deschide o nouă fereastră. Aici completaţi informaţii referitoare la dispozitivul dumneavoastră, inclusiv documentația produsului.

## 4.3 Conţinutul pachetului livrat

Obiectele livrate care intră în componența "versiunii compacte" sunt:

- Sistem compact de măsurare Smartec cu senzor integrat
- Set de regletă de borne
- Burdufuri (pentru versiunea dispozitivului -\*GE1\*\*\*\*\*)
- Instrucţiuni de operare BA00207C
- · Pentru versiunile cu comunicatie HART:
- Instructiuni de operare pentru comunicarea pe teren cu HART BA00212C • Pentru versiuni cu interfată PROFIBUS:
	- Instrucţiuni de operare pentru comunicarea pe teren cu PROFIBUS BA00213C
	- Conector M12 (pentru versiunea dispozitivului -\*\*\*\*\*\*PF\*)

Obiectele livrate care intră în componența "versiunii la distanță" sunt:

- Transmiţător Smartec
- Senzor de conductivitate inductivă CLS52 cu cablu fix
- Set de regletă de borne
- Burdufuri (pentru versiunea dispozitivului -\*GE1\*\*\*\*\*)
- Instructiuni de operare BA00207C
- Pentru versiunile cu comunicaţie HART:
- Instrucţiuni de operare pentru comunicarea pe teren cu HART BA00212C • Pentru versiuni cu interfaţă PROFIBUS:
	- Instrucţiuni de operare pentru comunicarea pe teren cu PROFIBUS BA00213C
	- Conector M12 (pentru versiunea dispozitivului -\*\*\*\*\*\*PF\*)

## <span id="page-10-0"></span>5 Montarea

## 5.1 Cerinţele de montare

## 5.1.1 Orientări

Senzorul trebuie să fie complet imersat în fluid. Evitaţi bulele de aer în zona senzorului.

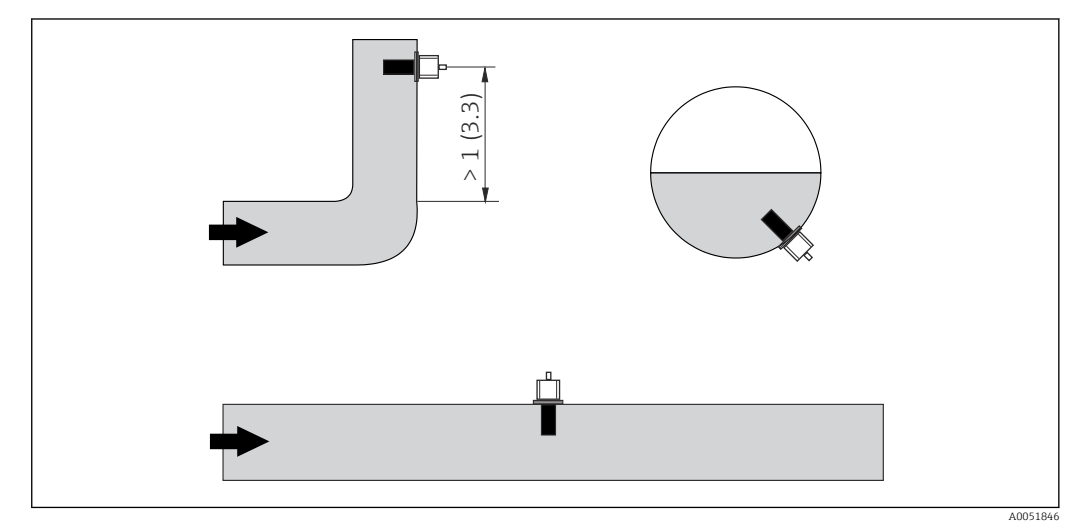

 *4 Orientarea senzorilor de conductivitate*

Schimbările în ce priveşte direcţia de curgere (după coturile de conductă) pot cauza turbulenţă în fluid. Montaţi senzorul la o distanţă de cel puţin 1 m (3.3 ft) în aval de un cot de conductă.

## 5.1.2 Reglarea de aer

Dispozitivul trebuie să fie operational, adică alimentarea cu energie electrică și senzorul trebuie să fie conectate.

‣ Înainte de a monta senzorul: Efectuați o reglare de aer.  $\rightarrow$   $\blacksquare$  58

## 5.1.3 Distanţă de la perete

Distanța dintre senzor și peretele interior al conductei influențează precizia măsurătorii.

Curentul ionic din lichid este afectat de pereţi în condiţii de instalare închisă. Acest efect este compensat de ceea ce este cunoscut drept factorul de instalare. Factorul de instalare poate fi ignorat (f = 1,00) dacă distanţa față de perete este suficient de mare (a > 15 mm, de la DN 65). Dacă distanța față de perete este mai scurtă, factorul de instalare crește în cazul conductelor electroizolante ( $f > 1$ ) și scade în cazul conductelor conductive electric (f < 1). Procedura de stabilire a factorului de instalare este descrisă în secțiunea "Calibrare".

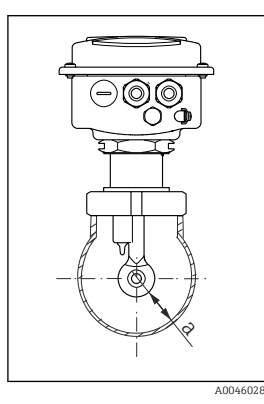

 *5 Situaţia de instalare a Distanţă de la perete*

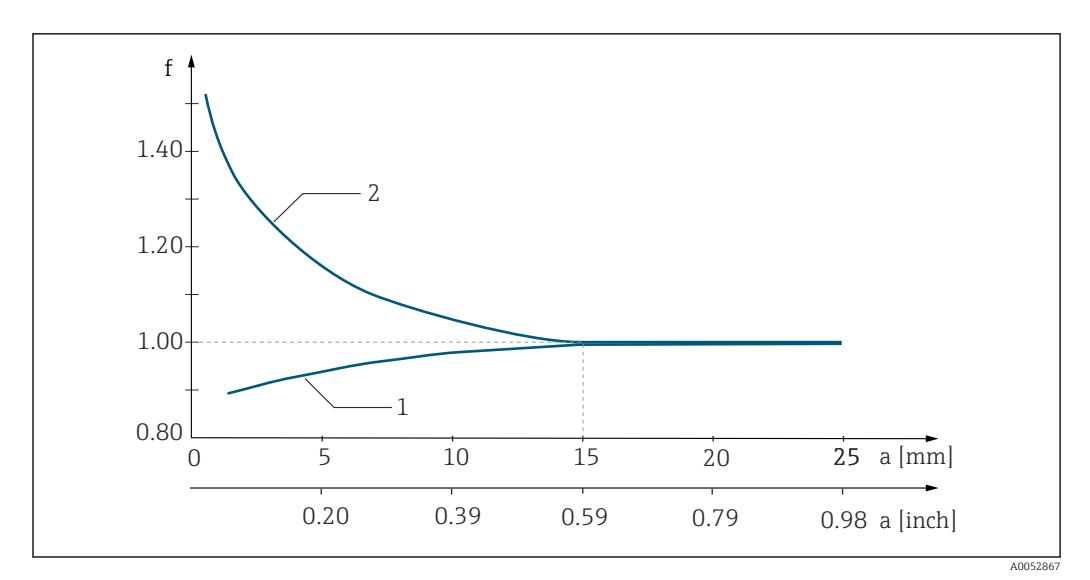

 *6 Relaţia dintre factorul de instalare f şi distanţa de la perete a*

*1 Perete de conductă conductivă electric*

*2 Perete de conductă electroizolantă*

## 5.1.4 Conexiuni de proces

#### Versiune la distanţă

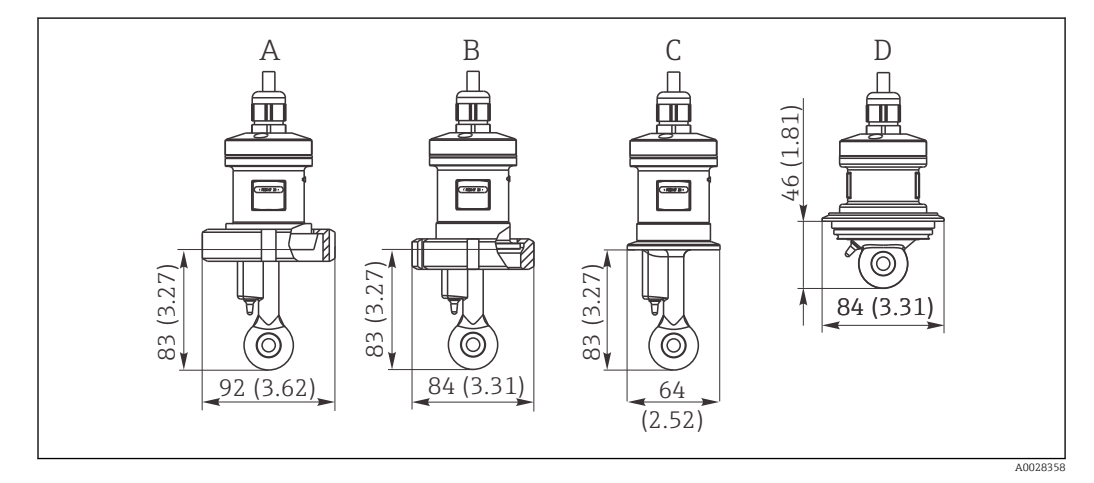

 *7 Conexiuni de proces pentru CLS52, dimensiuni în mm(inchi)*

- *A Conexiune sanitară DN 50 (DIN 11851)*
- *B SMS 2"*
- *C Clemă 2" (ISO 2852)*
- *D Varivent N DN 40 până la DN 125*

#### Conectarea clemei  $\vert \cdot \vert$

Atât consolele din placă de metal, cât şi consolele solide pot fi utilizate pentru a fixa senzorul. Consolele din placă de metal au o stabilitate dimensională inferioară, suprafete de sprijin neuniforme cauzând sarcini punctuale și, uneori, margini ascutite care pot deteriora clema.

Vă recomandăm urgent să utilizaţi numai console solide datorită stabilităţii dimensionale superioare a acestora. Consolele solide pot fi utilizate pe întregul interval de presiune/temperatură specificat.

#### Versiune compactă

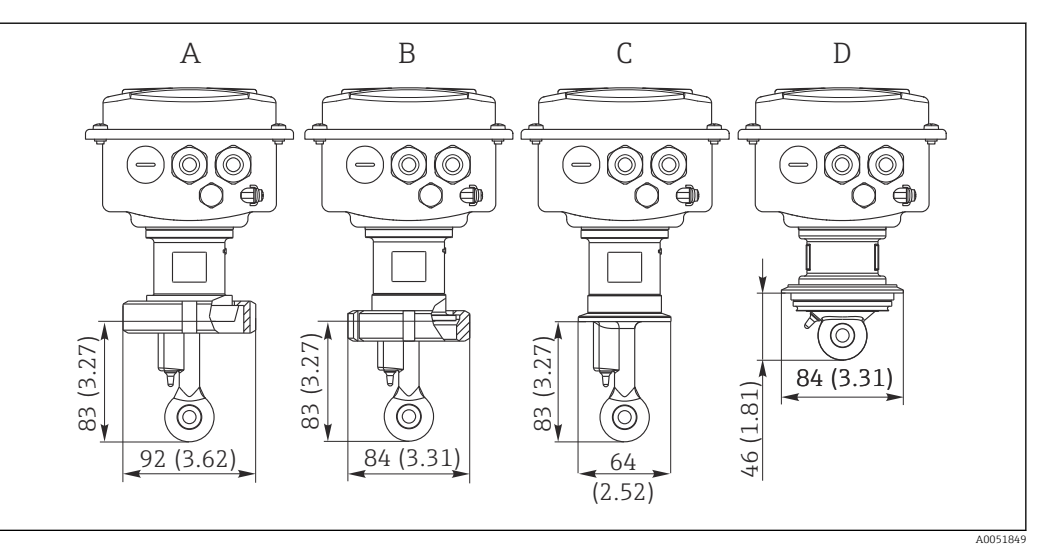

- *8 Conexiuni de proces pentru versiune compactă, dimensiuni în mm (inchi)*
- *A Conexiune sanitară DN 50 (DIN 11851)*
- *B SMS 2"*
- *C Clemă 2" (ISO 2852)*
- *D Varivent N DN 40 până la DN 125*
- Conectarea clemei  $\lceil \cdot \rceil$

Atât consolele din placă de metal, cât şi consolele solide pot fi utilizate pentru a fixa senzorul. Consolele din placă de metal au o stabilitate dimensională inferioară, suprafeţe de sprijin neuniforme cauzând sarcini punctuale şi, uneori, margini ascuţite care pot deteriora clema.

Vă recomandăm urgent să utilizati numai console solide datorită stabilității dimensionale superioare a acestora. Consolele solide pot fi utilizate pe întregul interval de presiune/temperatură specificat.

## <span id="page-13-0"></span>5.2 Montarea dispozitivului de măsurare

## 5.2.1 Versiune la distanţă

Montarea pe perete a transmiţătorului

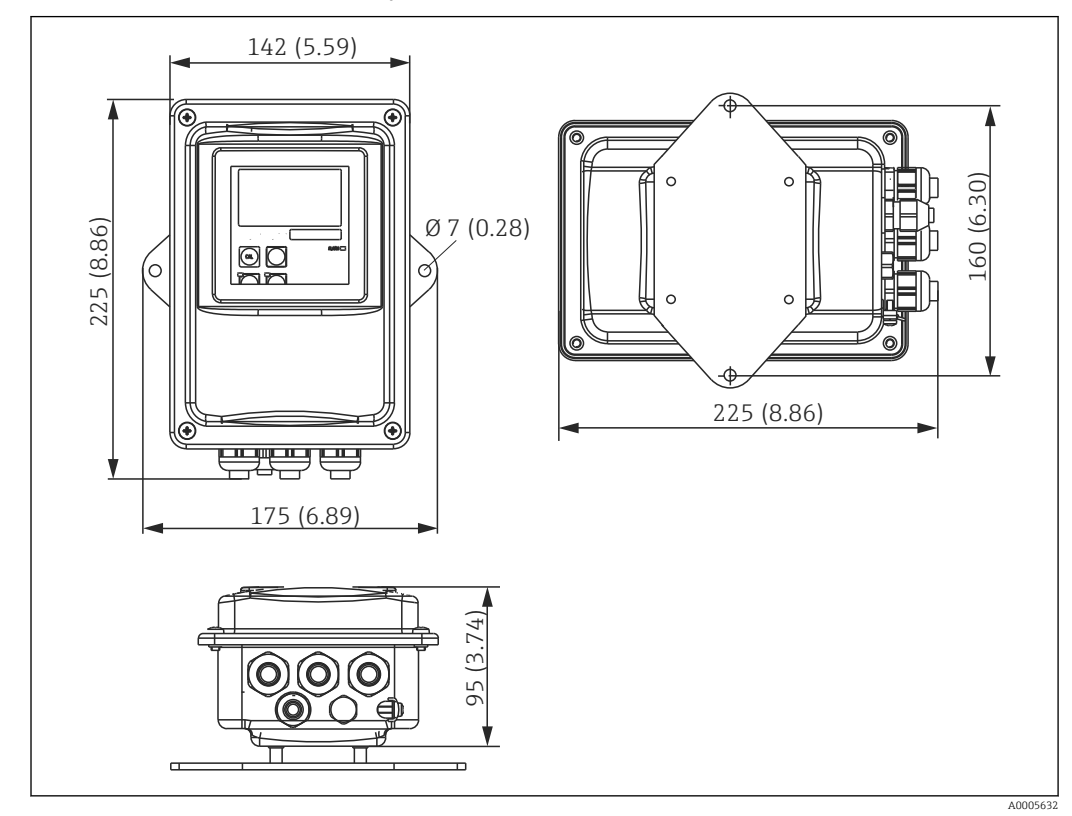

 *9 Montare pe perete*

1. Diblurile şi şuruburile trebuie asigurate de client. Efectuaţi orificii în perete şi montaţi diblurile adecvate.

2. Fixaţi placa de montare la transmiţător.

3. Montaţi placa împreună cu transmiţătorul pe perete.

#### Montarea pe conductă a transmiţătorului

Este necesar un kit de montare pe stâlpi pentru a fixa dispozitivul pe conducte sau stâlpi orizontali și verticali (Ø max. 60 mm (2.36"). →  $\triangleq$  75

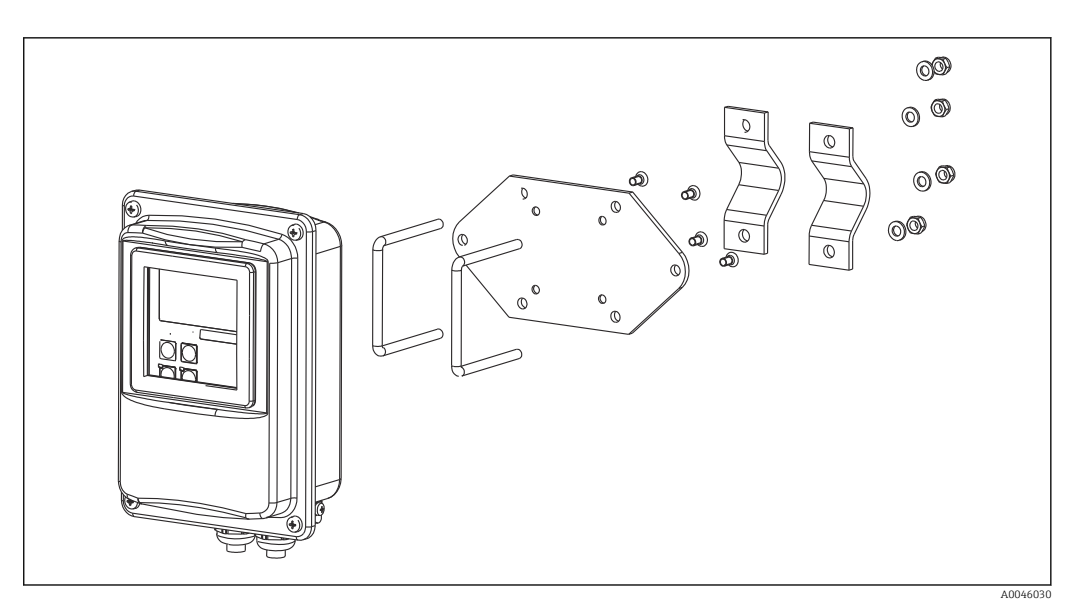

 *10 Kit de montare pentru montarea pe conductă a versiunii la distanţă*

- 1. Desfiletați placa de montare preasamblată.
- 2. Introduceți barele de fixare ale kitului de montare prin găurile executate în prealabil pe placa de montare şi înfiletaţi placa de montare înapoi pe transmiţător.
- 3. Folosind clema, ataşaţi consola împreună cu transmiţătorul pe stâlp sau conductă.

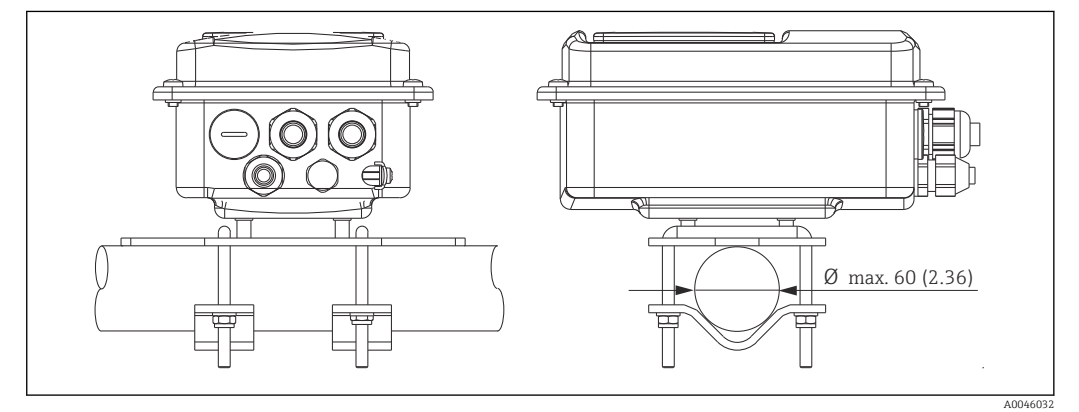

 *11 Transmiţător montat*

#### Montarea senzorului

- 1. Înainte de instalarea în conexiunea de proces: Efectuați o reglare de aer.  $\rightarrow \blacksquare$  11
- 2. Montaţi senzorul prin intermediul conexiunii de proces.

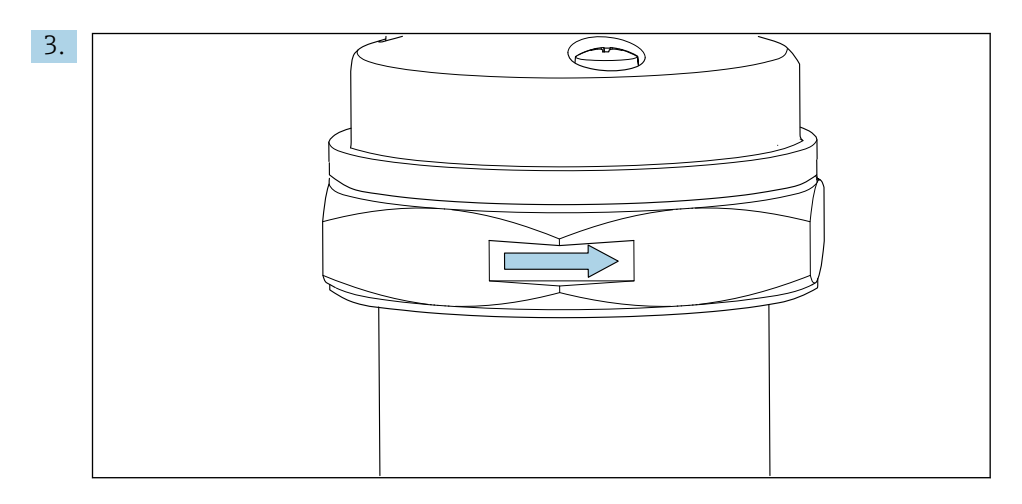

Aliniaţi senzorul astfel încât fluidul să curgă prin orificiul de curgere al senzorului în direcţia de curgere a fluidului. Pentru a alinia dispozitivul, ţineţi cont de săgeata de pe senzor.

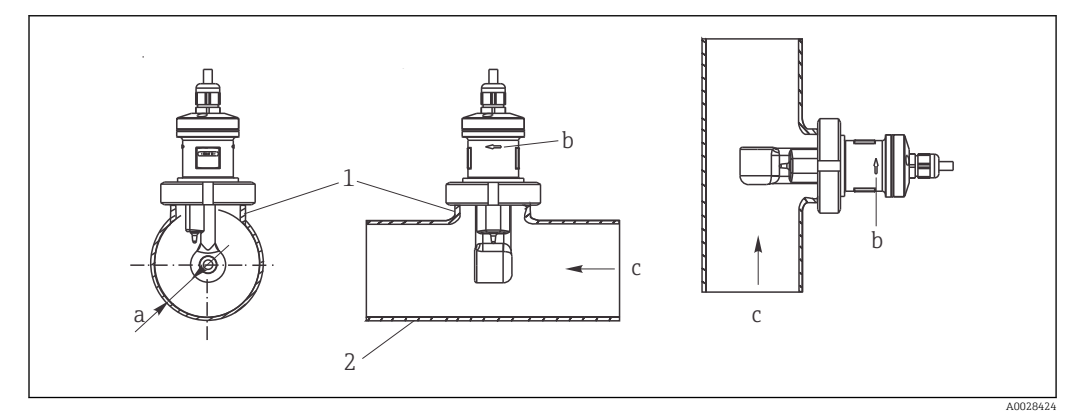

 *12 Instalarea CLS52 în conducte cu debit orizontal (centru) şi debit vertical (dreapta)*

- *a Distanţa de la senzor la perete*
- *b Săgeată care indică direcţia de curgere*
- *c Direcţia de curgere*
- *1 Bosaje de montare*
- *2 Conductă*

#### 5.2.2 Versiune compactă

#### Înainte de montare

► Efectuați o reglare de aer pentru senzor. →  $\triangleq$  11

Respectaţi limitele pentru temperatura fluidului şi temperatura ambiantă atunci când utilizați dispozitivul compact.→ ■ 77

- 1. Montați dispozitivul compact direct pe o duză a conductei sau pe o duză a rezervorului prin conexiunea de proces a senzorului.
- 2. Alegeți adâncimea de instalare a senzorului în fluid astfel încât să vă asigurați că formatorul bobinei este complet imersat în fluid.
- 3. Acordați atenție distanței față de perete.  $\rightarrow \blacksquare$  11

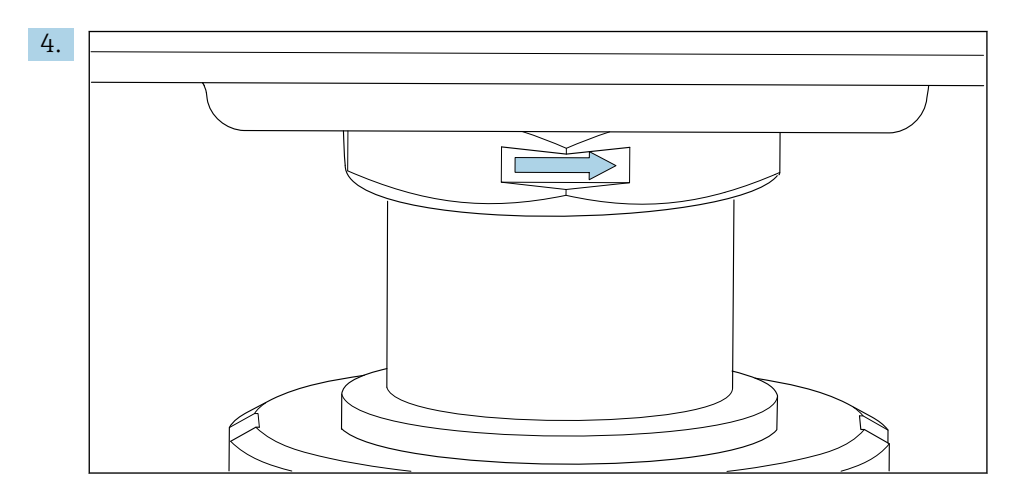

Aliniaţi senzorul astfel încât fluidul să curgă prin orificiul de curgere al senzorului în direcţia de curgere a fluidului. Utilizaţi săgeata de orientare de pe piesa intermediară pentru aliniere.

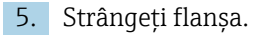

Modificarea alinierii carcasei transmiţătorului

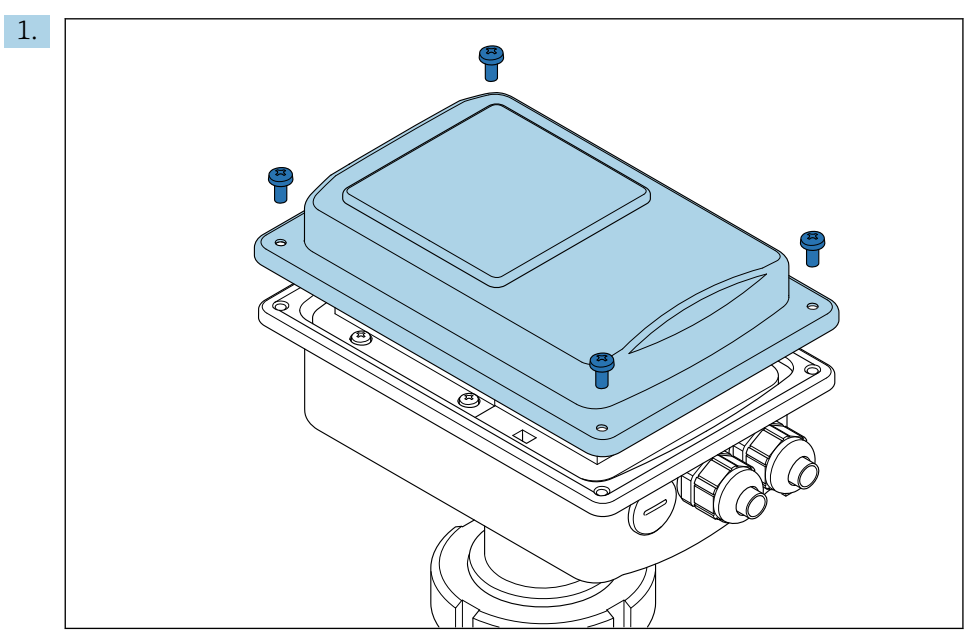

Desfiletaţi capacul de la carcasă.

<span id="page-17-0"></span>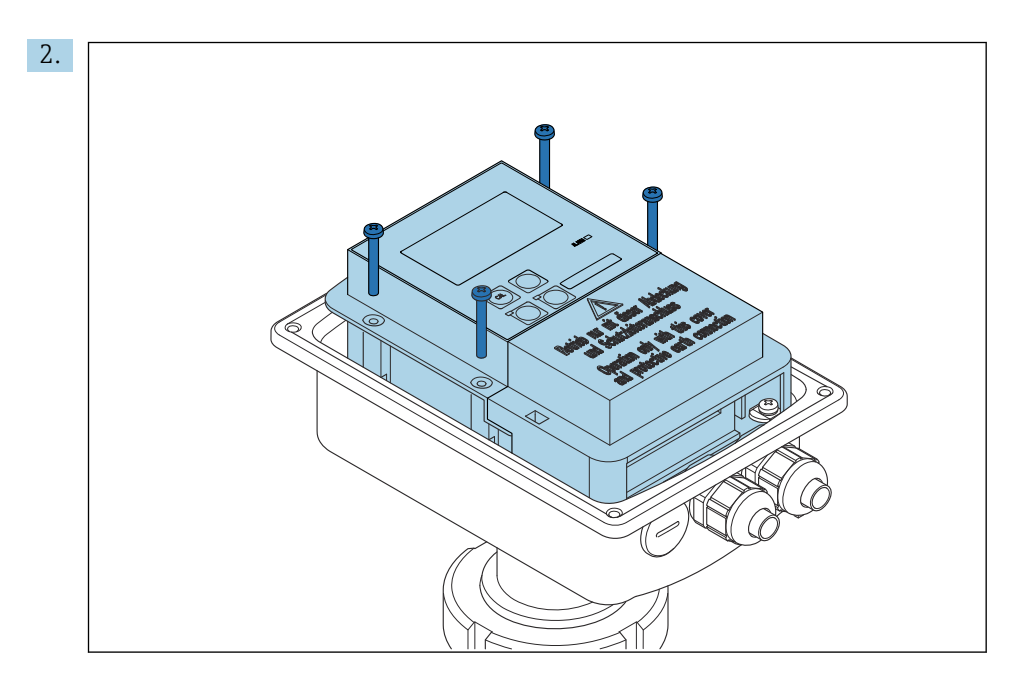

Slăbiți șuruburile cutiei cu componente electronice și scoateți cu atenție cutia din carcasă.

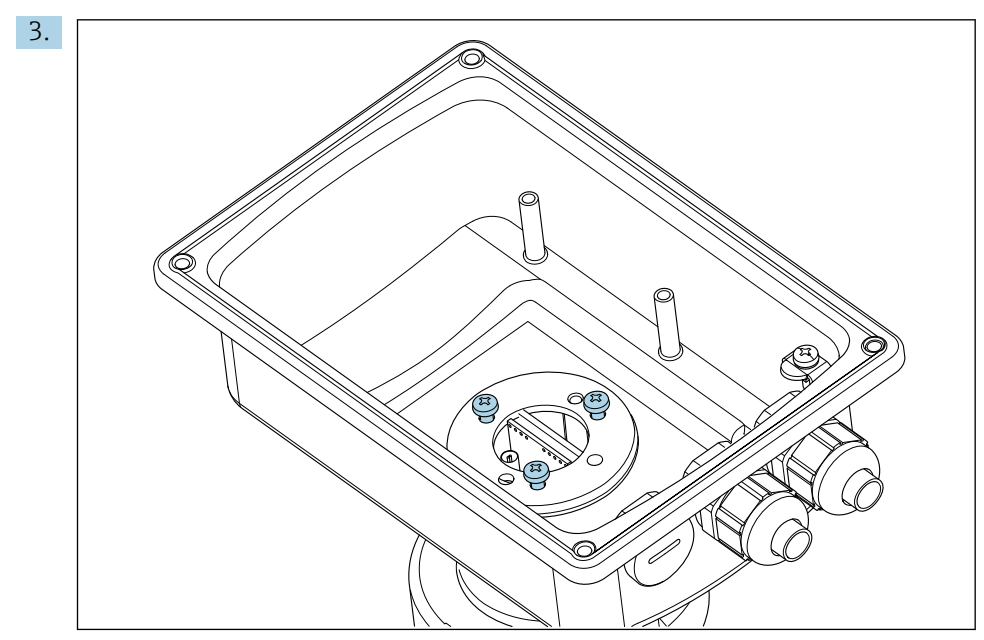

Slăbiti cele trei suruburi până când carcasa poate fi rotită.

- 4. Aliniaţi carcasa.
- 5. Strângeţi şuruburile la loc. Asiguraţi-vă că cuplul maxim de 1,5 Nm nu este depăşit!
- 6. Introduceţi şi montaţi cutia cu componente electronice, apoi montaţi la loc şi instalaţi capacul.

## 5.3 Verificări post-montare

1. După instalare, verificaţi dacă sistemul de măsurare este deteriorat.

- 2. Asigurați-vă că senzorul este aliniat cu direcția de curgere a mediului.
- 3. Asiguraţi-vă că formatorul bobinei senzorului este complet imersat în mediu.

## <span id="page-18-0"></span>6 Conexiune electrică

## 6.1 Cerinţe de conectare

### **A** AVERTISMENT

#### Dispozitivul este sub tensiune!

Conexiunea incorectă poate duce la răniri sau deces!

- ‣ Conexiunea electrică trebuie realizată numai de către un tehnician electrician.
- ► Electricianul trebuie să citească și să înțeleagă aceste instrucțiuni de utilizare și trebuie să urmeze instrucţiunile pe care le conţin.
- ‣ Înainte de a începe lucrările de conectare, asiguraţi-vă că nu există tensiune pe niciun cablu.

## 6.2 Conectarea dispozitivului de măsurare

#### **A** AVERTISMENT

#### Pericol de electrocutare!

 $\triangleright$  La punctul de alimentare, sursa de alimentare pentru dispozitivele pe 24 V trebuie izolată de cablurile sub tensiune periculoase prin izolație dublă sau izolații armate.

## NOTÃ

#### Dispozitivul nu dispune de un întrerupător de alimentare

- ‣ Trebuie prevăzut un disjunctor protejat în apropierea dispozitivului la locul de instalare.
- ‣ Disjunctorul trebuie să fie un comutator sau un întrerupător de alimentare şi trebuie etichetat drept disjunctor pentru dispozitiv.

## 6.2.1 Cablare

Risc de electrocutare!

▶ Asigurati-vă că dispozitivul este scos de sub tensiune.

Pentru a conecta transmițătorul, urmați pașii de mai jos:

- 1. Slăbiți cele 4 șuruburi Phillips de pe capacul carcasei.
- 2. Scoateți capacul carcasei.
- 3. Scoateţi cadrul capacului de pe blocurile de borne. Pentru a face acest lucru, introduceţi şurubelniţa în conformitate cu în locaş (A) şi împingeţi clapeta spre interior (B).
- 4. Introduceţi cablurile în carcasă prin presgarniturile de cablu deschise, în conformitate cu alocarea bornelor din .
- 5. Conectaţi alimentarea cu energie electrică în conformitate cu alocarea bornelor din .
- 6. Conectaţi contactul de alarmă în conformitate cu alocarea bornelor din .
- 7. Conectati împământarea functională (FE) în conformitate cu schita,.
- 8. Pentru versiunea separată: conectați senzorul în conformitate cu alocarea bornelor din . În cazul versiunii separate, senzorul de conductivitate este conectat prin cablul ecranat, cu mai multi conductori, al senzorului. Instructiuni privind terminatiile sunt furnizate împreună cu cablul. Utilizați o cutie de distribuție VBM (consultați secțiunea "Accesorii") pentru a prelungi cablul de măsurare. Lungimea totală maximă a cablului, dacă este extinsă cu o cutie de distributie, este 55 m (180 ft.).
- 9. Strângeți presgarniturile de cablu.

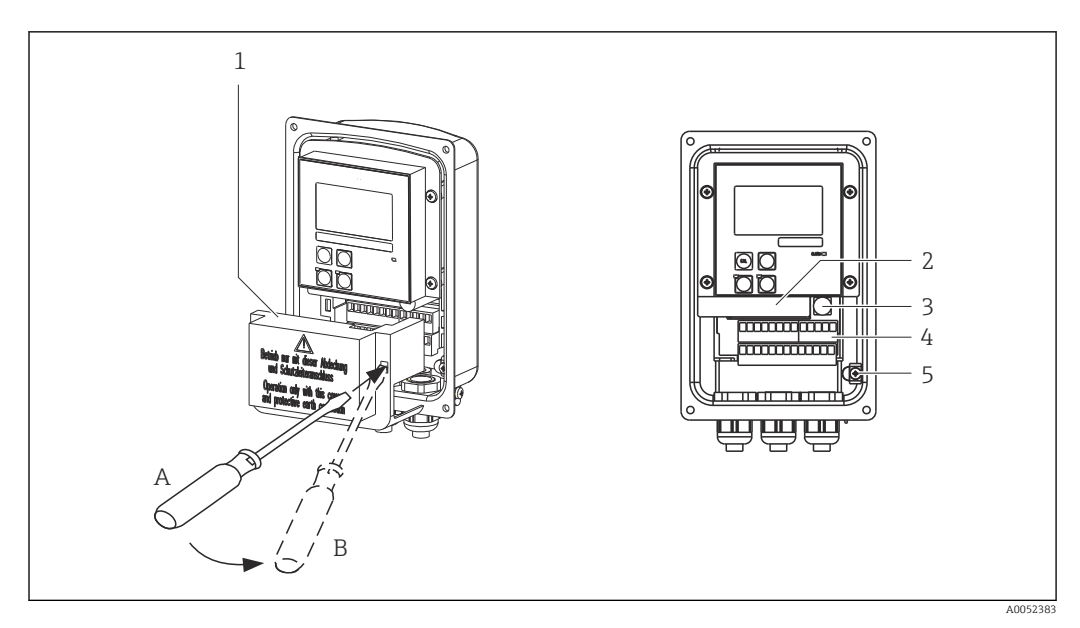

 *13 Vizualizare a unei carcase deschise*

- *1 Cadru capac*
- *2 Cutie cu componente electronice amovibilă*
- *3 Siguranţă*
- *4 Borne*
- *5 Împământare de protecţie*

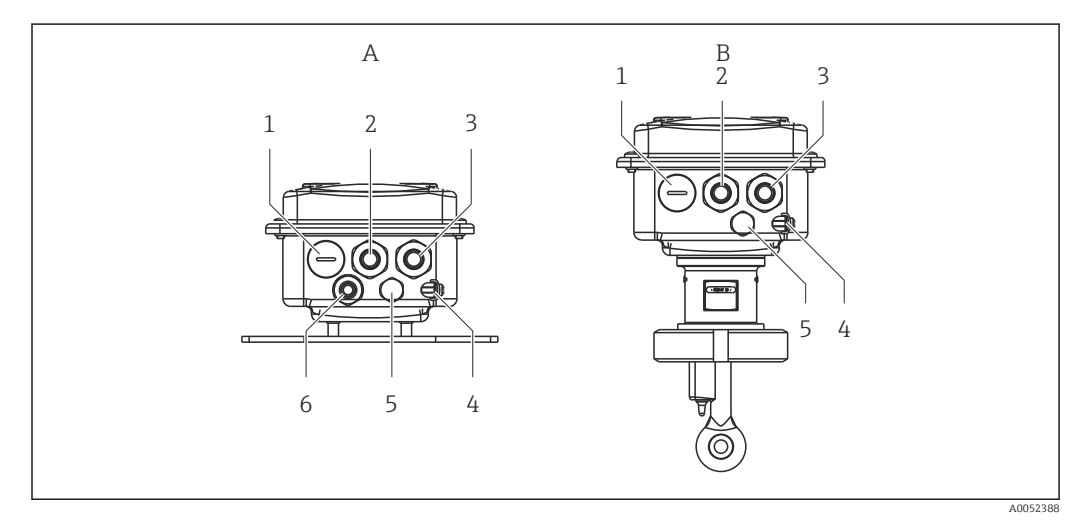

 *14 Dispunerea intrărilor de cablu*

- 
- 
- 
- *3 Intrare cablu pentru alimentarea cu energie electrică 3 Intrare cablu pentru alimentarea cu energie*
- *4 Împământare funcţională (FE) 4 Împământare funcţională (FE)*
- *5 Element de compensare a presiunii PCE (filtru Goretex®)*
- *6 Intrare de cablu pentru conexiunea senzorului, Pg 9*
- *A Versiune separată B Versiune compactă*
- *1 Flanşă oarbă, ieşire analogică, intrare binară 1 Flanşă oarbă, ieşire analogică, intrare binară*
- *2 Intrare de cablu pentru contactul alarmei 2 Intrare de cablu pentru contactul alarmei*
	- *electrică*
	-
	- *5 Element de compensare a presiunii PCE (filtru Goretex®)*

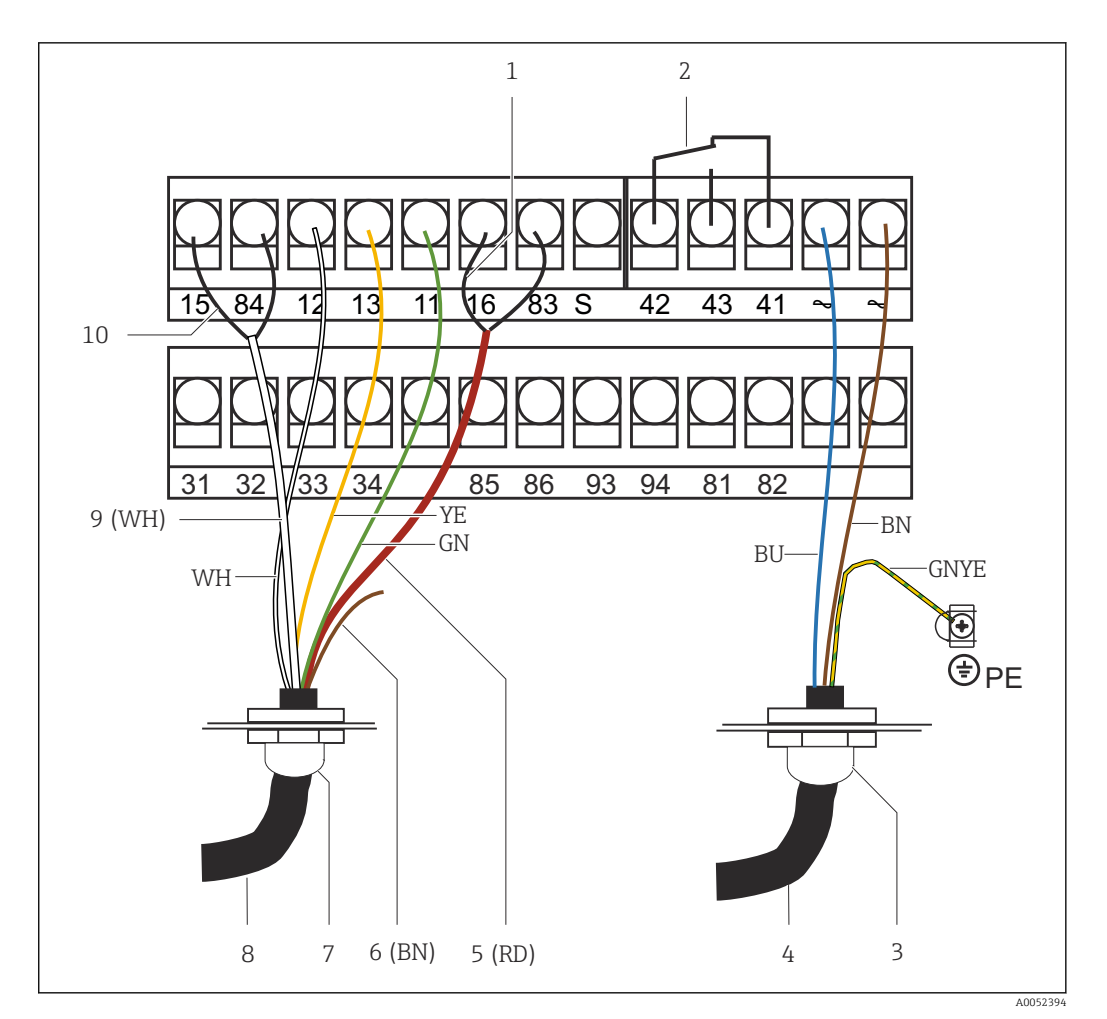

#### *15 Conexiune electrică*

- 
- *1 Ecranare 2 Alarmă (poziţie contact fără curent)*
- *3 Pg 13,5*
- *4 Alimentare cu energie electrică*
- 
- *5 Cablu coaxial (RD) 6 Neutilizat (BN)*
- *7 Pg 13,5*
- 
- *8 Senzor 9 Cablu coaxial (WH)*
- *10 Ecranare*

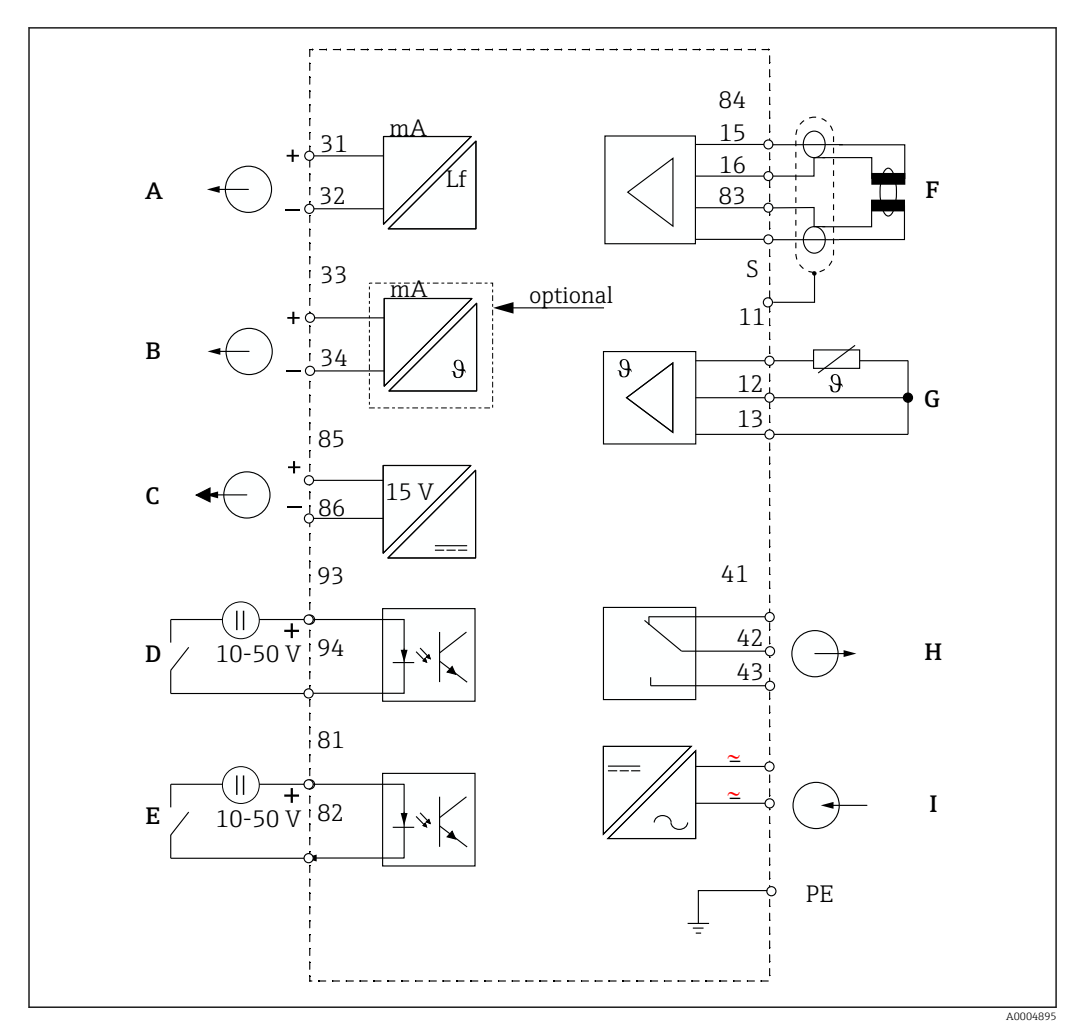

6.2.2 Schemă de conexiuni

 *16 Conexiune electrică*

- *A Ieşire de semnal 1, conductivitate F Senzor de conductivitate*
- *B Ieşire de semnal 2, temperatură G Senzor de temperatură*
- 
- 
- *E Intrare binară 1 (menţinere/MRS 3+4)*

*MRS: configurare set de parametri la distanţă (comutare interval de măsurare)*

- 
- 
- *C Ieşire auxiliară de tensiune H Alarmă (poziţie contact fără curent)*
- *D Intrare binară 2 (MRS 1+2) I Alimentare cu energie electrică*

## 6.2.3 Conectarea intrărilor binare

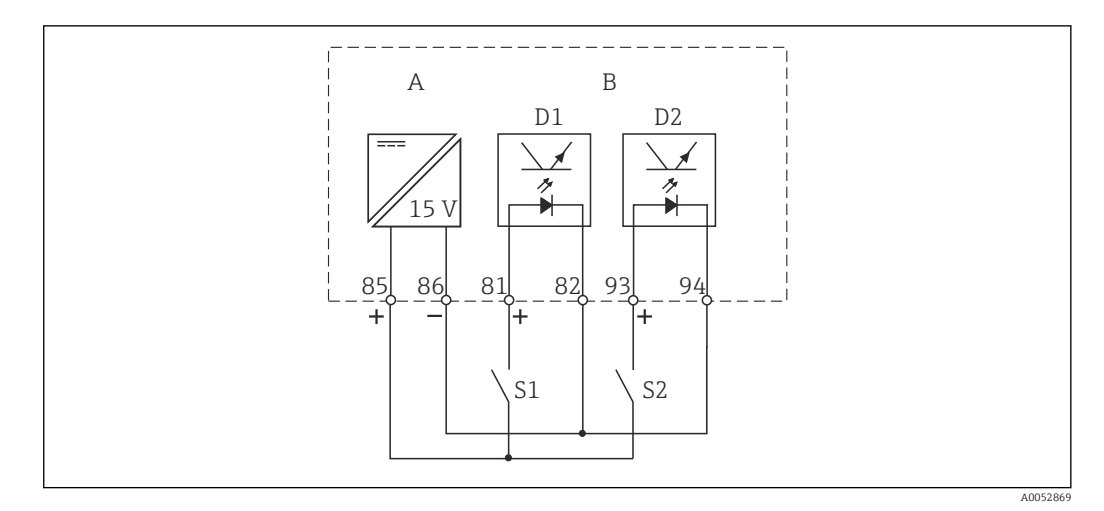

 *17 Conectarea intrărilor binare când se utilizează contacte externe*

- *A Ieşire auxiliară de tensiune*
- *B Intrări de contact D1 şi D2*
- *S1 Contact extern fără curent*
- *S2 Contact extern fără curent*

## 6.2.4 Etichetă compartiment de conexiuni

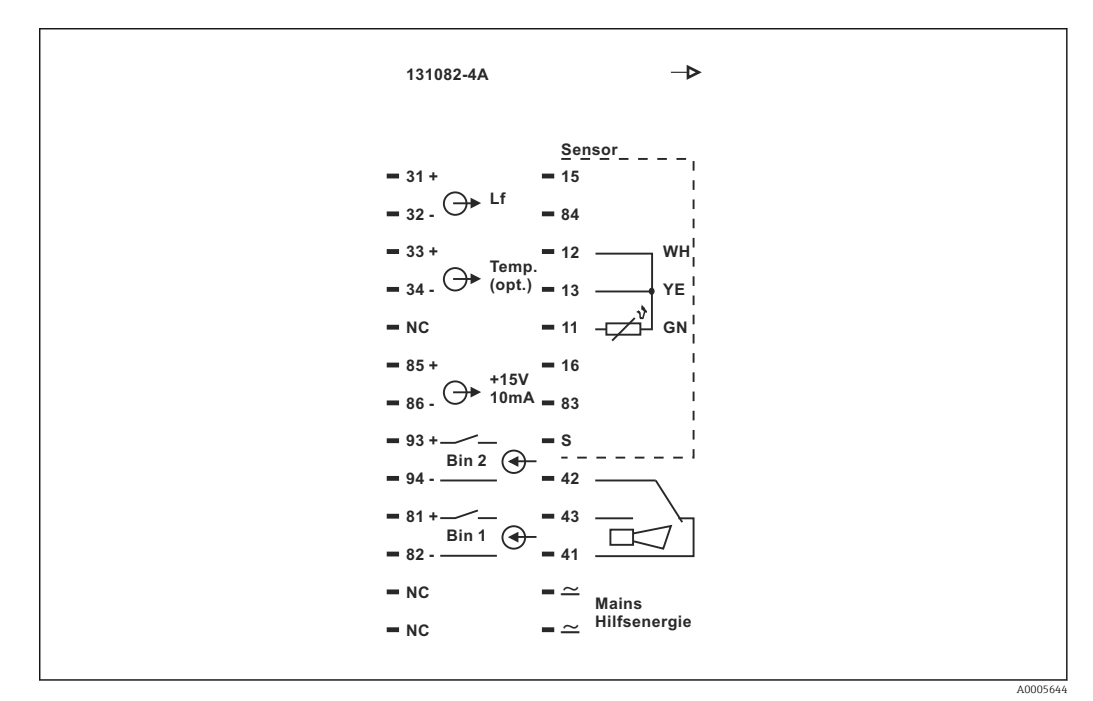

 *18 Etichetă compartiment de conexiuni pentru Smartec*

- Dispozitivul dispune de protectie a echipamentului clasa I. Carcasa de metal trebuie conectată la PE.
	- Bornele marcate NC nu pot fi conectate.
	- Bornele nemarcate nu pot fi conectate.

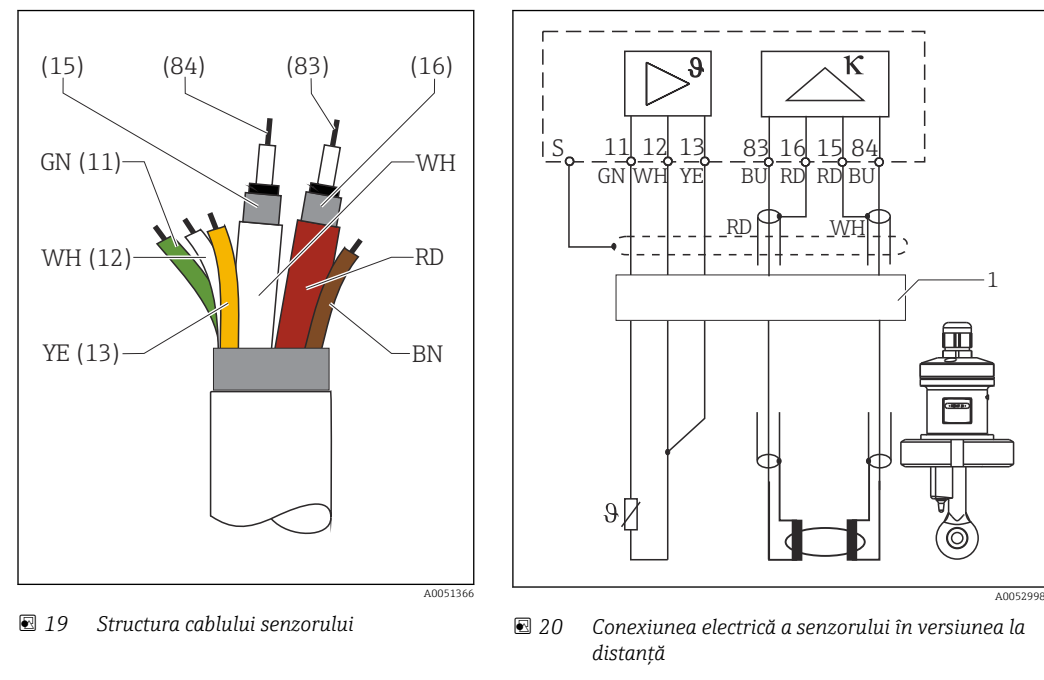

#### 6.2.5 Structura şi terminaţiile cablului de măsurare

*1 Cablu de senzor*

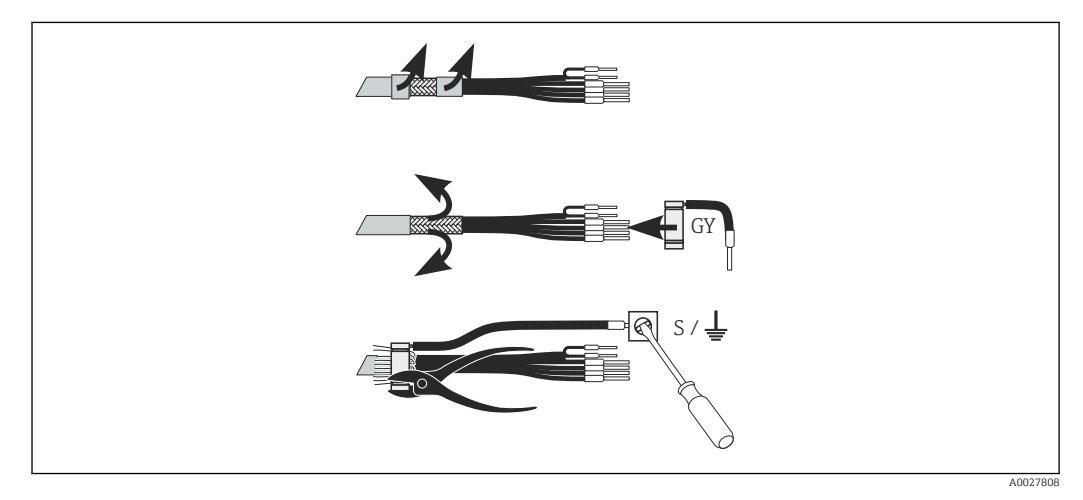

 *21 Conexiunea ecranării*

#### Conectarea cablului de măsurare

- 1. Dirijati cablul printr-o presgarnitură de cablu în compartimentul de conexiuni.
- 2. Dezizolați aprox. 3 cm din panglica împletită de ecranare și îndoiți-o peste izolația cablului.
- 3. Dirijaţi inelul de sertizare al conexiunii ecranului furnizat peste panglica împletită de ecranare pregătită şi închideţi bine inelul cu un cleşte.
- 4. Conectati conductorul conexiunii ecranului la borna pe care apare simbolul de împământare.
- 5. Conectaţi restul de cabluri conform schemei de conexiuni.
- 6. În final, strângeţi presgarnitura de cablu.

#### <span id="page-24-0"></span>6.2.6 Contact de alarmă

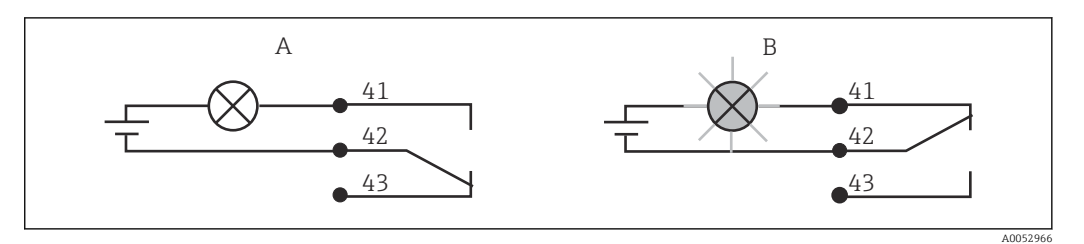

 *22 Se recomandă comutarea cu protecţie intrinsecă pentru contactul de alarmă*

- *A Stare de funcţionare normală*
- *B Stare de alarmă*

#### Stare de funcționare normală Stare de alarmă

Dispozitiv în funcţiune şi niciun mesaj de eroare prezent (LED de alarmă stins):

- Releu sub tensiune
- Contact 42/43 închis

Mesaj de eroare prezent (LED de alarmă roşu) sau dispozitiv defect sau scos de sub tensiune (LED de alarmă stins):

- Releu fără tensiune
- Contact 41/42 închis

## 6.3 Verificarea post-conectare

‣ După ce aţi configurat conexiunea electrică, efectuaţi următoarele verificări:

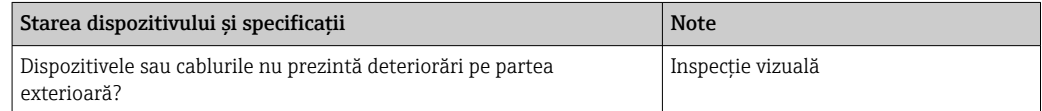

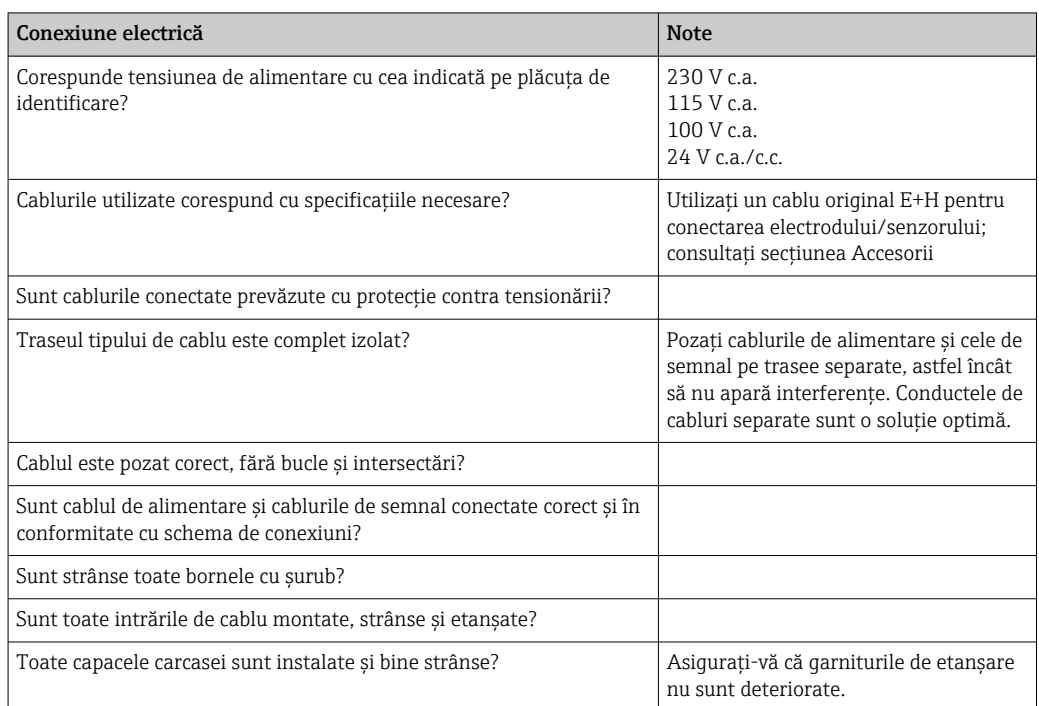

# <span id="page-25-0"></span>7 Opţiuni de operare

## 7.1 Prezentare generală a opţiunilor de operare

## 7.1.1 Opţiuni de operare

Există următoarele modalităţi de utilizare a transmiţătorului:

- La locaţia de instalare, de la tastatură
- Prin interfaţa HART (opţional, cu versiunea corespunzătoare a comenzii) cu:
	- Terminal portabil HART
	- PC cu modem HART şi pachetul software FieldCare
- Prin PROFIBUS PA/DP (optional, cu versiunea de comandă corespunzătoare) pe PC cu o interfaţă corespunzătoare şi un pachet software Fieldcare sau printr-un controler logic programabil (PLC).

Pentru utilizare prin HART sau PROFIBUS PA/DP, citiți secțiunile corespunzătoare din  $\vert$  -  $\vert$ instrucțiunile de operare suplimentare:

- PROFIBUS PA/DP, comunicaţie de teren cu Smartec S CLD132, BA 213C/07
- HART®, comunicaţie de teren cu Smartec S CLD132, BA 212C/07

În secţiunea următoare este explicat numai modul de utilizare prin intermediul tastaturii.

## 7.1.2 Afişaj şi elemente de operare

#### Afişaj cu LED

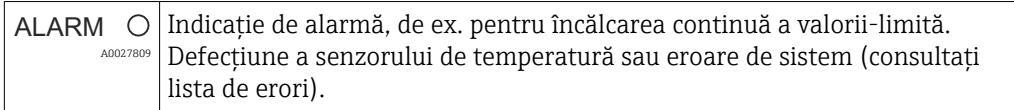

#### Afişaj LC

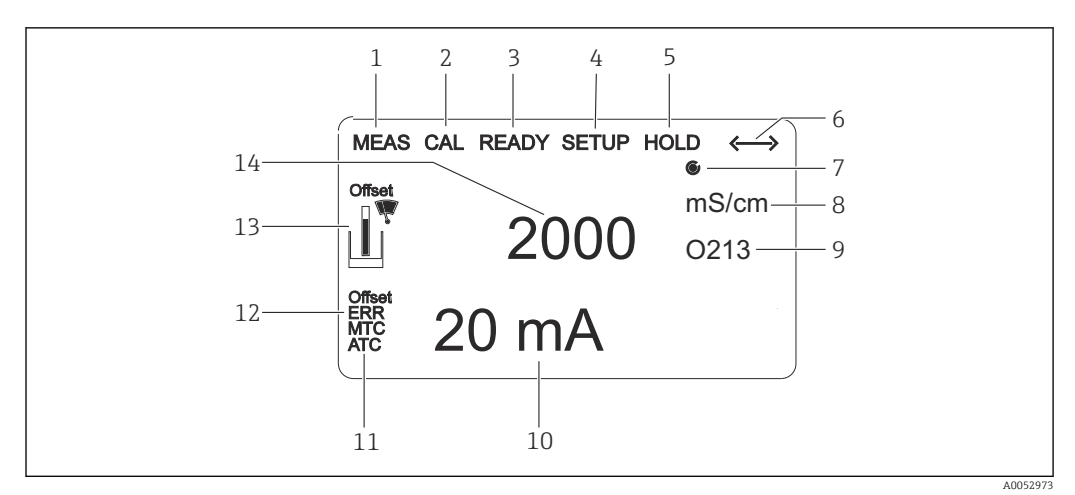

#### *23 Afişaj LC*

- *1 Indicator pentru modul de măsurare (utilizare normală)*
- *2 Indicator pentru modul de calibrare*
- *3 Indicator pentru calibrare finalizată*
- *4 Indicator pentru modul de setare (configurare)*
- *5 Indicator pentru modul "Hold" (ieşirile de curent rămân în starea definită)*
- *6 Indicator de recepţie semnal pentru dispozitivele cu comunicaţie*
- *7 Indicator al stării de funcționare a releului: inactiv, activ*
- *8 În modul de măsurare: variabilă măsurată în modul de setare: variabilă configurată*
- *9 Indicator al codului funcţiei*
- *10 În modul de măsurare: valoare secundară măsurată în modul setare/calibr.: de exemplu, valoare de setare*
- *11 Indicator pentru compensarea manuală/automată a temperaturii*
- 12 *Indicator de "eroare"*
- *13 Simbolul senzorului clipeşte în timpul calibrării*
- *14 În modul de măsurare: valoare principală măsurată în modul setare/calibr.: de ex., parametru*

#### Elemente de operare

Elementele de operare sunt acoperite de capacul carcasei. Afişajul şi LED-urile de alarmă sunt vizibile prin fereastra de vizualizare. Pentru a utiliza dispozitivul, slăbiți cele patru şuruburi şi deschideţi capacul carcasei.

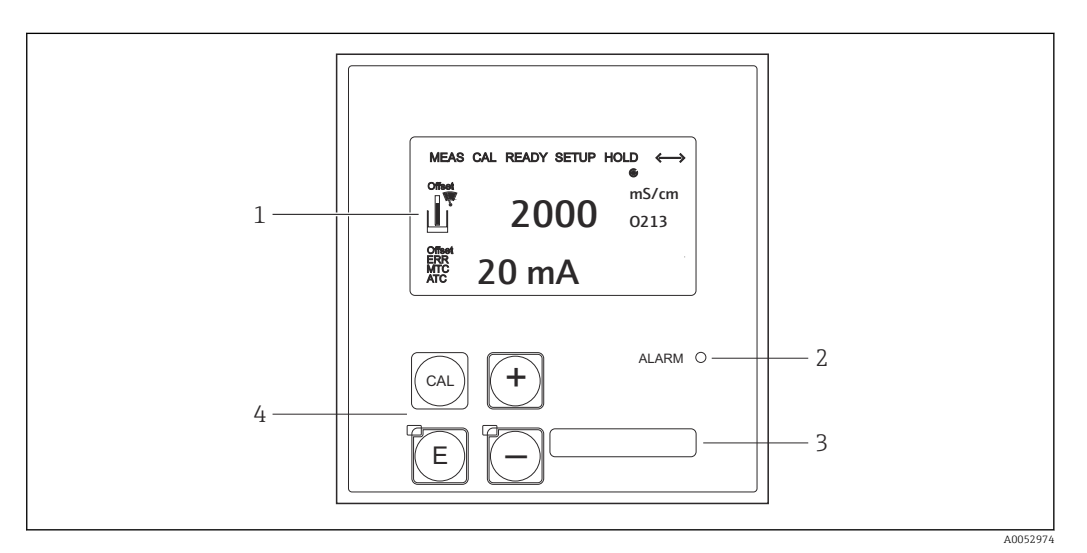

 *24 Afişajul şi tastele*

- *1 Afişaj LC pentru indicarea valorilor măsurate şi a datelor de configurare*
- *2 LED pentru funcţia de alarmă*
- *3 Câmp pentru informaţii definite de utilizator*
- *4 Patru taste principale de acţionare pentru calibrare şi configurarea dispozitivului*

## <span id="page-27-0"></span>7.2 Acces la meniul de operare prin intermediul afişajului local

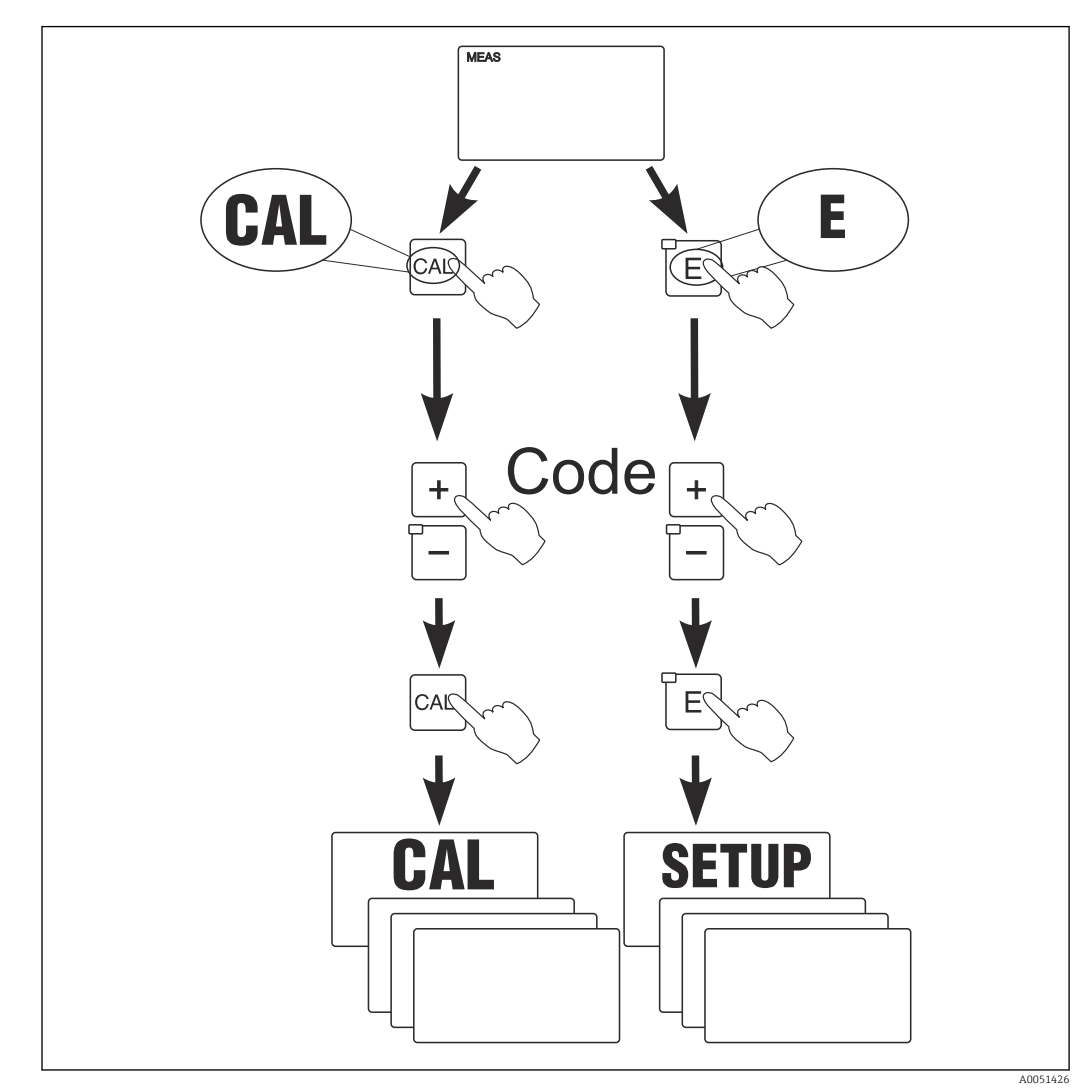

## 7.2.1 Concept de operare

 *25 Moduri de operare*

Dacă nu se apasă pe nicio tastă în modul de setare timp de circa 15 minute, dispozitivul revine automat la modul de măsurare. Orice menţinere activă (menţinere în timpul setării) este anulată.

#### Coduri de acces

Toate codurile de acces la dispozitiv sunt fixe şi nu pot fi modificate. Când dispozitivul solicită codul de acces, face diferenţa între coduri diferite.

- Tasta CAL + codul 22: acces la meniurile Calibration şi Offset
- Tasta ENTER + codul 22: acces la meniuri pentru parametrii care fac posibile setările de configurare şi cele specifice utilizatorului
- Tastele PLUS + ENTER simultan (min. 3 s): blocaţi tastatura
- Tastele CAL + MINUS simultan (min. 3 s): deblocaţi tastatura
- Tasta CAL sau ENTER + orice cod: acces la modul de citire, respectiv toate setările pot fi citite, dar nu modificate.

#### Structura meniului

Functiile de configurare și de calibrare sunt araniate în grupuri de funcții.

- În modul de setare, selectaţi un grup de funcţii cu tastele PLUS şi MINUS.
- În grupul de funcții propriu-zis, comutați de la o funcție la alta cu ajutorul tastei ENTER.
- În cadrul functiei, selectati optiunea dorită cu tastele PLUS și MINUS sau editati setările cu aceste taste. Apoi, confirmati cu tasta ENTER și continuați.
- Apăsaţi simultan pe tastele PLUS şi MINUS (funcţia Escape) pentru a părăsi modul programare (revenire la meniul principal).
- Apăsaţi din nou simultan pe tastele PLUS şi MINUS pentru a comuta la modul de măsurare.
- Dacă o setare modificată nu este confirmată prin apăsarea tastei ENTER, se păstrează setarea veche.

O prezentare generală a structurii de meniu este prezentată în anexa la aceste instructiuni de operare.

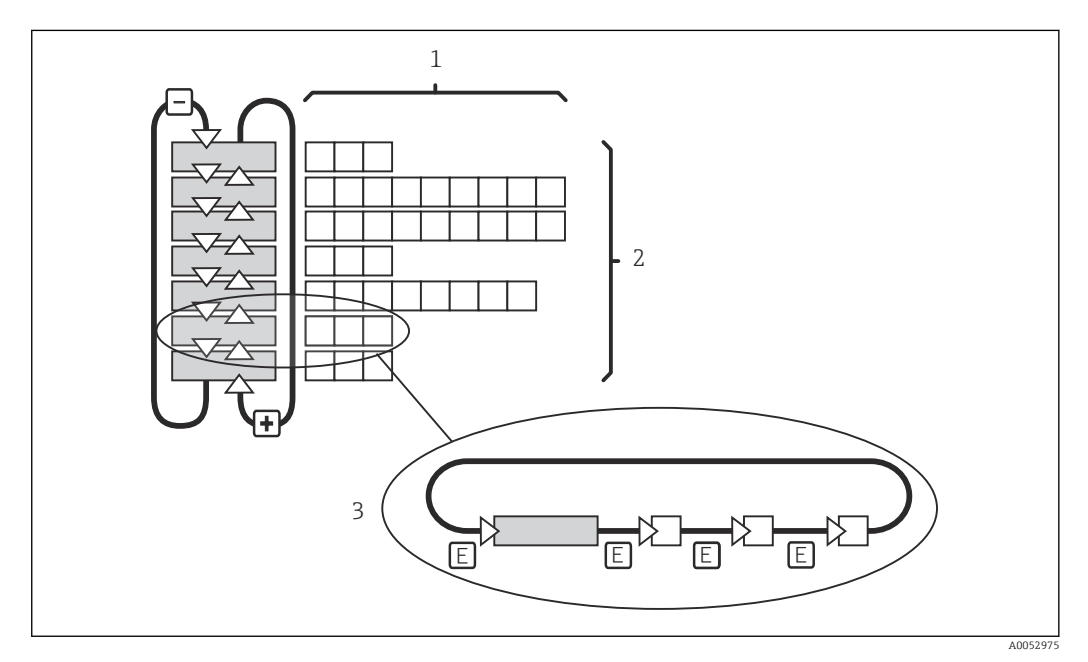

#### *26 Structura meniului*

- *1 Funcţii (selectarea parametrilor, introducerea numerelor)*
- *2 Grupuri de funcţii, derulare înainte şi înapoi cu tastele PLUS şi MINUS*
- *3 Comutaţi de la o funcţie la alta cu ajutorul tastei ENTER*

#### Funcție de menținere: "blocarea" ieșirilor

- Setările de menţinere se pot găsi în grupul de funcţii "Service".
- În timpul unei menţineri, toate contactele presupun o stare pasivă.
- O mentinere activă are prioritate față de toate celelalte funcții automate.
- La fiecare menținere, componenta I a controlerului este setată la "0".
- Orice temporizare a alarmei este resetată la "0".
- Această funcţie poate fi, de asemenea, activată extern prin intrarea de menţinere (consultati schema de conexiuni, intrarea binară 1).
- O menţinere manuală (câmpul S3) rămâne activă chiar şi după o cădere de tensiune.

# <span id="page-29-0"></span>8 Punerea în funcțiune

## 8.1 Instalarea și verificarea funcțiilor

## **A** AVERTISMENT

#### Conectare incorectă, tensiune de alimentare incorectă

Riscuri privind siguranta personalului și defectiuni ale dispozitivului

- ► Verificati dacă toate conexiunile au fost corect realizate, în conformitate cu schema de conexiuni.
- ‣ Asiguraţi-vă că tensiunea de alimentare coincide cu tensiunea înscrisă pe plăcuţa de identificare.

## 8.2 Pornirea dispozitivului de măsurare

După pornire, dispozitivul execută o testare automată, iar apoi trece în modul de măsurare.

Dacă dispozitivul este în modul de măsurare, configurați-l în conformitate cu instrucțiunile din secțiunea "Configurare rapidă". Valorile setate de utilizator sunt păstrate chiar și în cazul unei căderi de tensiune.

Următoarele grupuri de funcții sunt disponibile (grupurile de funcții care sunt disponibile numai cu un upgrade de funcție sunt marcate în mod corespunzător):

#### Mod de setare

- $\blacksquare$  SETUP 1 (A)
- $\blacksquare$  SETUP 2 (B)
- CURRENT OUTPUT (O)
- ALARM (F)
- $\blacksquare$  CHECK (P)
- $\blacksquare$  RELAY  $(R)$
- ALPHA TABLE (T)
- CONCENTRATION MEASUREMENT (K)
- SERVICE (S)
- E+H SERVICE (E)
- INTERFACE (I)
- TEMPERATURE COEFFICIENT (D)
- $\blacksquare$  MRS  $(M)$

#### Mod de calibrare

CALIBRATION (C)

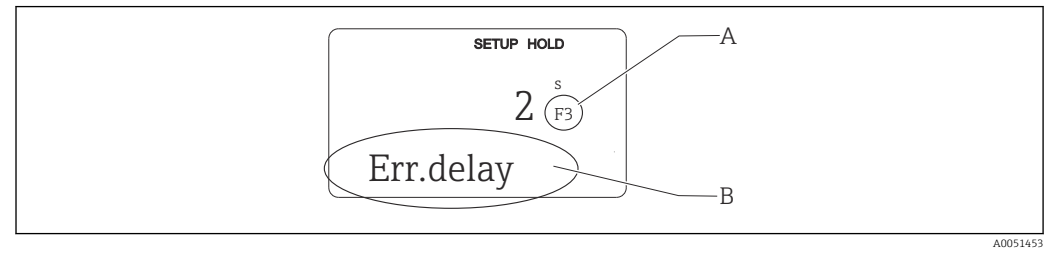

 *27 Informaţii pentru utilizator pe afişaj*

- *A Poziţia funcţiei în grupul de funcţii*
- *B Informaţii suplimentare*

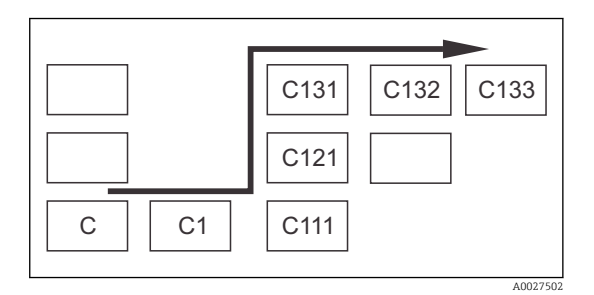

Pentru a vă ajuta să selectaţi şi să găsiţi mai uşor grupuri de funcţii şi funcţii, pentru fiecare funcţie este afişat un cod pentru câmpul corespunzător. [→ 27](#page-29-0)

Structura acestui cod este afișată în  $\rightarrow \blacksquare$  28. Grupurile de funcţii sunt indicate sub formă de litere în prima coloană (consultaţi numele grupurilor de funcţii). Funcţiile grupurilor individuale sunt afişate în mod incremental pe rânduri şi pe coloane.

 *28 Cod funcţie*

Pentru o explicație detaliată a grupurilor de funcții disponibile în transmițător,  $|\cdot|$ consultați secțiunea "Configurarea dispozitivului".

#### Setări din fabrică

La prima pornire a dispozitivului setarea din fabrică este stabilită pentru toate funcțiile. Tabelul de mai jos prezintă o trecere în revistă a celor mai importante setări.

Pentru toate celelalte setări din fabrică, consultați descrierea grupurilor de funcții individuale din secțiunea "Configurarea sistemului" (setarea din fabrică este evidențiată cu aldine).

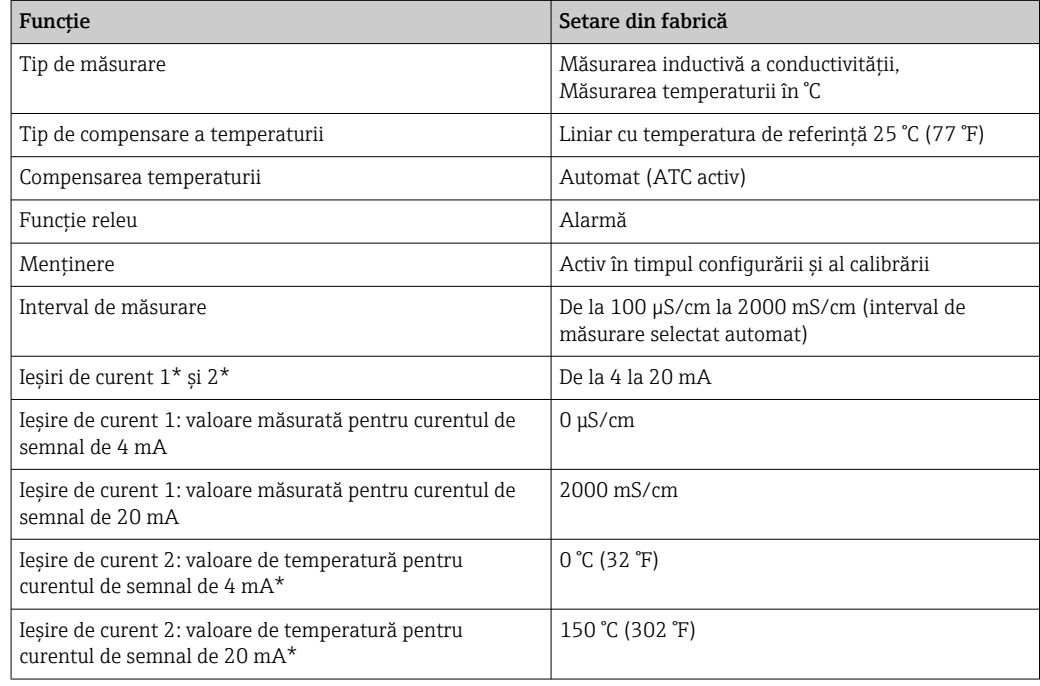

\* cu versiune corespunzătoare

## <span id="page-31-0"></span>8.3 Configurarea dispozitivului de măsurare

## 8.3.1 Configurare rapidă

După pornire, trebuie să efectuaţi unele setări pentru a configura cele mai importante funcţii ale transmiţătorului care sunt necesare pentru o măsurare corectă. În secţiunea următoare este prezentat un exemplu în acest sens.

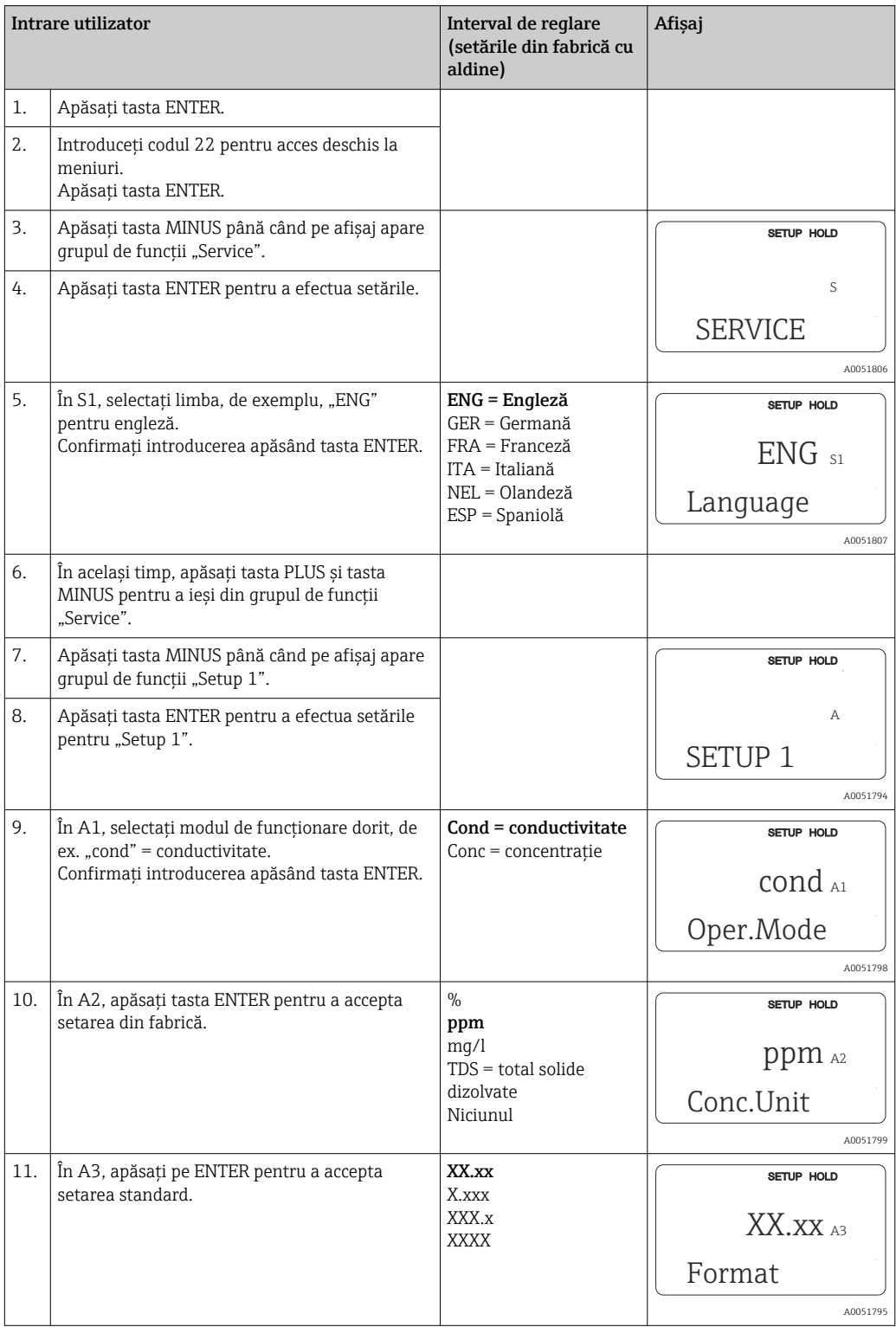

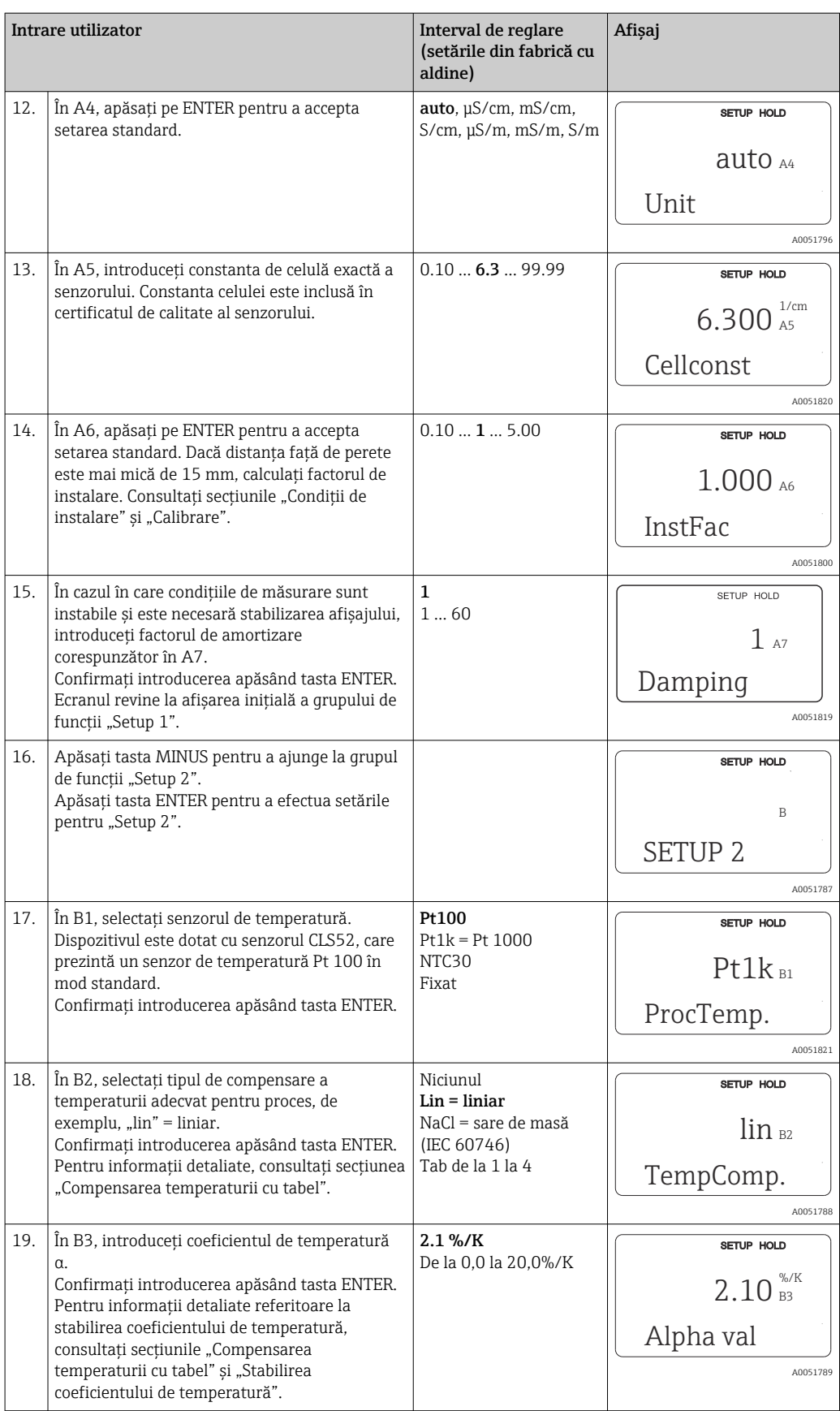

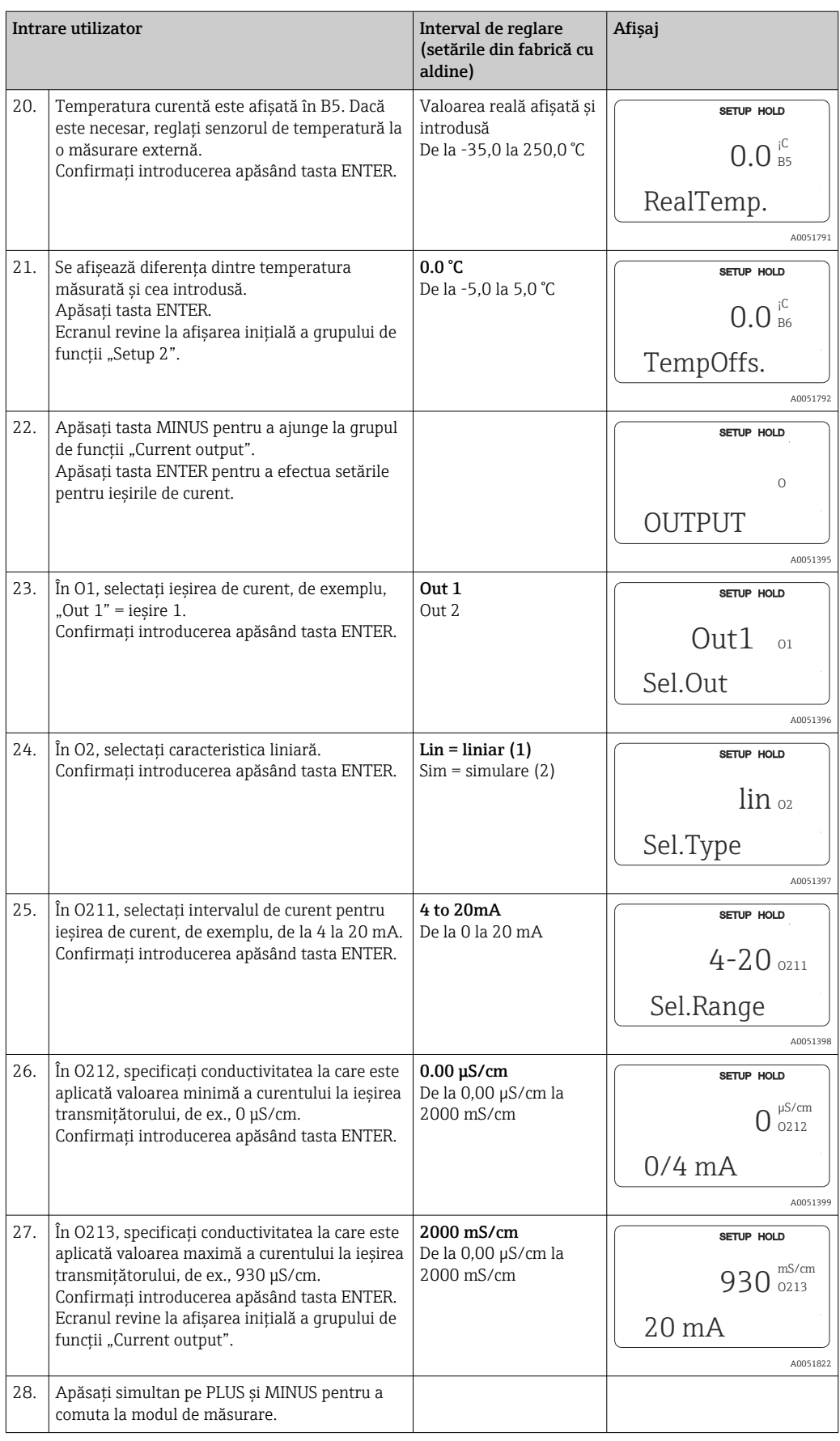

Efectuaţi o reglare de aer înainte de a instala senzorul de conductivitate inductivă. Pentru informații suplimentare, consultați secțiunea "Calibrare".

Următoarele secţiuni descriu toate funcţiile dispozitivului.

## 8.3.2 Setup 1 (conductivitate/concentraţie)

În grupul de funcții SETUP 1, puteți modifica setările pentru modul de măsurare și senzor.

Veţi fi efectuat deja toate setările în acest meniu în timpul punerii în funcţiune iniţiale. Totuşi, puteţi modifica oricând setările.

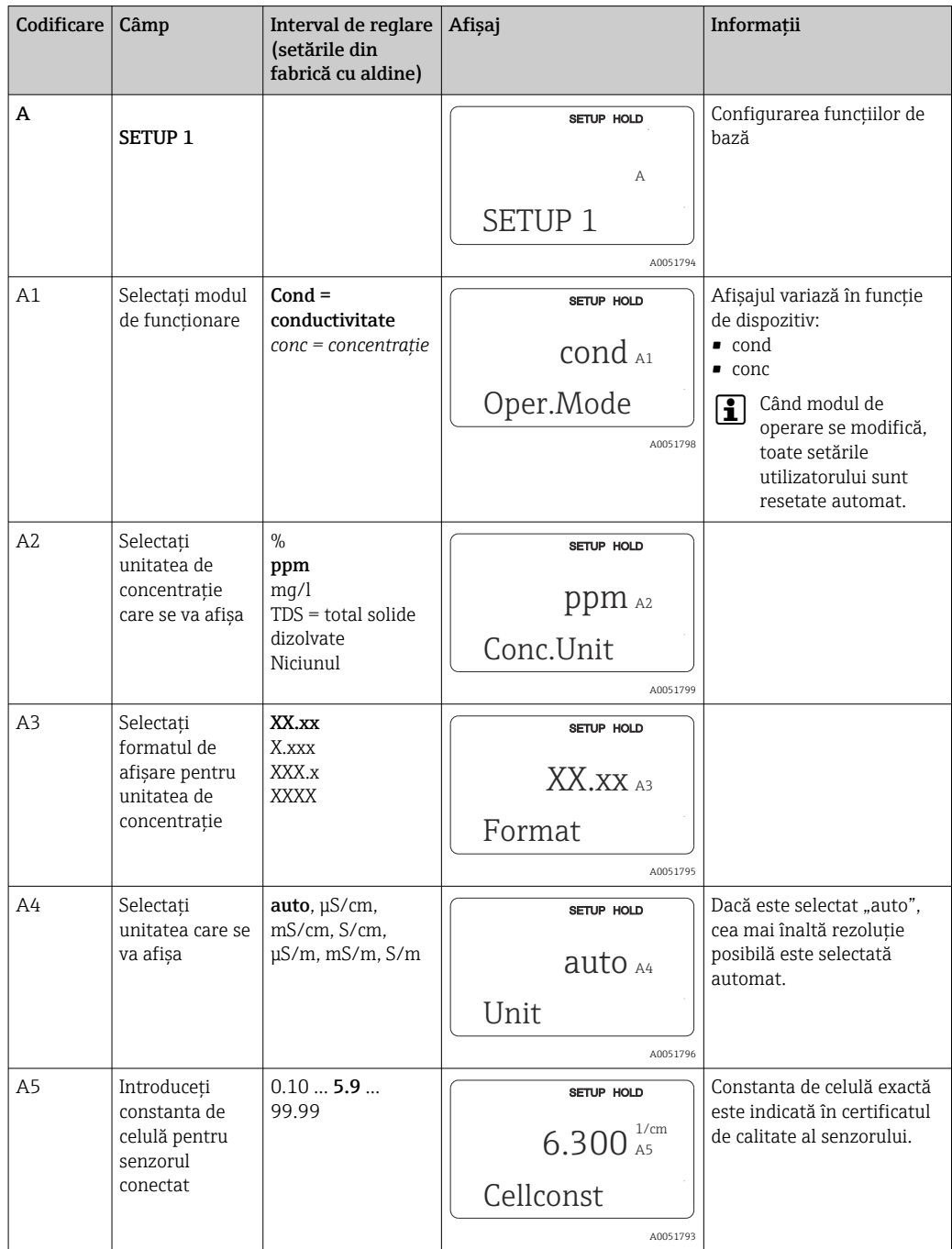

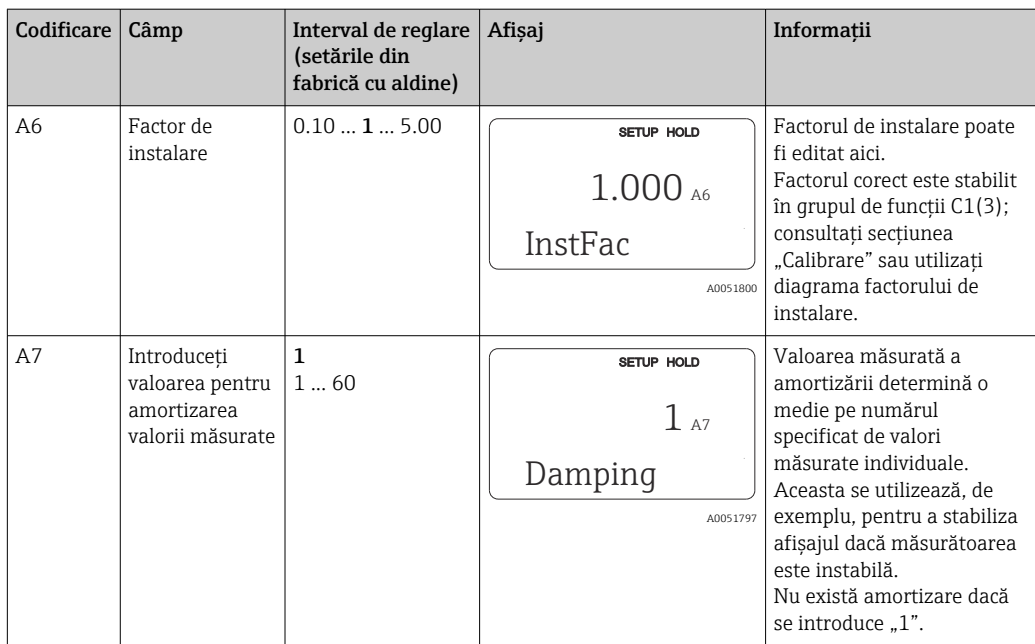

## 8.3.3 Setup 2 (temperatură)

Compensarea temperaturii trebuie efectuată numai în modul conductivitate (selectare în câmpul A1).

Coeficientul de temperatură specifică variaţia de conductivitate pentru o variaţie de temperatură de un grad. Acesta depinde atât de compoziţia chimică a soluţiei, cât şi de temperatura propriu-zisă.

Există 4 tipuri de compensare disponibile pentru înregistrarea dependenţei:

#### Compensarea liniară a temperaturii

Variaţia dintre două puncte de temperatură este considerată ca fiind constantă, respectiv α = const. Valoarea α poate fi editată pentru compensarea liniară. Temperatura de referinţă poate fi editată în câmpul B7. Setarea din fabrică este 25 °C.

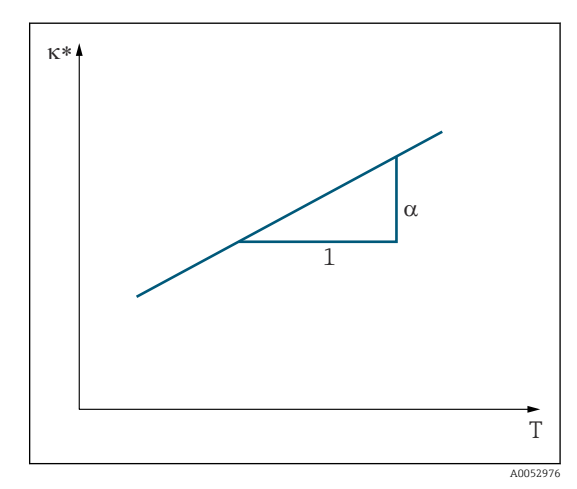

 *29 Compensarea liniară a temperaturii*

*\* Conductivitate necompensată*
#### Compensarea NaCl

În cazul compensării NaCl (conform IEC 60746), o curbă neliniară fixă care specifică relaţia dintre coeficientul de temperatură şi temperatură este salvată în dispozitiv. Această curbă se aplică la concentraţii reduse de până la aprox. 5% NaCl.

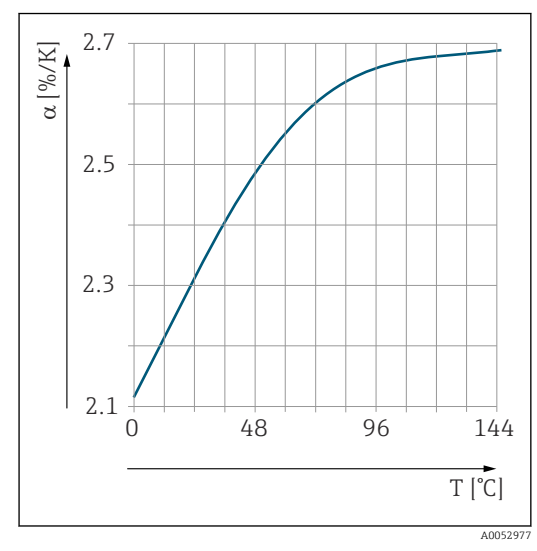

 *30 Compensarea NaCl*

#### Compensarea temperaturii cu tabel

Pentru dispozitivele cu pachetul Plus, este posibil să introduceti un tabel cu coeficienti de temperatură α ca o functie de temperatură. Sunt necesare următoarele date de conductivitate pentru mediul de măsurat în vederea utilizării functiei tabel alfa pentru compensarea temperaturii:

Perechi de valori care cuprind temperatura T şi conductivitatea κ cu:

- $\bullet$  K(T<sub>0</sub>) pentru temperatura de referință T<sub>0</sub>
- $\bullet$   $\kappa(T)$  pentru temperaturile care survin în proces

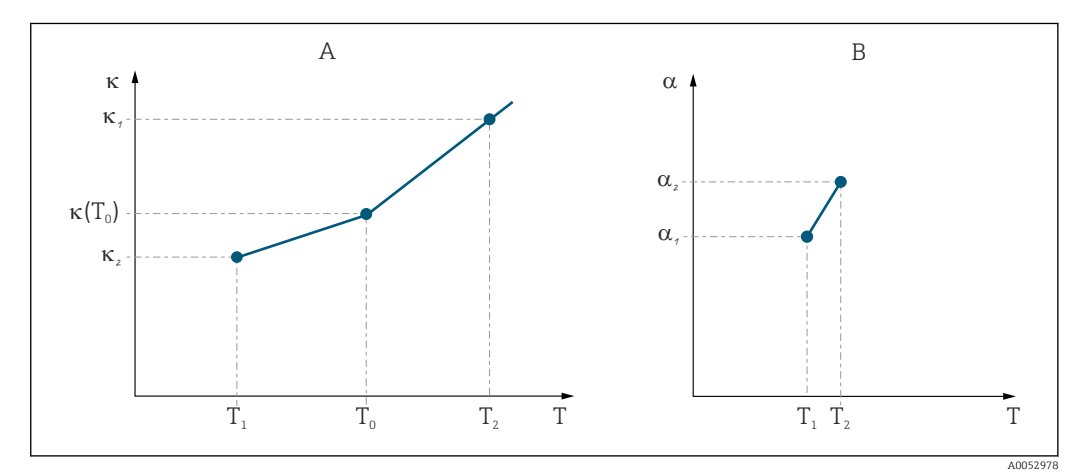

 *31 Stabilirea coeficientului de temperatură*

*A Date necesare*

*B Valori α calculate*

Utilizaţi formula următoare pentru a calcula valorile α pentru temperaturile care sunt relevante în proces.

$$
\alpha = \frac{100\%}{\kappa(T_0)} \cdot \frac{\kappa(T) - \kappa(T_0)}{T - T_0}; T \neq T_0
$$

Introduceţi perechile de valori α-T obţinute în acest mod în câmpurile T4 şi T5 ale grupului de funcții ALPHA TABLE.

A0009162

### Grupul de funcţii Setup 2

Utilizaţi acest grup de funcţii pentru a modifica setările pentru măsurarea temperaturii.

Ați efectuat deja toate setările pentru acest grup de funcții în timpul punerii în funcțiune iniţiale. Totuşi, puteţi modifica oricând valorile alese.

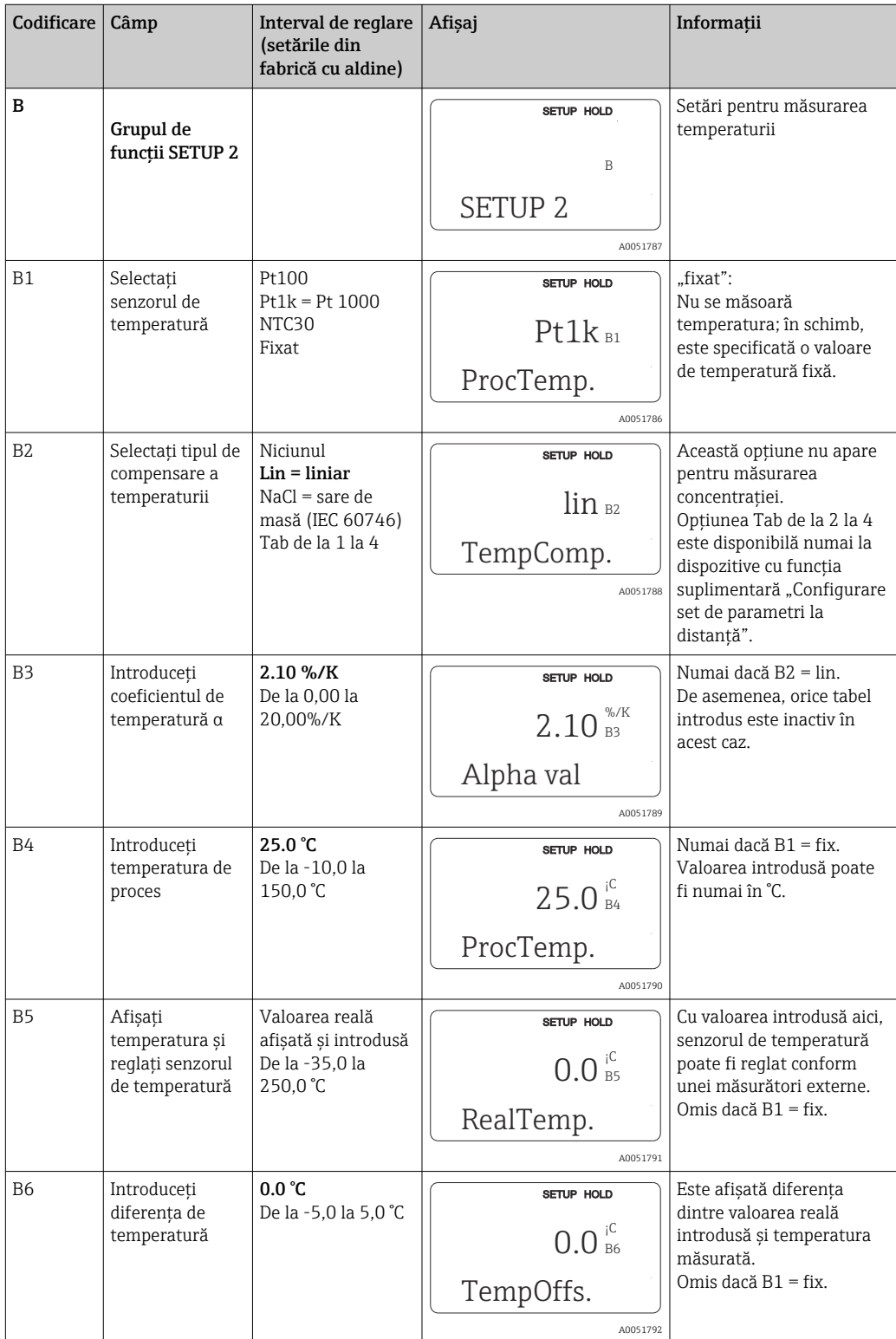

# 8.3.4 Ieşiri de curent

Ieşirile individuale sunt configurate în grupul de funcţii CURRENT OUTPUT. De asemenea, puteţi simula o valoare de ieşire de curent (O2 (2)) pentru a verifica ieşirile de curent.

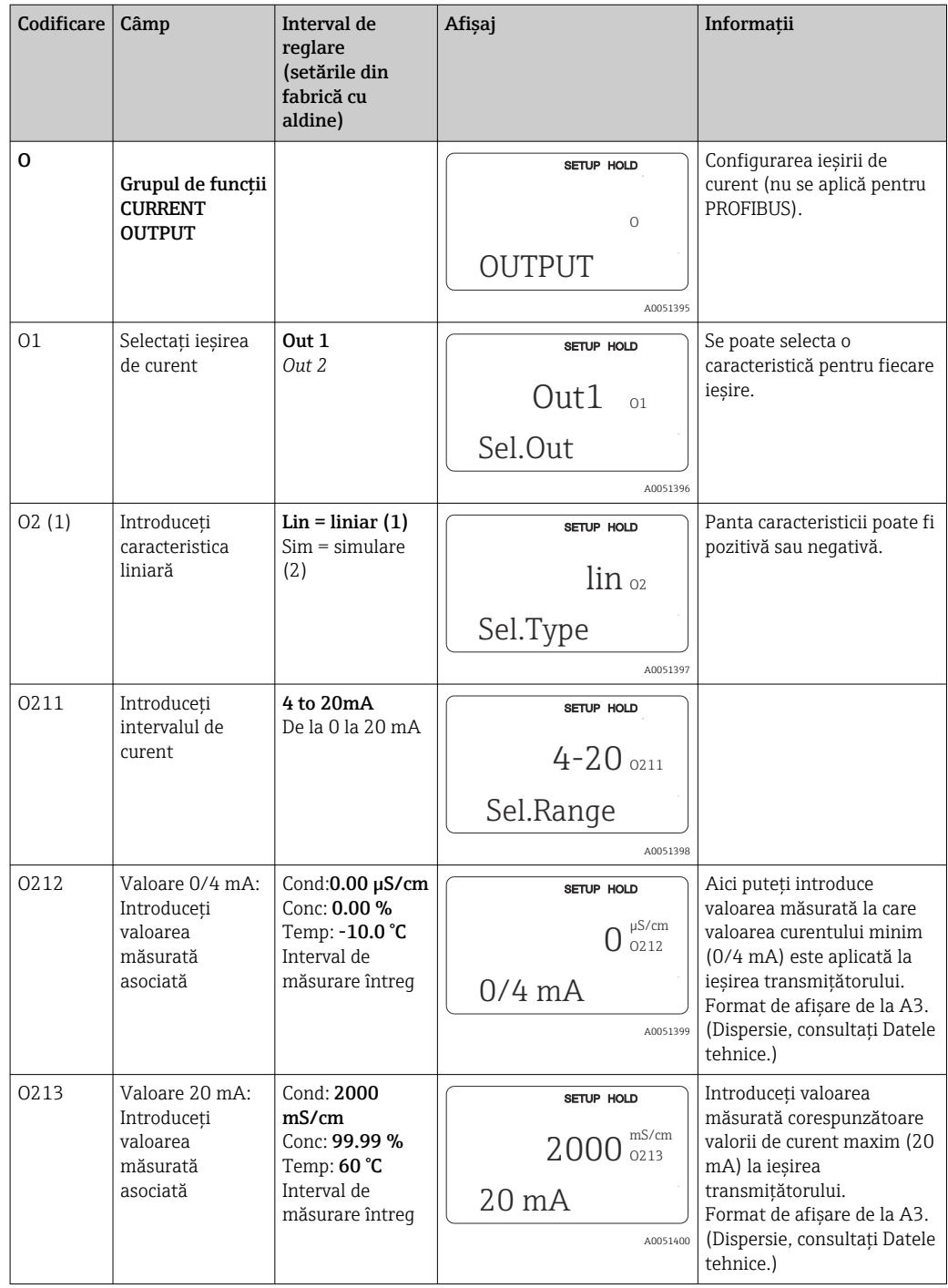

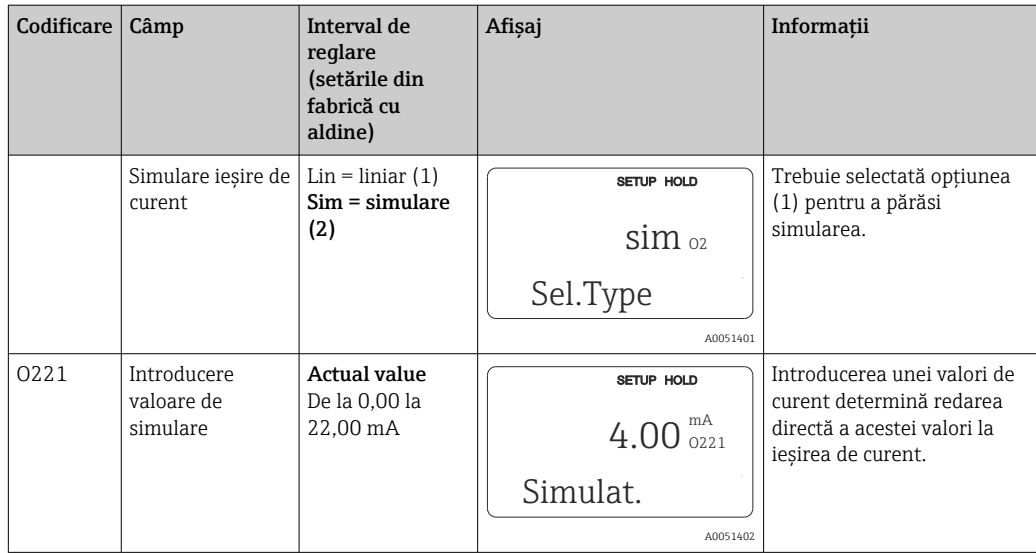

# 8.3.5 Alarmă

Puteți utiliza grupul de funcții "Alarm" pentru a defini diferite alarme și a configura contacte de ieşire.

Fiecare eroare individuală poate fi definită astfel încât să fie efectivă sau nu (la contact sau ca un curent de eroare).

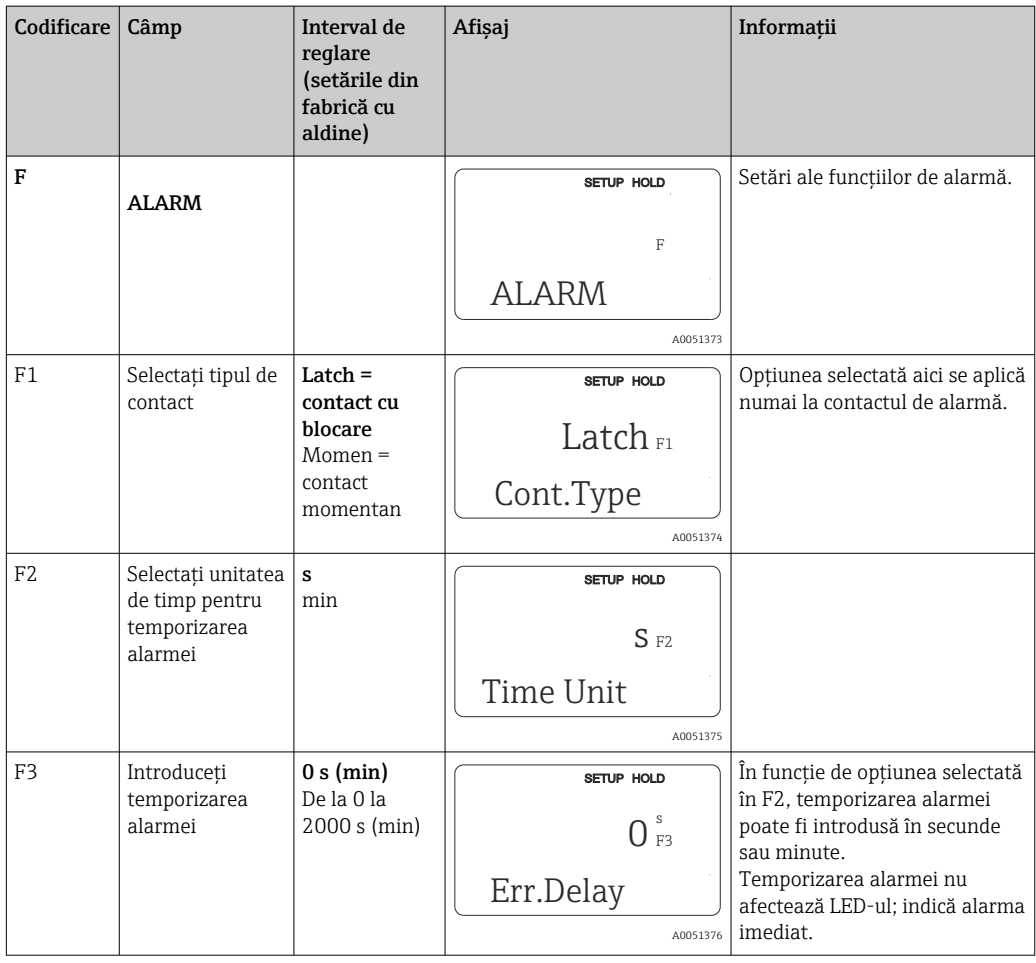

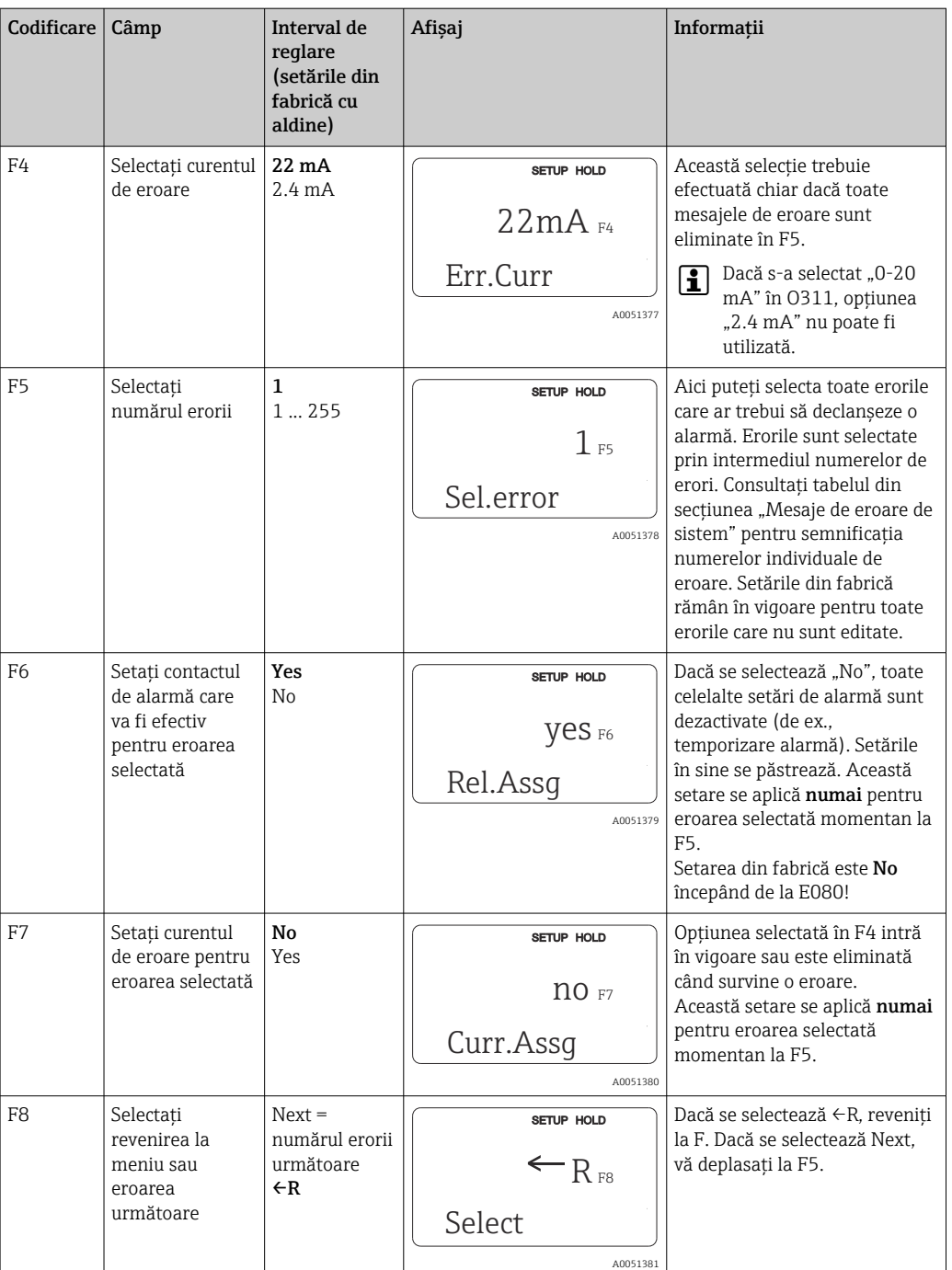

## 8.3.6 Verificare

### Alarma PCS (sistem de verificare a procesului)

Alarma PCS este disponibilă numai pentru dispozitive cu configurarea setului de parametri la distanță. Această funcție este utilizată pentru a verifica semnalul de măsurare pentru abateri. Dacă semnalul rămâne constant o anumită perioadă de timp, se declanşează o

alarmă (câteva valori măsurate). Acest tip de comportament al senzorului poate fi cauzat de contaminare, un circuit deschis al cablului sau ceva asemănător.

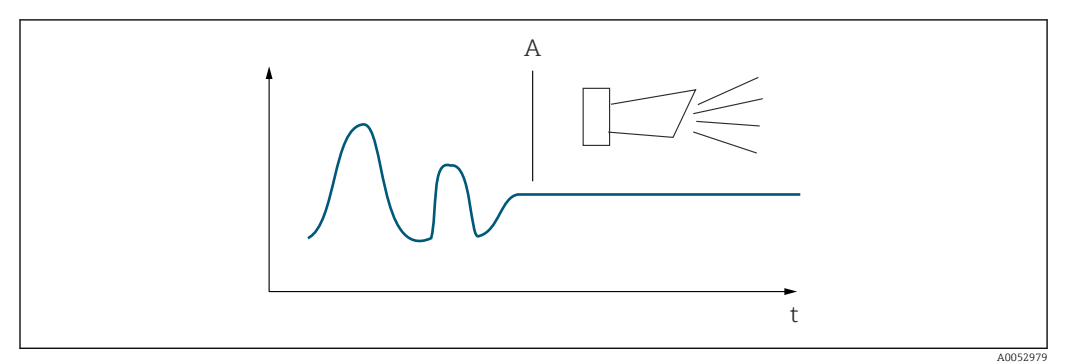

 *32 Alarmă PCS (verificare în mod conectat)*

*A Semnal de măsurare constant = alarmă declanşată după scurgerea timpului de alarmă PCS*

O alarmă PCS activă este stearsă automat de îndată ce semnalul de măsurare se H modifică.

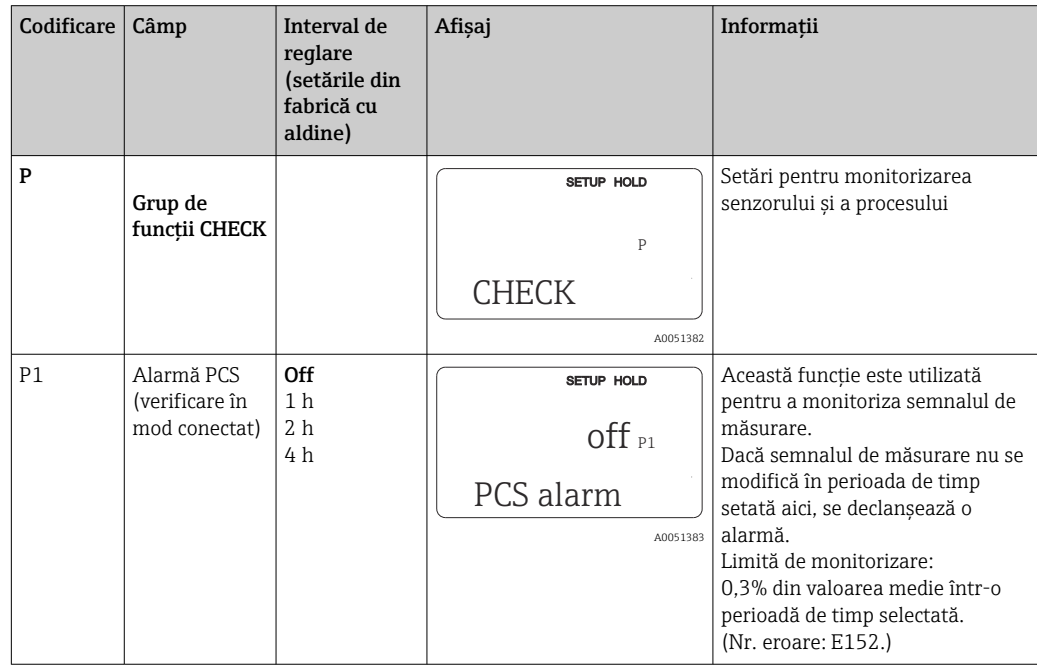

## 8.3.7 Configurarea releului

Există trei moduri de configurare a releului (selectare în câmpul R1) la dispozitive cu configurarea setului de parametri la distantă:

• Alarm

Releul închide contactul 41/42 (fără curent, stare de siguranţă) imediat ce survine o alarmă, iar setarea din coloana "Alarm contact" este "Yes". Aceste setări pot fi modificate, după caz (câmpul F5 ff).

• Limit

Releul închide contactul 42/43 numai dacă una dintre valorile-limită setate este depăşită sau dacă nu este atinsă (), însă nu în eventualitatea unui semnal de alarmă.

• Alarm + Limit

Releul închide contactul 41/42 dacă survine o alarmă. Atunci când se depăşeşte o valoare-limită, releul închide contactul numai dacă eroarea E067 este setată la "Yes" în timpul alocării releului (câmpul F6).

Consultaţi stările comutatorului în pentru o reprezentare grafică a stărilor contactului de releu.

- Atunci când valorile măsurate cresc (functie de maxim), releul intră în starea de alarmă (limită depăşită) la ora t2 după ce punctul de pornire (t1) a fost depăşit, iar temporizarea de preluare (t2 – t1) a expirat.
- Atunci când valorile măsurate scad, releul revine la starea normală când valoarea măsurată scade sub punctul de oprire şi odată ce temporizarea de decuplare (t4 - t3) a expirat.
- Dacă temporizările de cuplare şi de decuplare sunt setate la 0 s, punctele de pornire şi de oprire sunt, de asemenea, puncte de comutare ale contactelor. Aceleaşi setări pot fi aplicate și pentru o funcție minimă, urmând aceeași procedură ca pentru funcția maximă.

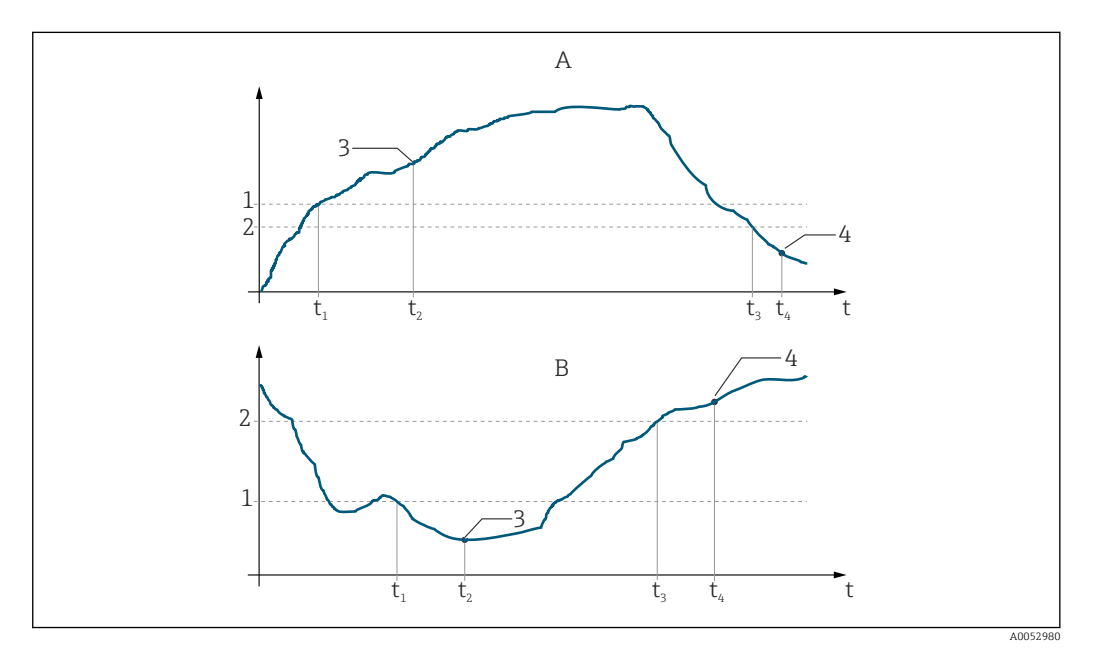

- $\blacksquare$  33 Relatia dintre punctele de pornire și de oprire și temporizările de cuplare și de decuplare
- *A Punct de pornire > punct de oprire: funcţie de maxim*
- *B Punct de pornire < punct de oprire: funcţie de minim*
- *1 Valoare de pornire*
- *2 Punct de oprire*
- *3 Contact PORNIT*
- *4 Contact OPRIT*

## Grup de funcţii Relay

Funcțiile marcate cu caractere cursive nu sunt acceptate de versiunea de bază a dispozitivului.

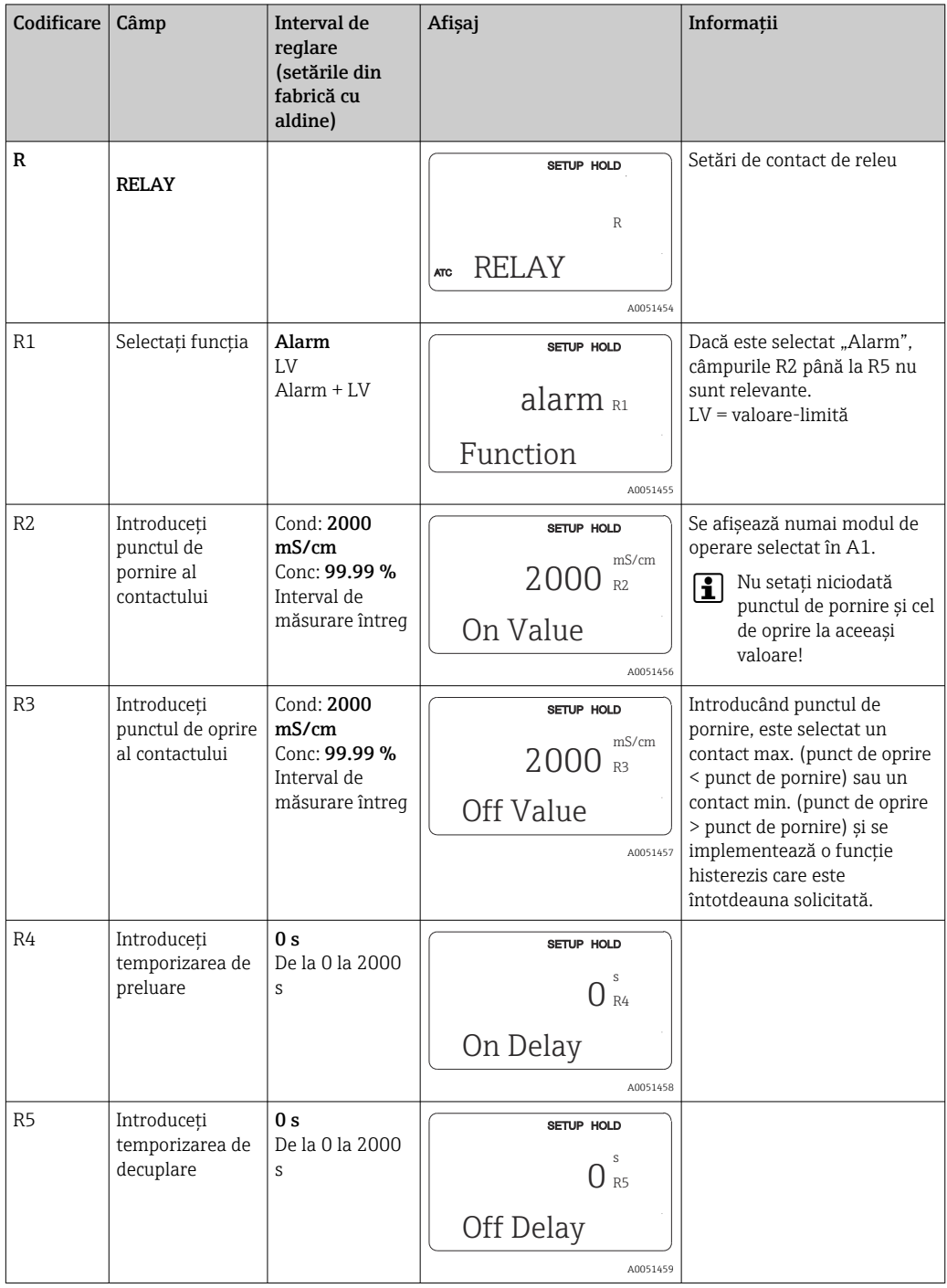

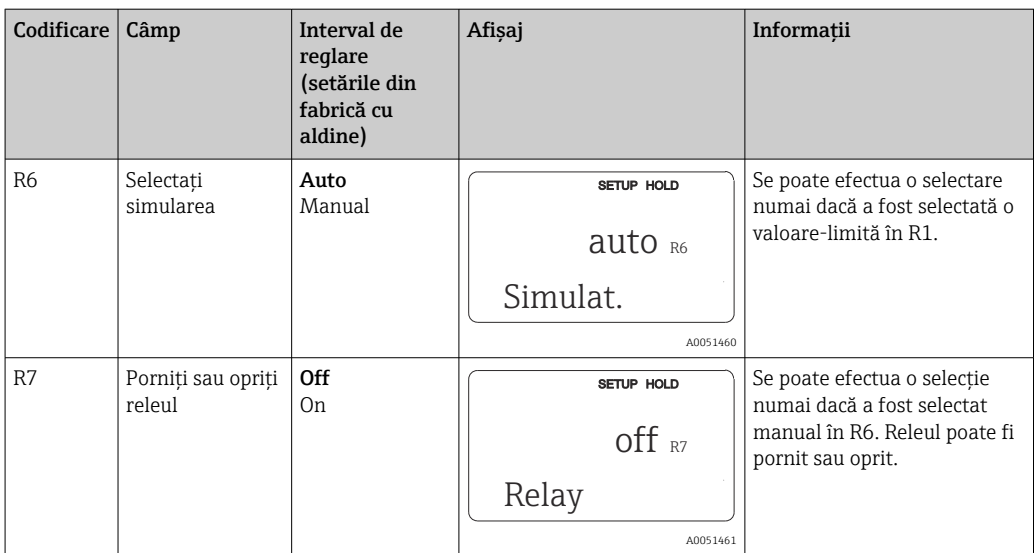

# 8.3.8 Compensarea temperaturii cu tabel

Cu acest grup de funcţii, puteţi efectua compensarea temperaturii cu un tabel (câmpul B2 în grupul de funcţii SETUP 2).

Introduceţi perechile de valori α-T în câmpurile T5 şi T6.

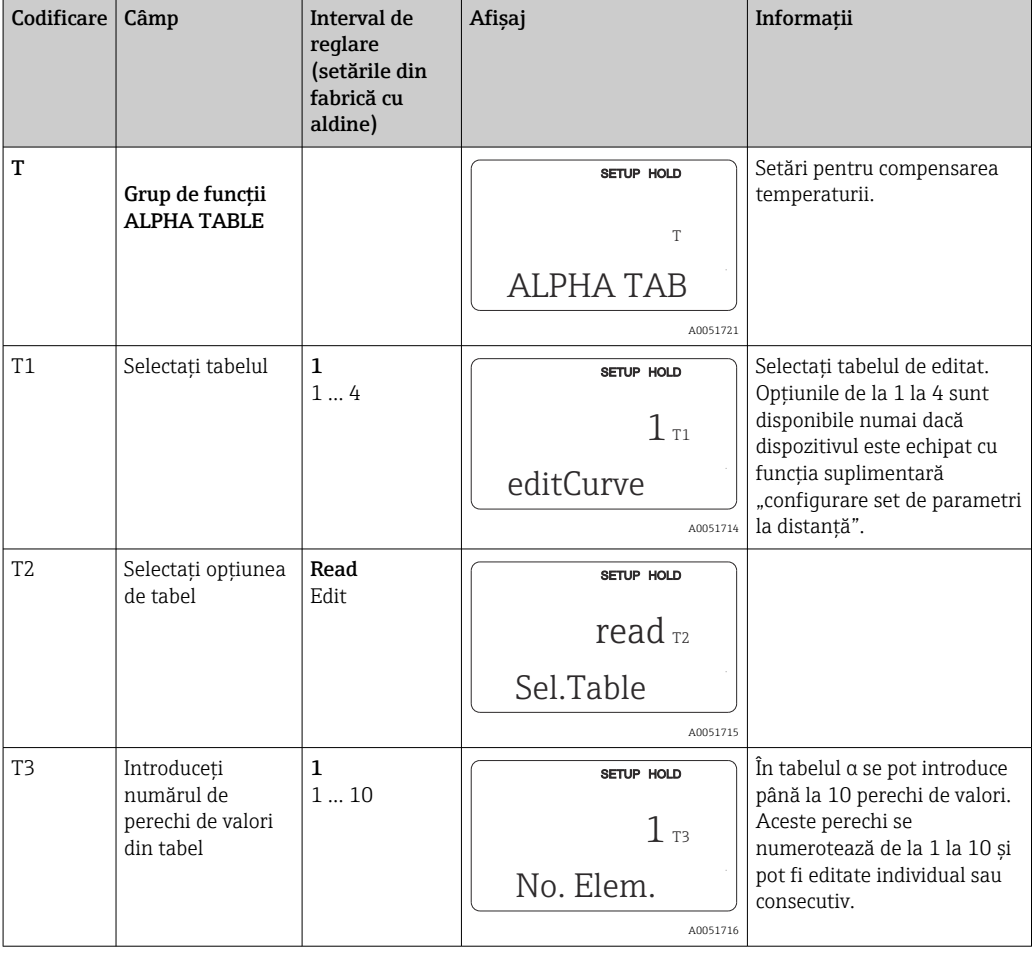

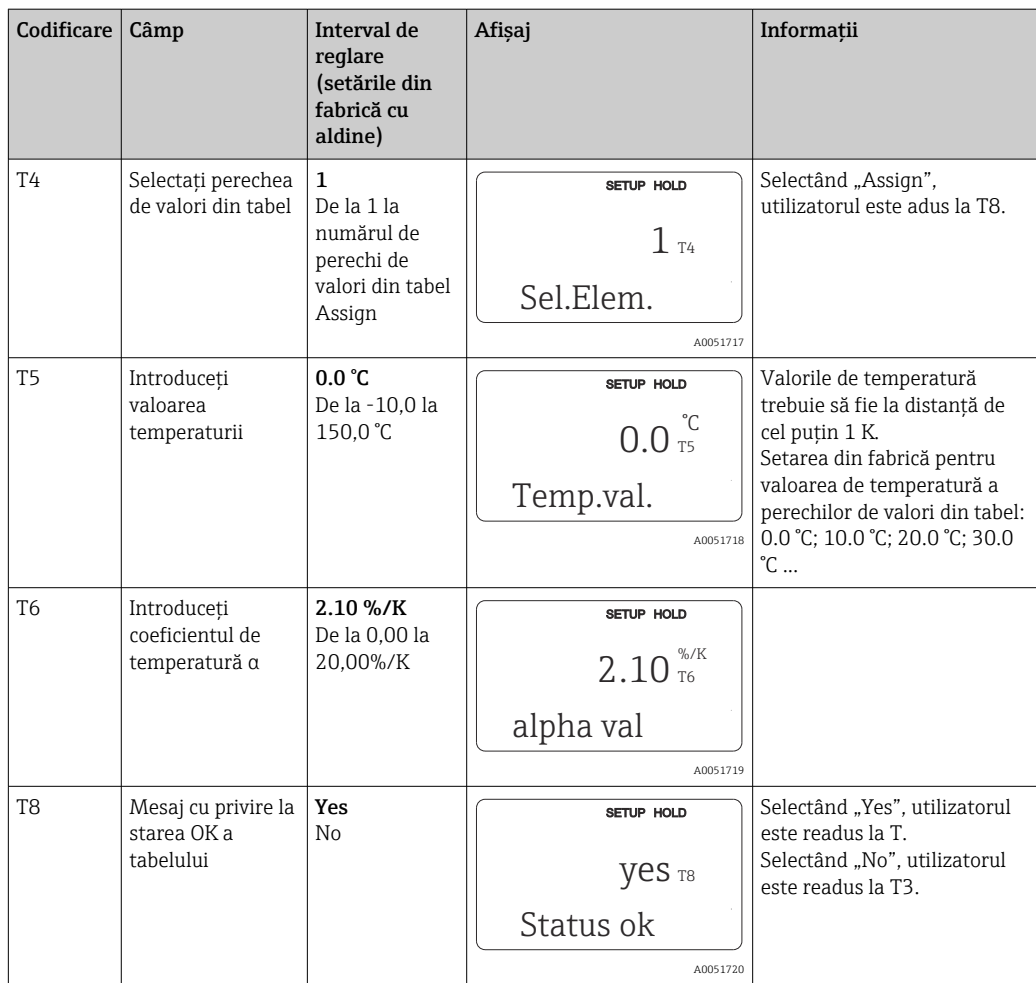

# 8.3.9 Măsurarea concentraţiei

Transmiţătorul poate converti valorile de conductivitate în valori de concentraţie. În acest scop, modul de operare este setat mai întâi la măsurarea concentraţiei (consultaţi câmpul A1).

În dispozitivul de măsurare trebuie să introduceţi datele de bază pe baza cărora se calculează concentraţia. Pentru substanţele cele mai obişnuite, datele necesare sunt salvate deja în dispozitiv. Substanțele sunt selectate în câmpul K1.

Pentru a stabili concentraţia unui eşantion care nu este stocat în dispozitiv, sunt necesare caracteristicile de conductivitate ale fluidului. Acestea pot fi găsite în fişele cu datele fluidului sau pot fi determinate.

- 1. Creati esantioane ale fluidului în concentratiile care intervin în cadrul procesului.
- 2. Măsurati conductivitatea necompensată a acestor esantioane la temperaturi care intervin, de asemenea, în proces. Conductivitatea necompensată este măsurată apăsând tasta PLUS de câteva ori în modul de măsurare (consultați secțiunea "Funcția tastelor") sau prin dezactivarea compensării temperaturii (Setup 2, câmpul B 2).
	- Pentru temperaturi de proces variabile: În acest scop, este necesară măsurarea conductivităţii eşantioanelor la cel puţin 2 temperaturi (preferabil pentru temperatura minimă şi temperatura maximă a procesului). Valorile de temperatură ale diferitelor eşantioane trebuie să fie identice în fiecare caz. Temperaturile trebuie să fie la cel puţin 0,5 °C diferenţă. Sunt necesare cel putin două esantioane de diferite concentratii, preluate la două temperaturi diferite în fiecare caz, deoarece transmiţătorul are nevoie de cel puţin patru puncte în tabel (acesta trebuie să includă valorile de concentraţie minime şi maxime).
	- Pentru temperaturi de proces constante: Măsuraţi eşantioanele diferitelor concentraţii la această temperatură. Sunt necesare cel puţin două eşantioane.

Calitatea datelor de măsurare trebuie să fie asemeni celei indicate în cele patru grafice de mai jos.

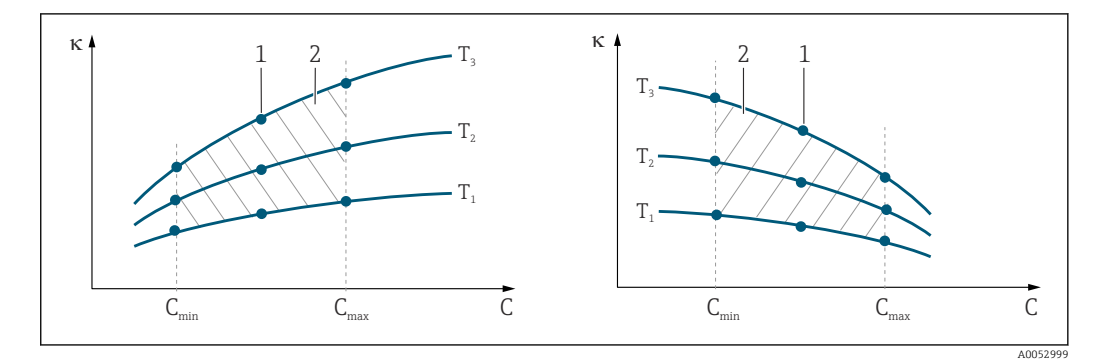

 *34 Exemplu de date măsurate pentru temperaturi variabile*

- *κ Conductivitate*
- *C Concentraţie*
- *T Temperatură*
- *1 Punct de măsurare*
- *2 Interval de măsurare*

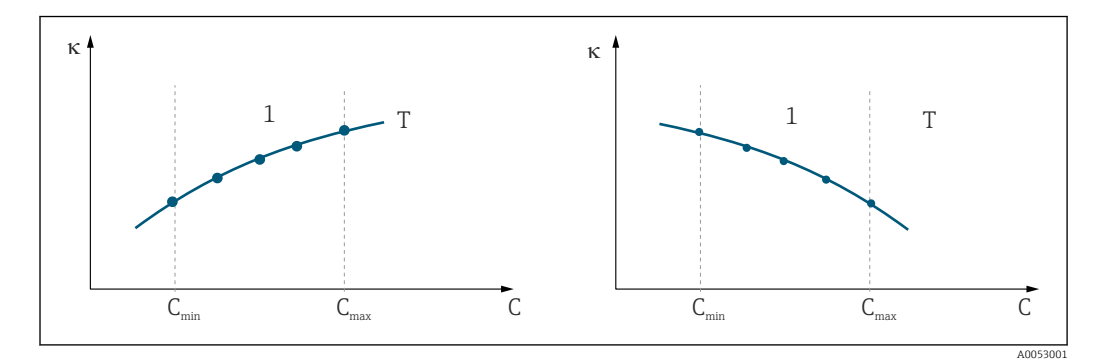

 *35 Exemplu de date măsurate pentru temperaturi constante*

- *κ Conductivitate*
- *C Concentraţie*
- *T Temperatură constantă*
- *1 Interval de măsurare*

Curbele caracteristice primite de la punctele de  $|1|$ măsurare trebuie să crească sau să descrească monoton în gama condiţiilor de proces, adică nu pot interveni nici puncte maxime, nici puncte minime, nici intervale cu comportament constant. Prin urmare, nu sunt permise profiluri de curbă opuse.

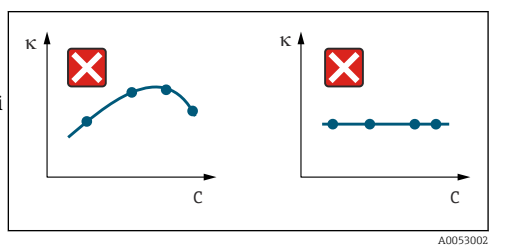

- *36 Profiluri de curbă nepermise*
- *κ Conductivitate*
- *C Concentraţie*

#### Introducerea valorilor

Introduceţi cele trei valori caracteristice pentru fiecare eşantion măsurat în câmpurile de la K6 la K8 (triplete de valori de conductivitate, temperatură și concentrație).

- Temperatură de proces variabilă: Introduceti cel putin cele patru triplete de valori necesare.
- Temperatură constantă de proces: Introduceţi cel puţin cele două triplete de valori necesare.
- Dacă valorile măsurate pentru conductivitate și temperatură în operația de  $\vert$  -  $\vert$ măsurare se află în afara valorilor introduse în tabelul pentru concentratii, precizia de măsurare a concentratiei se deteriorează considerabil și se afișează mesajul de eroare E078 sau E079. Prin urmare, luati în calcul valorile-limită de proces când stabiliti curbele caracteristice.

Dacă se introduce o tripletă suplimentară de valori de 0 µS/cm şi 0% pentru fiecare temperatură utilizată atunci când curba caracteristică crește, puteți lucra de la începutul intervalului de măsurare, cu suficientă precizie şi fără un mesaj de eroare.

• Compensarea temperaturii a măsurării concentraţiei se efectuează automat cu tabelele introduse. Prin urmare, coeficientul de temperatură introdus la "Setup 2" nu este activ aici.

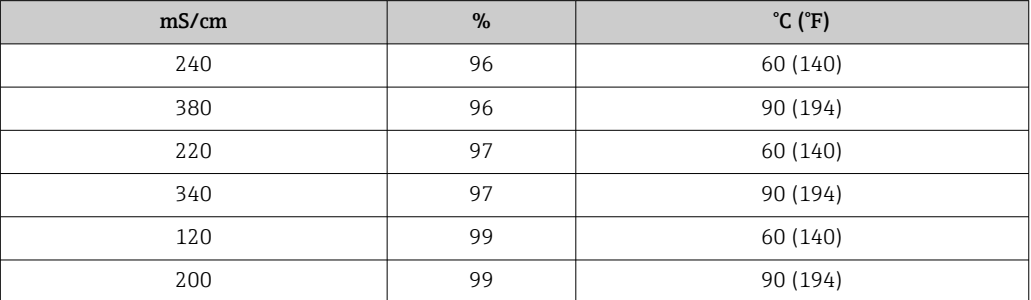

# Grup de funcţii Concentration

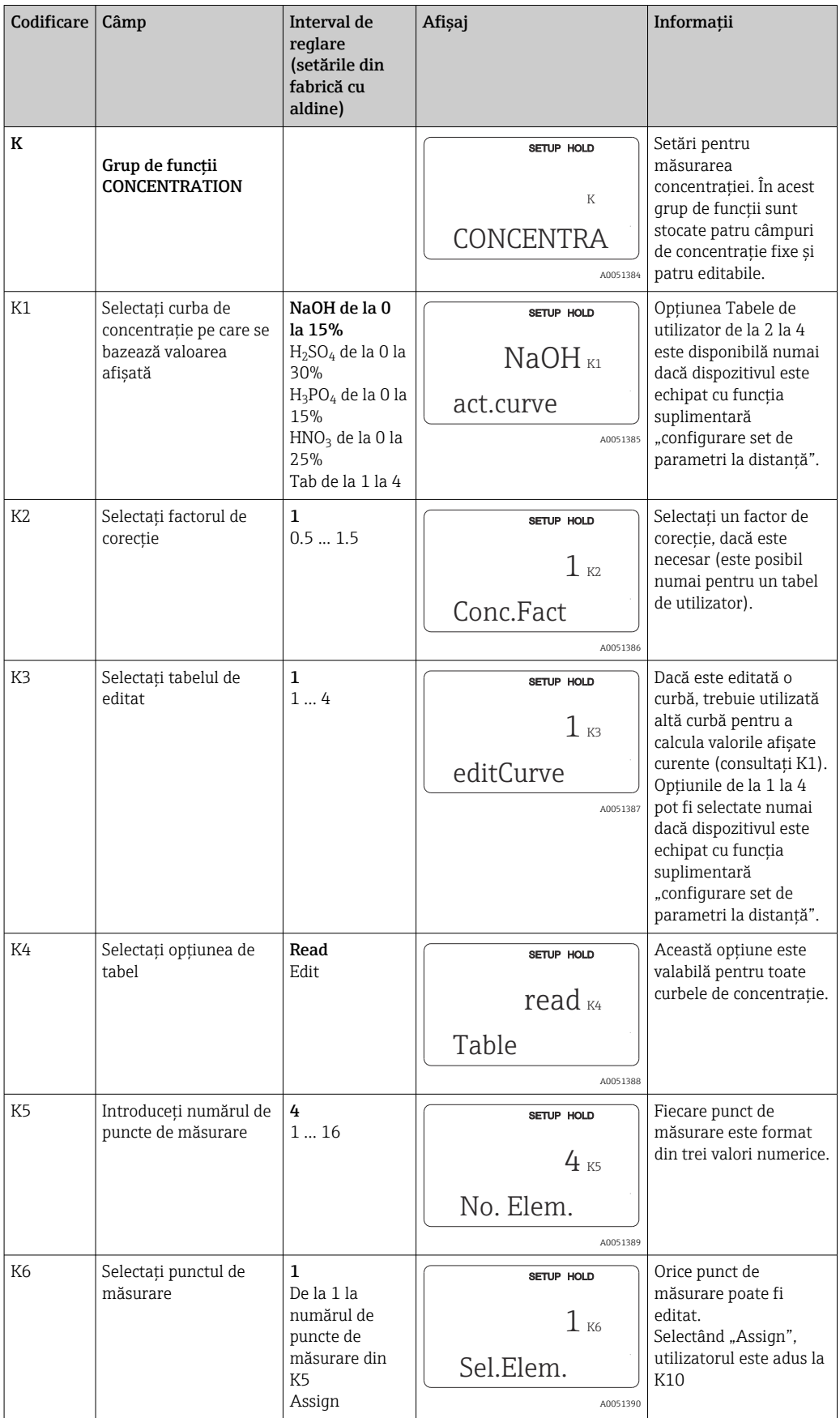

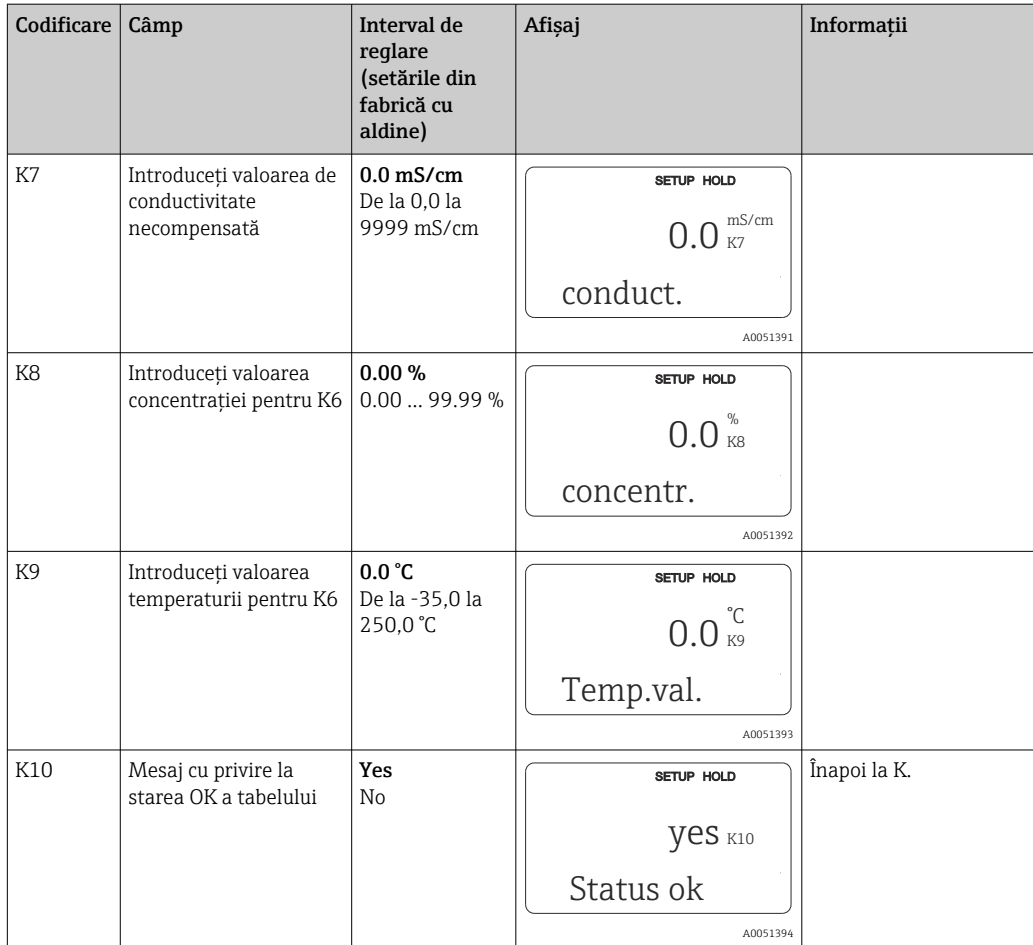

# 8.3.10 Service

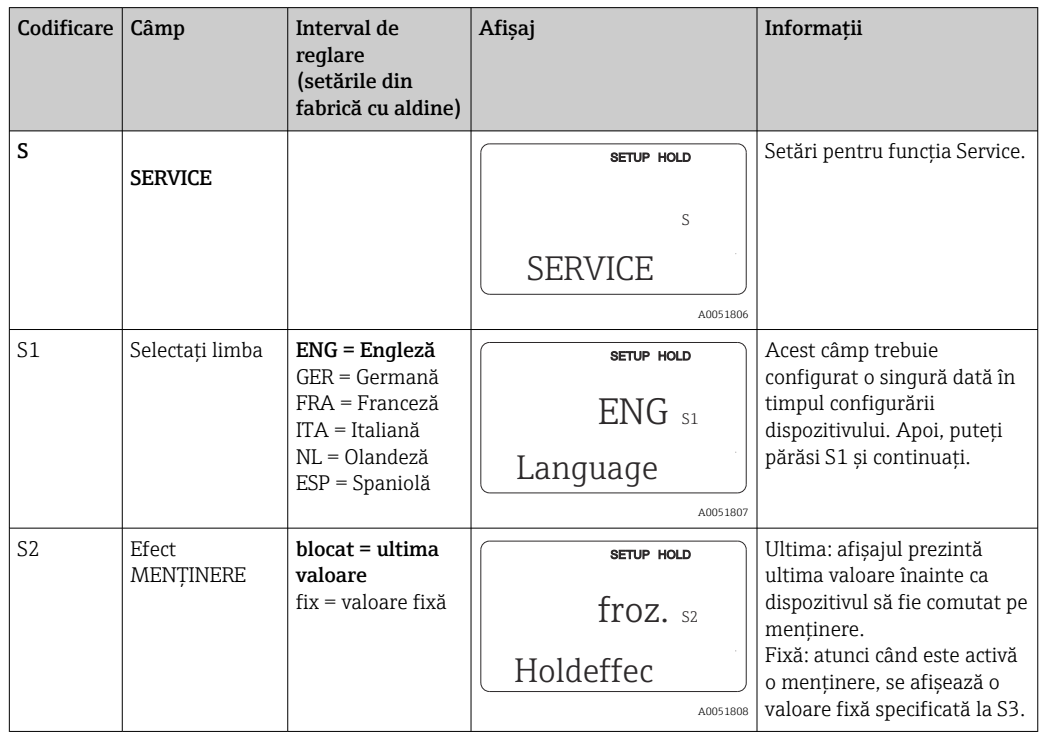

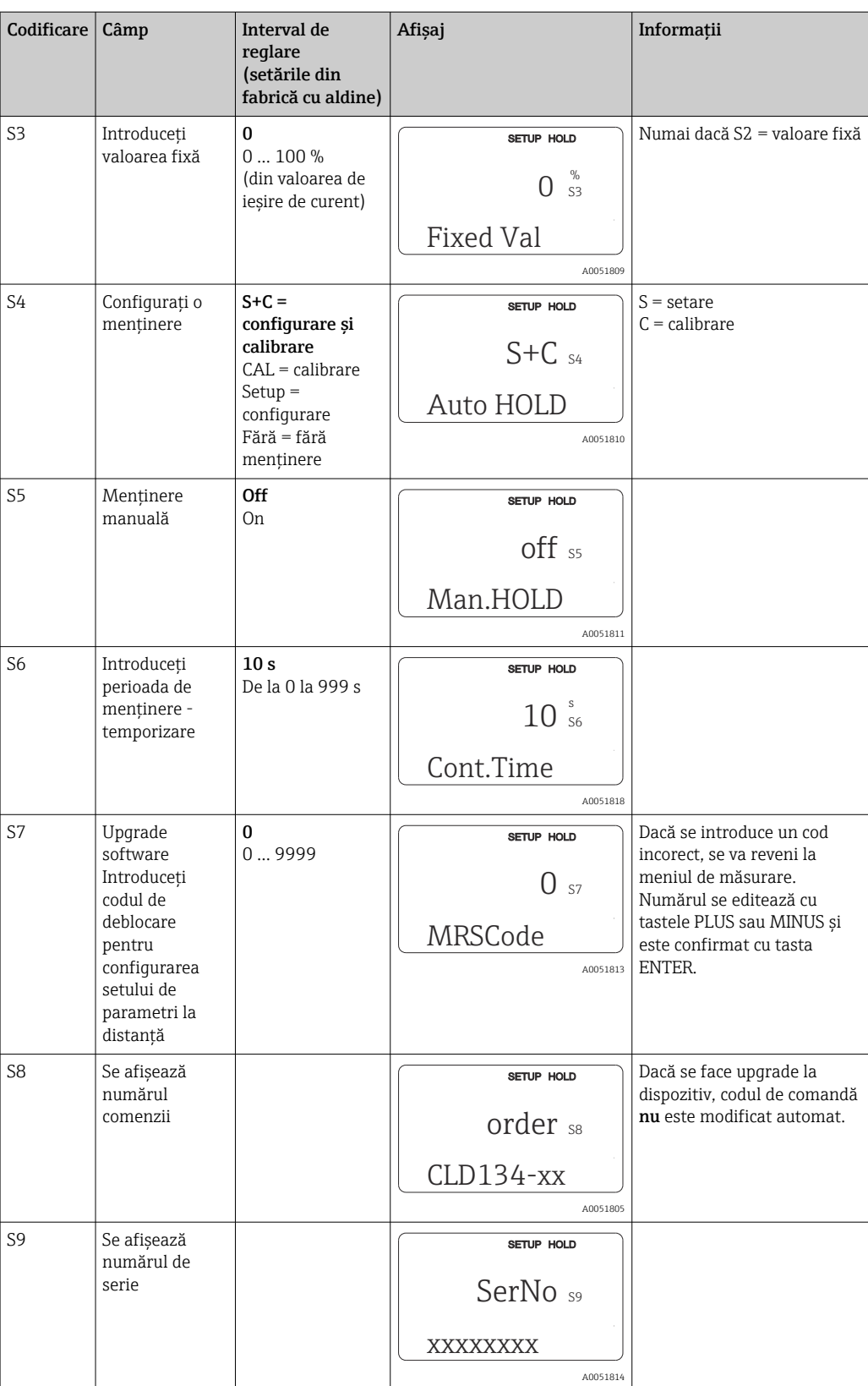

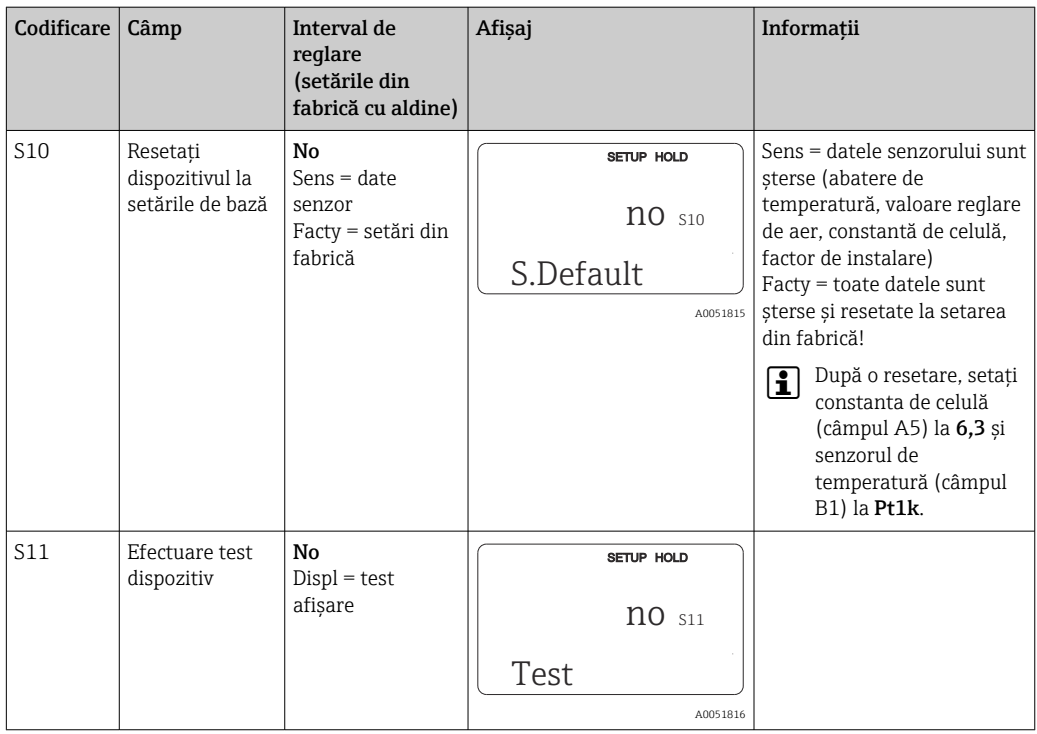

# 8.3.11 Service E+H

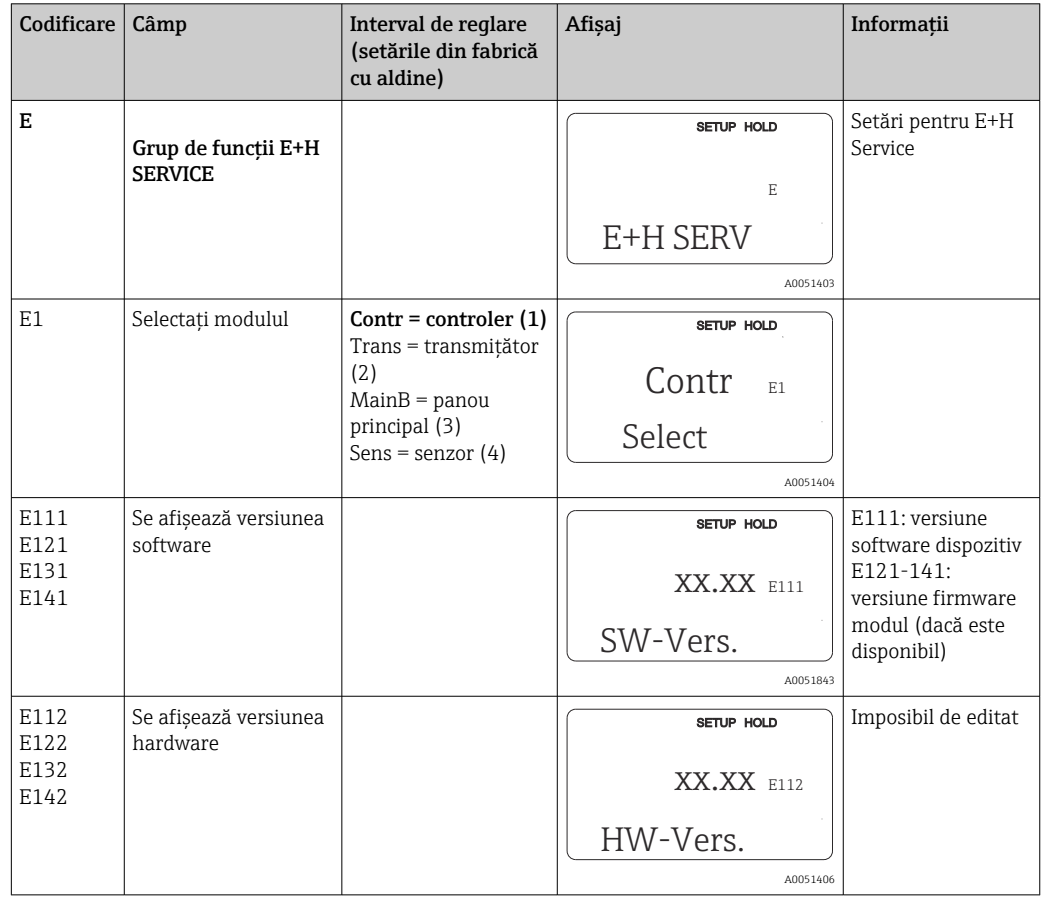

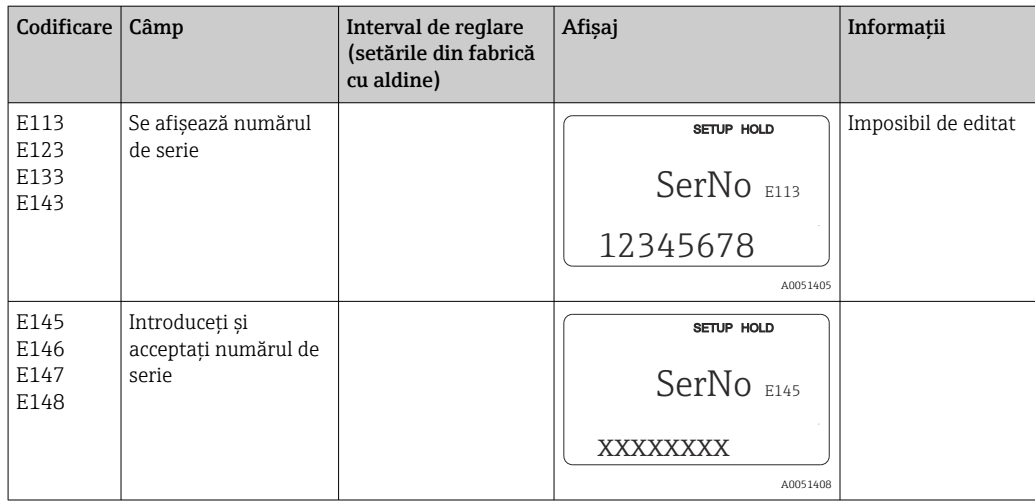

# 8.3.12 Interfeţe

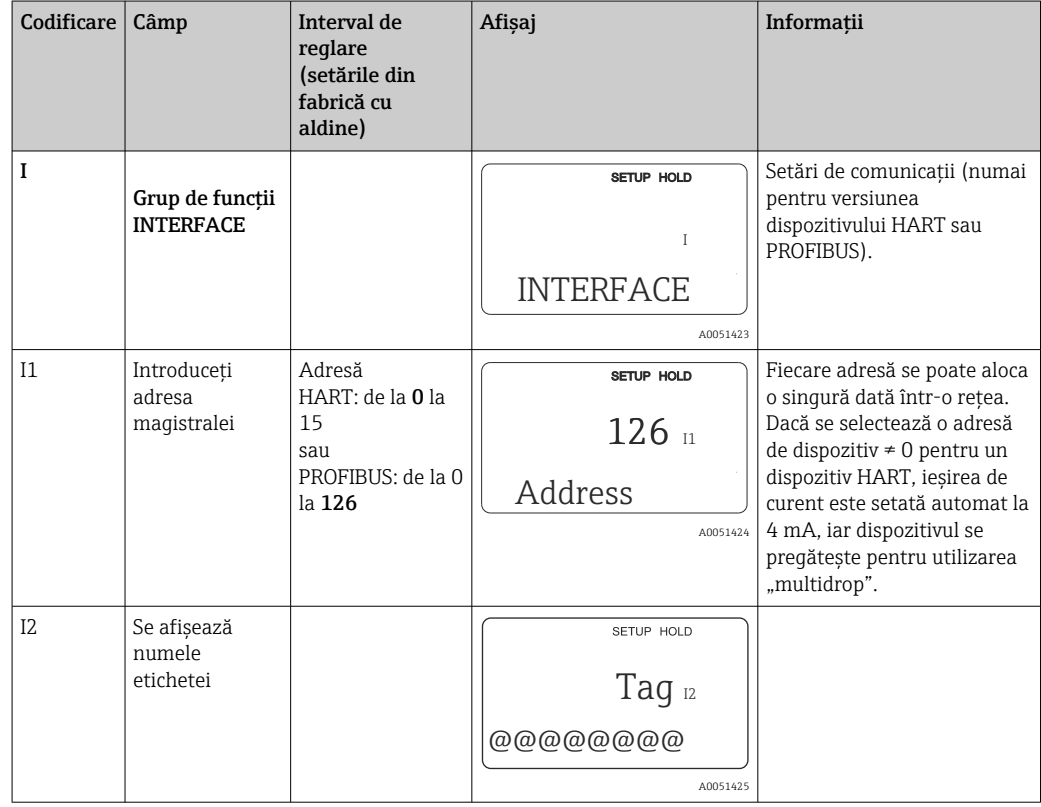

# 8.3.13 Stabilirea coeficientului de temperatură

Coeficientul de temperatură poate fi stabilit numai cu ajutorul metodei de mai jos la dispozitive echipate cu funcţia de configurare a setului de parametri la distanţă (comutare interval de măsurare, MRS), (consultaţi "Structura produsului"). La versiunile dispozitivului

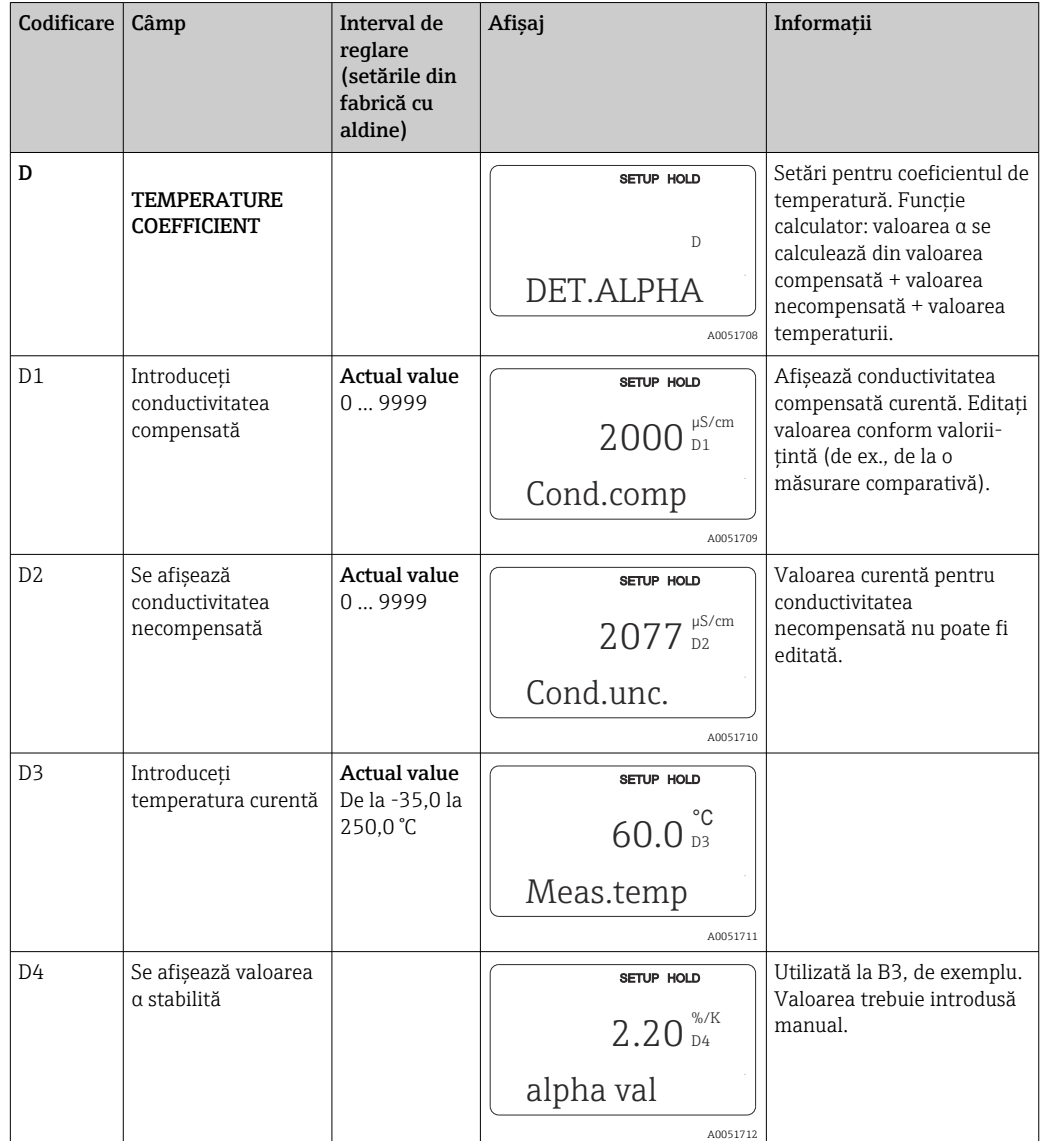

standard se poate face upgrade pentru a include funcția de configurare a setului de parametri la distanță (consultați secțiunea "Accesorii").

## 8.3.14 Configurare set de parametri la distanţă (comutare interval de măsurare, MRS)

Puteti comanda configurarea setului de parametri la distanță prin intrări binare fie direct când comandați dispozitivul (consultați "Structura produsului"), fie ulterior după ce achiziționați dispozitivul (consultați secțiunea "Accesorii").

Seturi complete de parametri pentru până la 4 substanțe pot fi introduse cu funcția de configurare a setului de parametri la distanță.

Pentru fiecare set de parametri, pot fi setate separat următoarele:

- Modul de utilizare (conductivitate sau concentratie)
- Compensarea temperaturii
- Ieşire de curent (parametru principal şi temperatură)
- $\bullet$  Tabel pentru concentratii
- Releu limită

### Alocarea intrărilor binare

Traductorul are două intrări binare. Acestea pot fi definite în câmpul M1 după cum urmează:

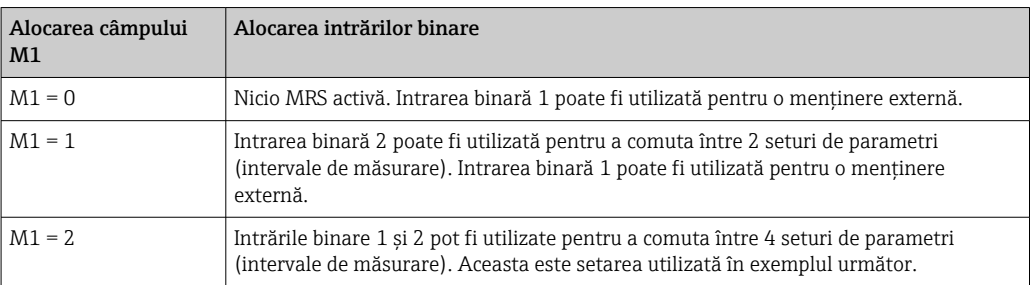

#### Setarea a 4 seturi de parametri

Exemplu: curăţare CIP

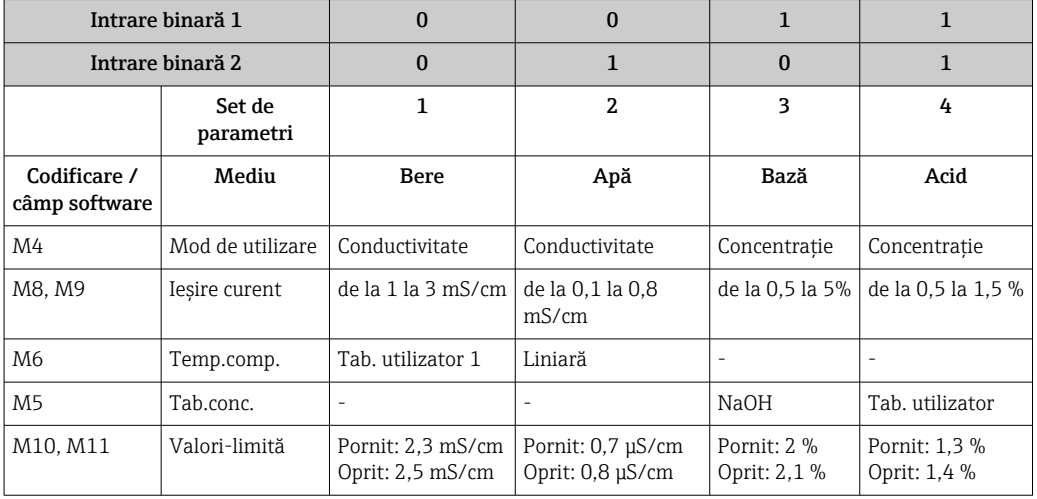

### Grupul de funcţii MRS (configurare set de parametri la distanţă)

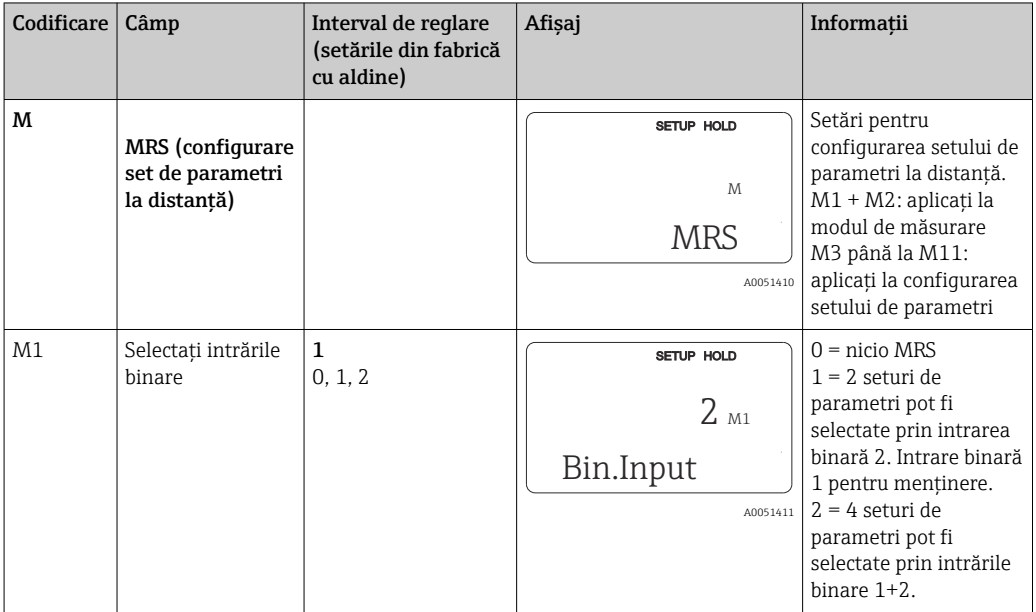

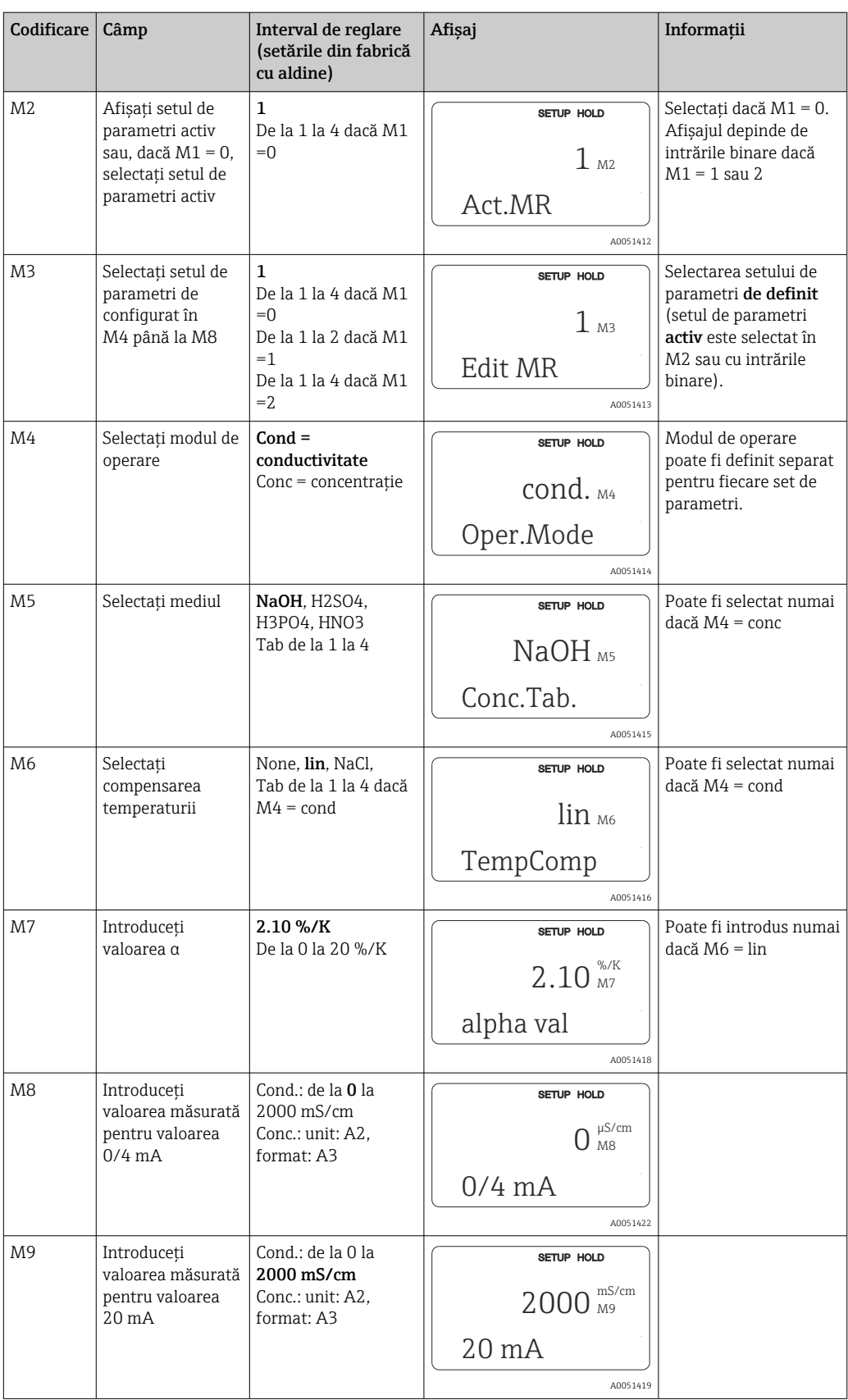

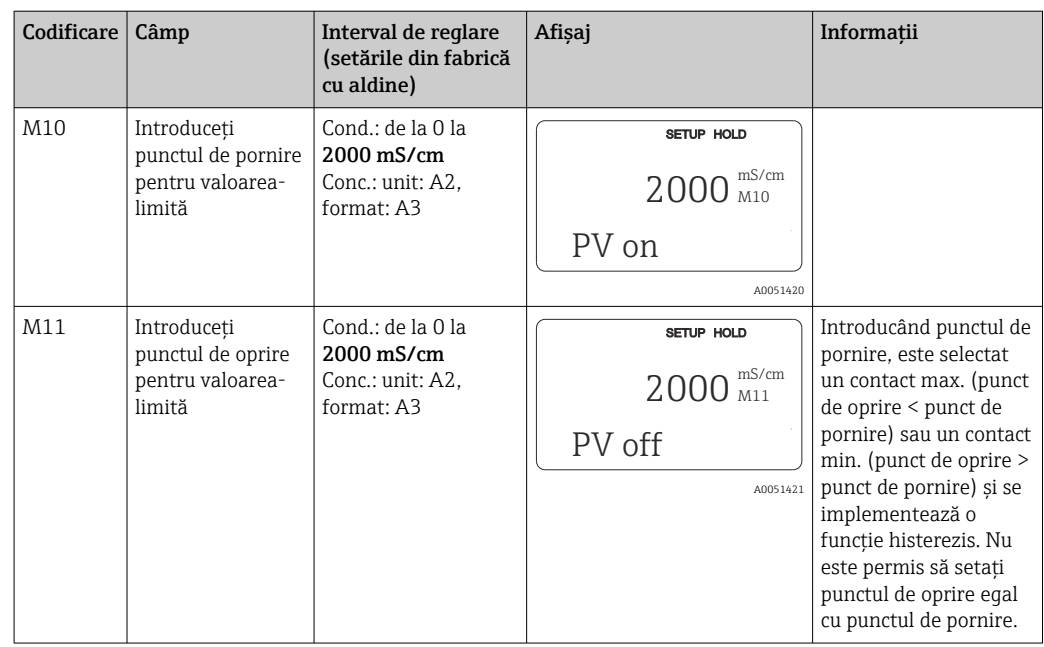

P Dacă este selectată configurarea setului de parametri la distanță, seturile de parametri care sunt introduse sunt procesate intern, însă valorile primului interval de măsurare se afişează în câmpurile A1, B1, B3, R2, K1, O212, O213.

# 8.3.15 Calibrare

Utilizati tasta CAL pentru a accesa grupul de functii de calibrare.

Senzorul este calibrat și reglat în acest grup de funcții. Calibrarea se poate efectua în două moduri:

- Prin măsurare într-o solutie de calibrare cu conductivitate cunoscută.
- Prin introducerea constantei de celulă exacte a senzorului de conductivitate.

Respectaţi următoarele:

- La punerea în funcţiune iniţială a senzorilor de conductivitate inductivă, o reglare de aer este absolut esențială pentru compensarea cuplajului rezidual (de la câmpul C111) pentru ca sistemul de măsurare să poată returna date de măsurare precise.
- În cazul în care calibrarea este abandonată prin apăsare simultană pe tastele PLUS şi MINUS (reveniți la C114, C126 sau C136) sau în cazul în care calibrarea este incorectă, se folosesc din nou datele de calibrare originale. O eroare de calibrare este indicată prin "ERR" și prin aprinderea intermitentă a simbolului senzorului pe afișaj. Repetati calibrarea!
- Pentru fiecare calibrare, dispozitivul comută automat pe menţinere (setare din fabrică).

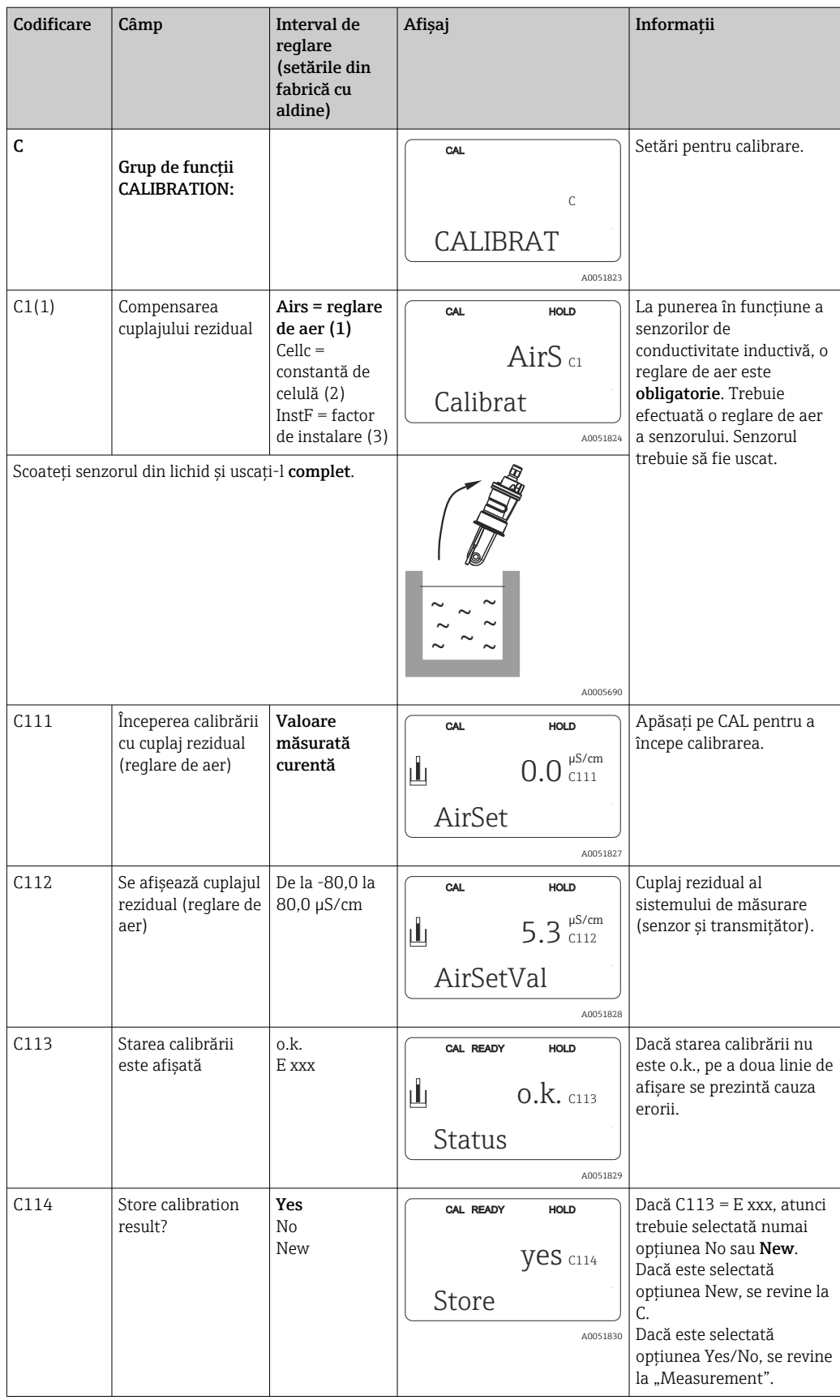

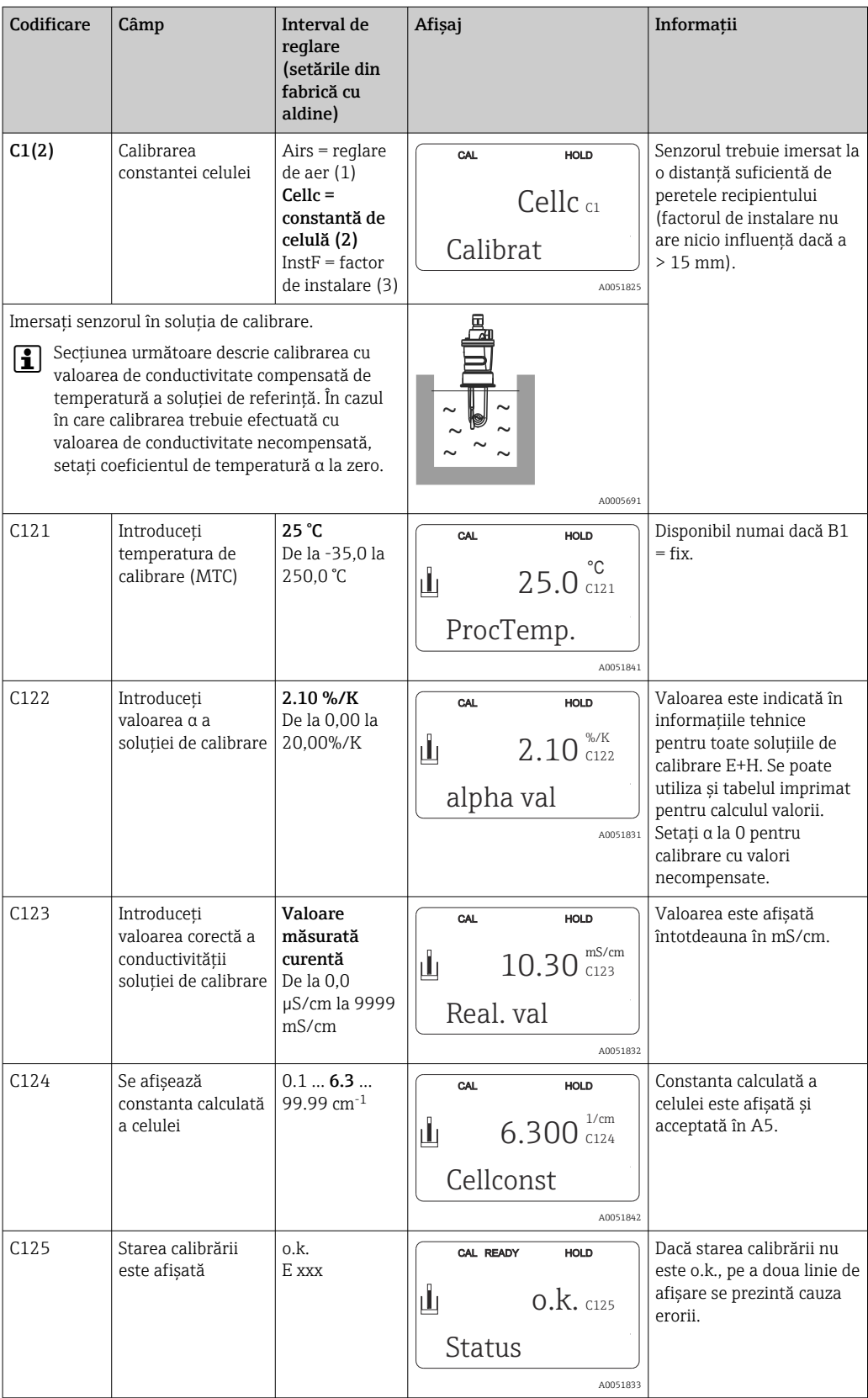

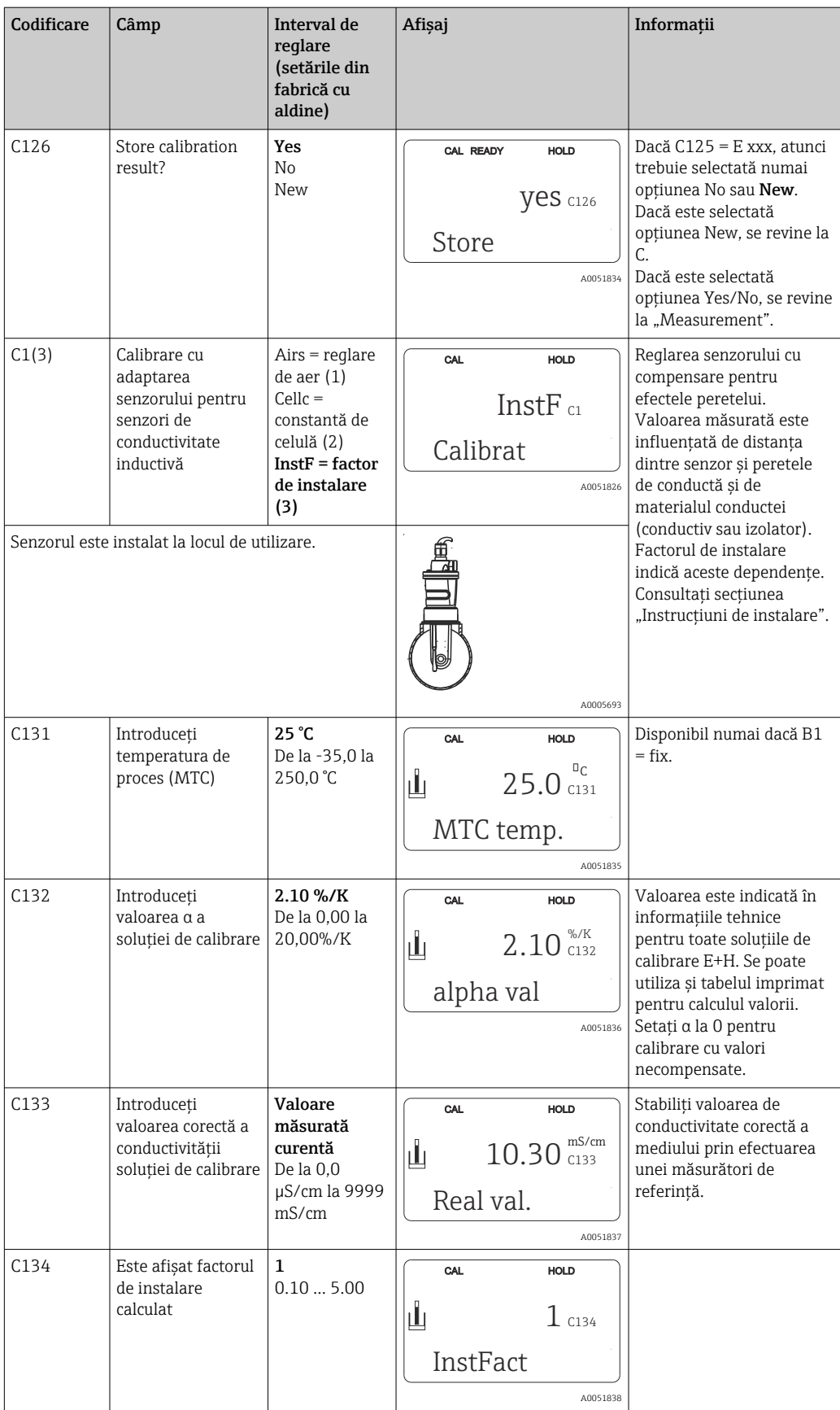

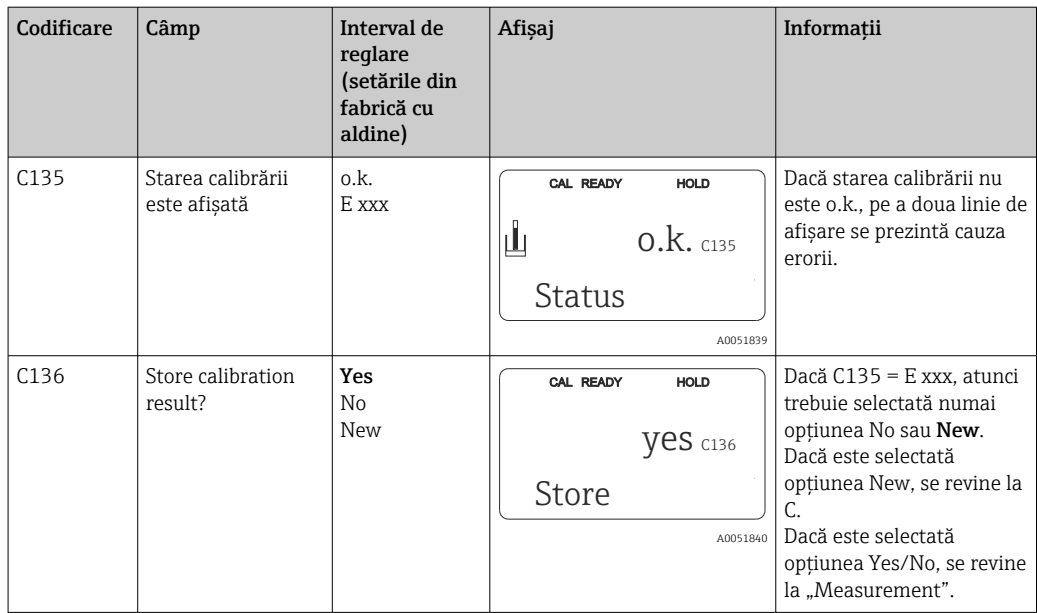

# 8.3.16 Interfeţe de comunicaţie

Pentru dispozitive cu o interfaţă de comunicaţie, consultaţi Instrucţiunile de utilizare separate BA00212C/07/RO (HART) sau BA00213C/07/RO (PROFIBUS).

# 9 Diagnosticarea şi depanarea

# 9.1 Depanarea generală

Traductorul îşi monitorizează continuu funcţiile. Dacă survine o eroare pe care o recunoaşte dispozitivul, acest lucru este indicat pe afişaj. Numărul de eroare este afişat sub valoarea măsurată principală. Dacă survin mai multe erori, le puteţi apela cu tasta MINUS.

Consultați tabelul "Mesaje de erori de sistem" pentru numerele de erori posibile și măsurile de remediere.

În cazul apariției unei defecțiuni fără mesaj de eroare la traductor, consultați tabelele "Erori specifice de proces" sau "Erori specifice de dispozitiv", pentru localizarea și rectificarea erorii. Aceste tabele vă furnizează informaţii suplimentare cu privire la orice piesă de schimb necesară.

# 9.2 Informaţii privind diagnosticarea pe afişajul local

# 9.2.1 Mesaje de eroare de sistem

Puteţi afişa şi selecta mesajele de eroare cu tasta MINUS.

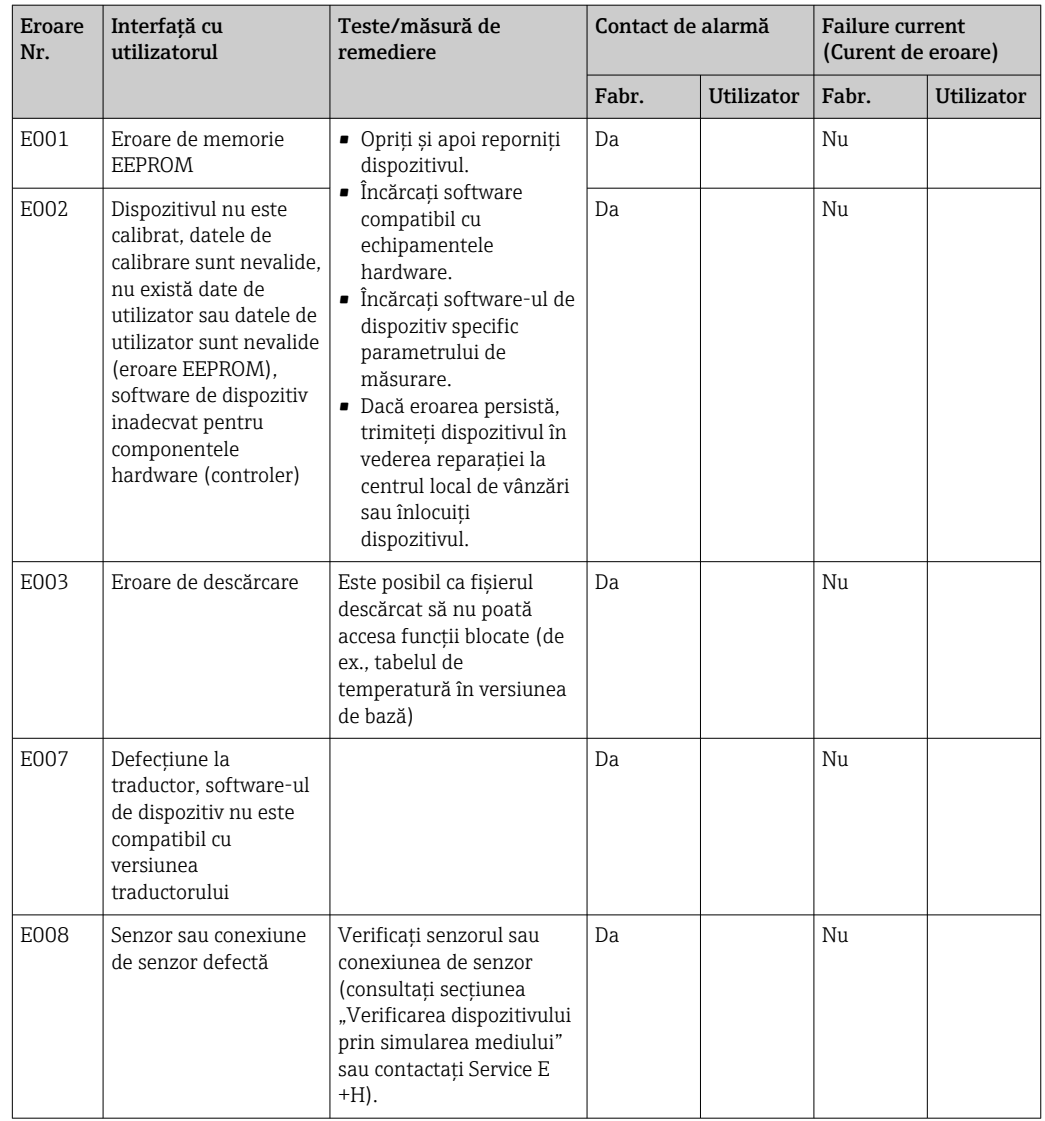

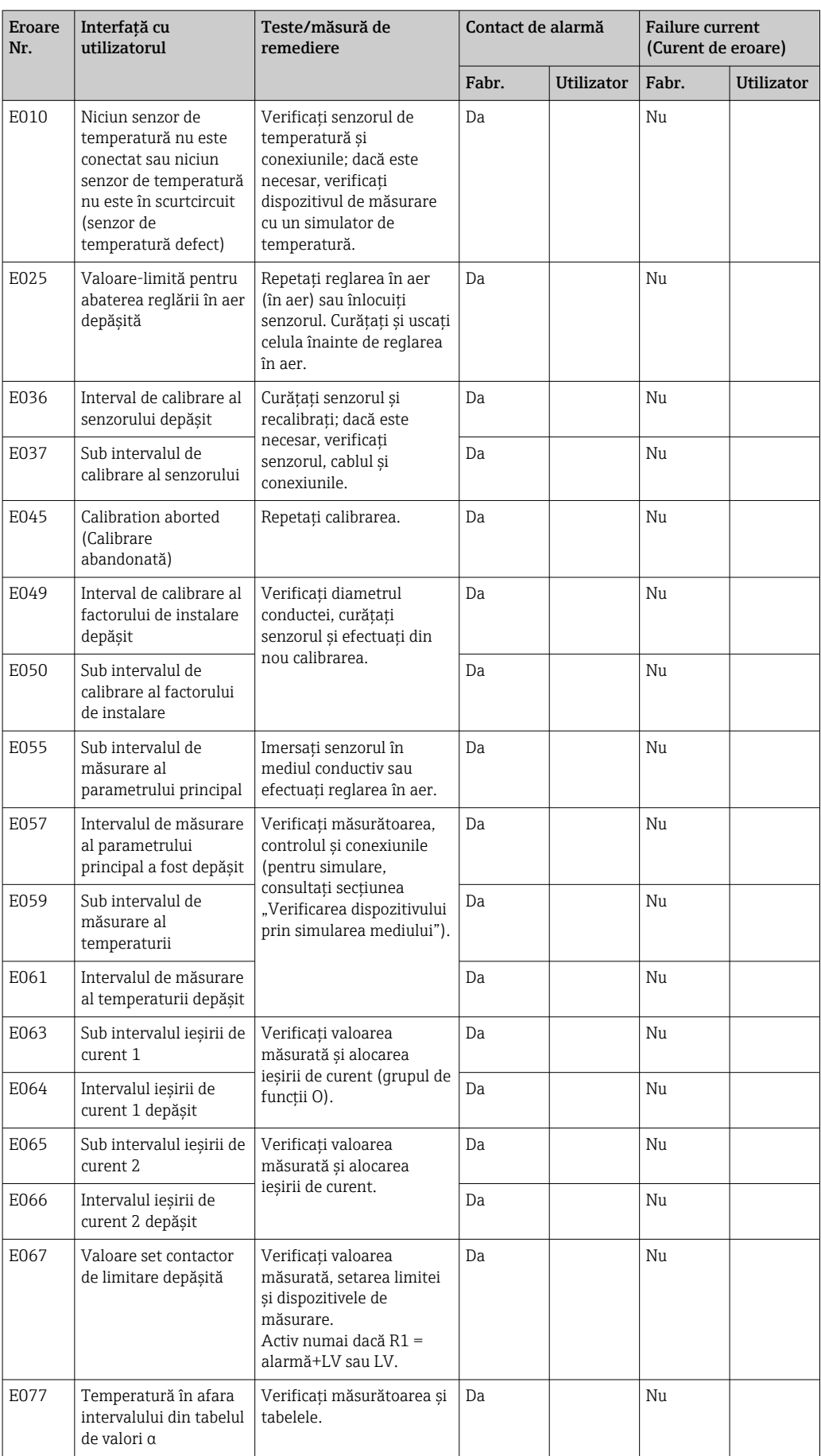

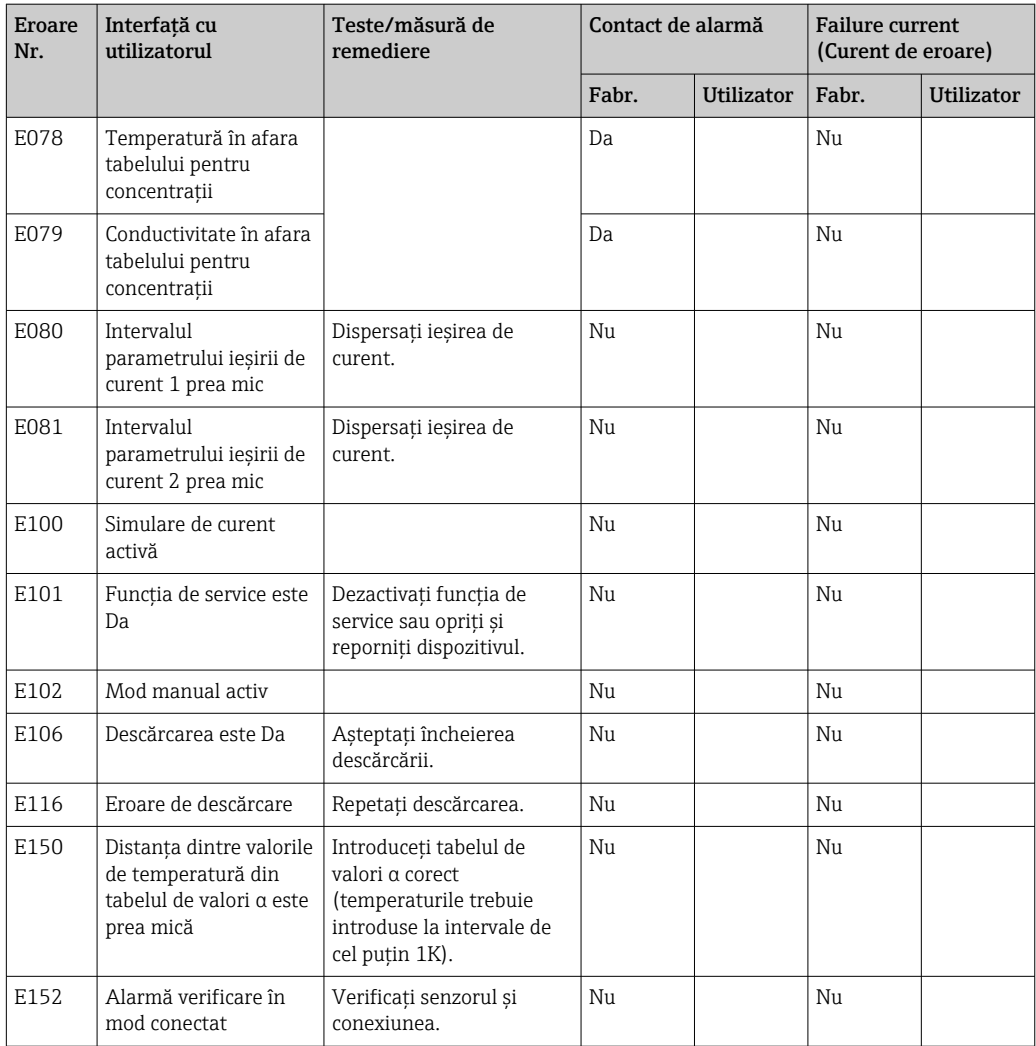

# 9.2.2 Erori specifice procesului

Utilizaţi tabelul următor pentru localizarea şi corectarea oricărei erori survenite.

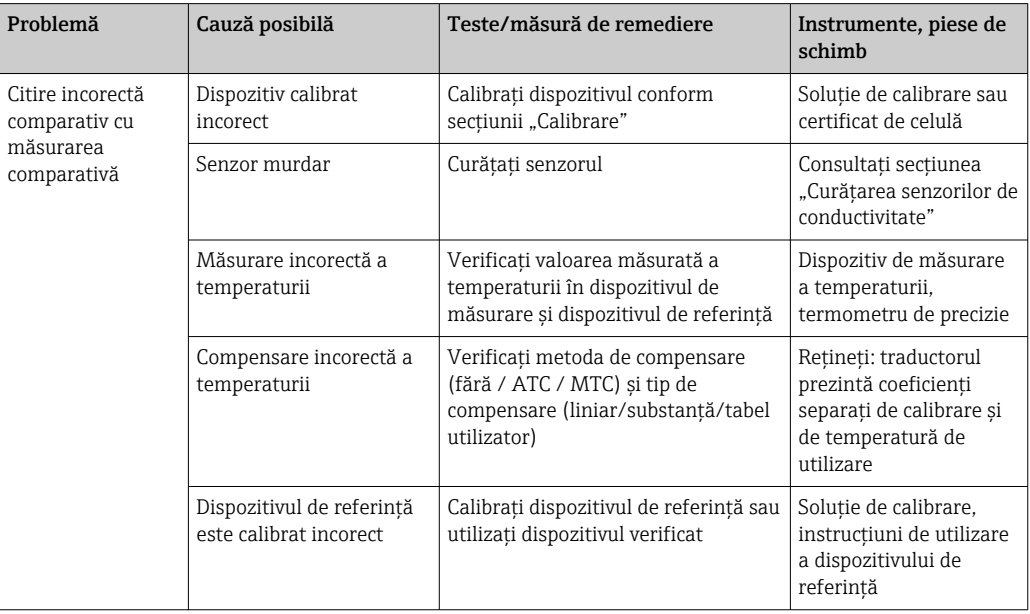

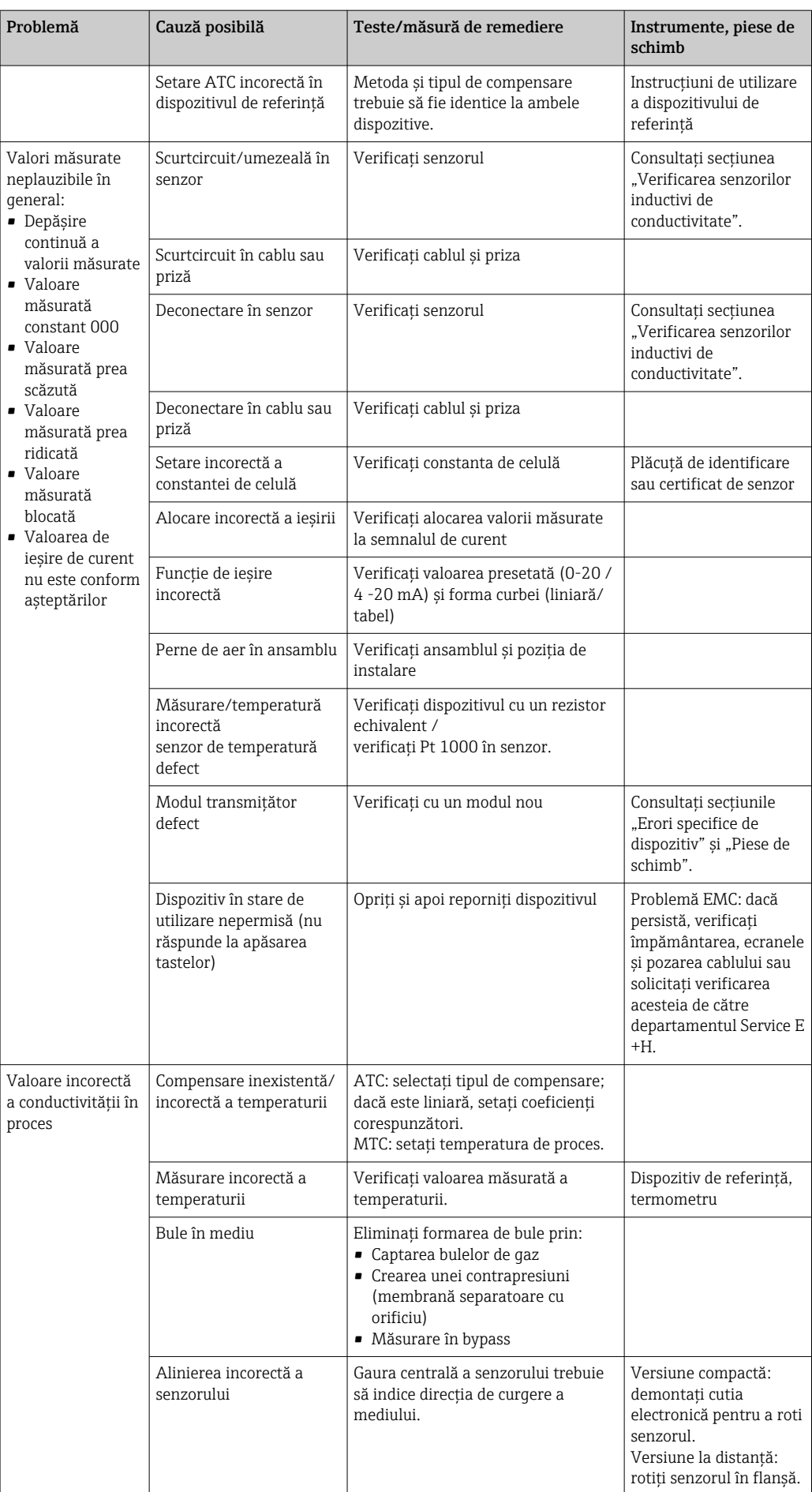

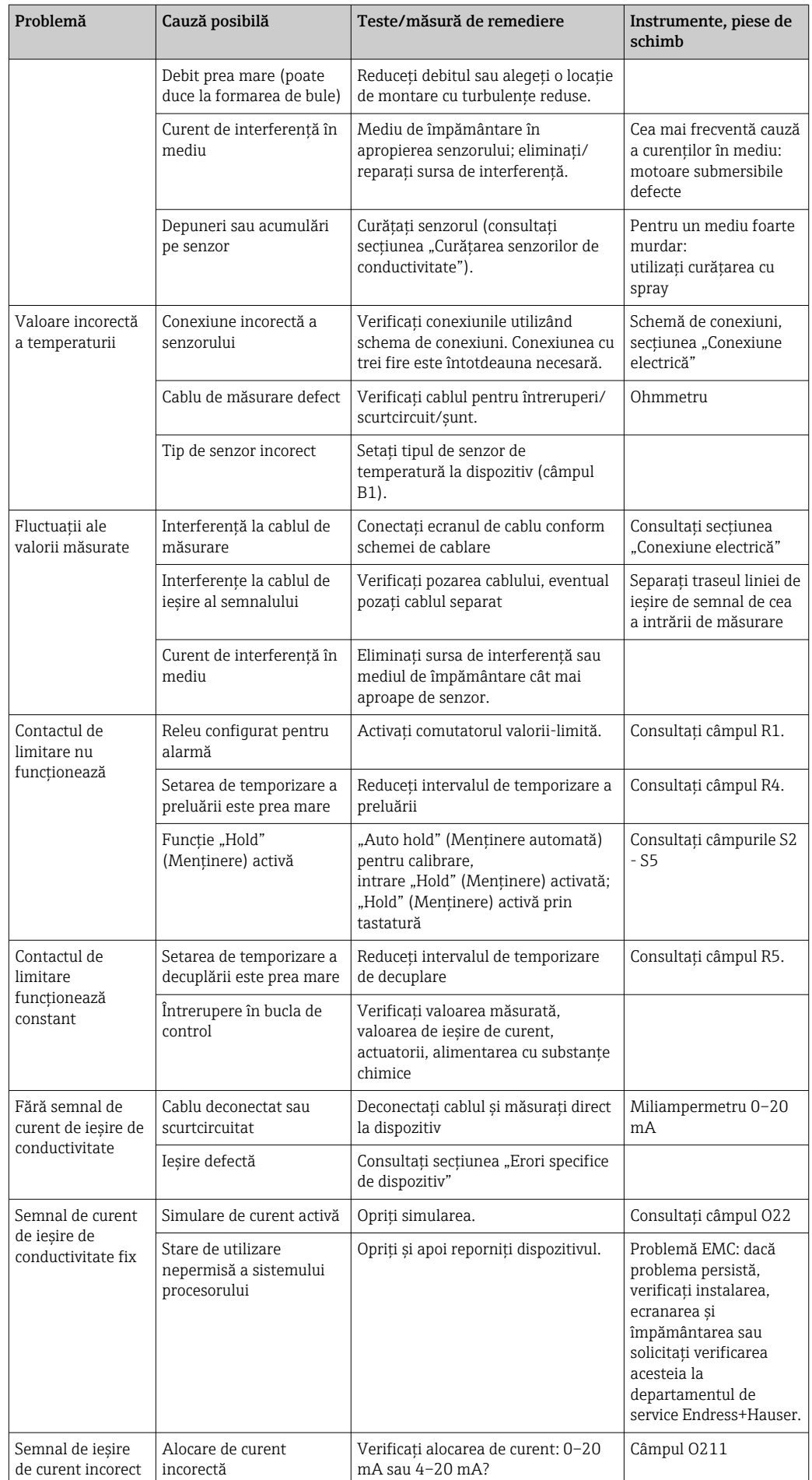

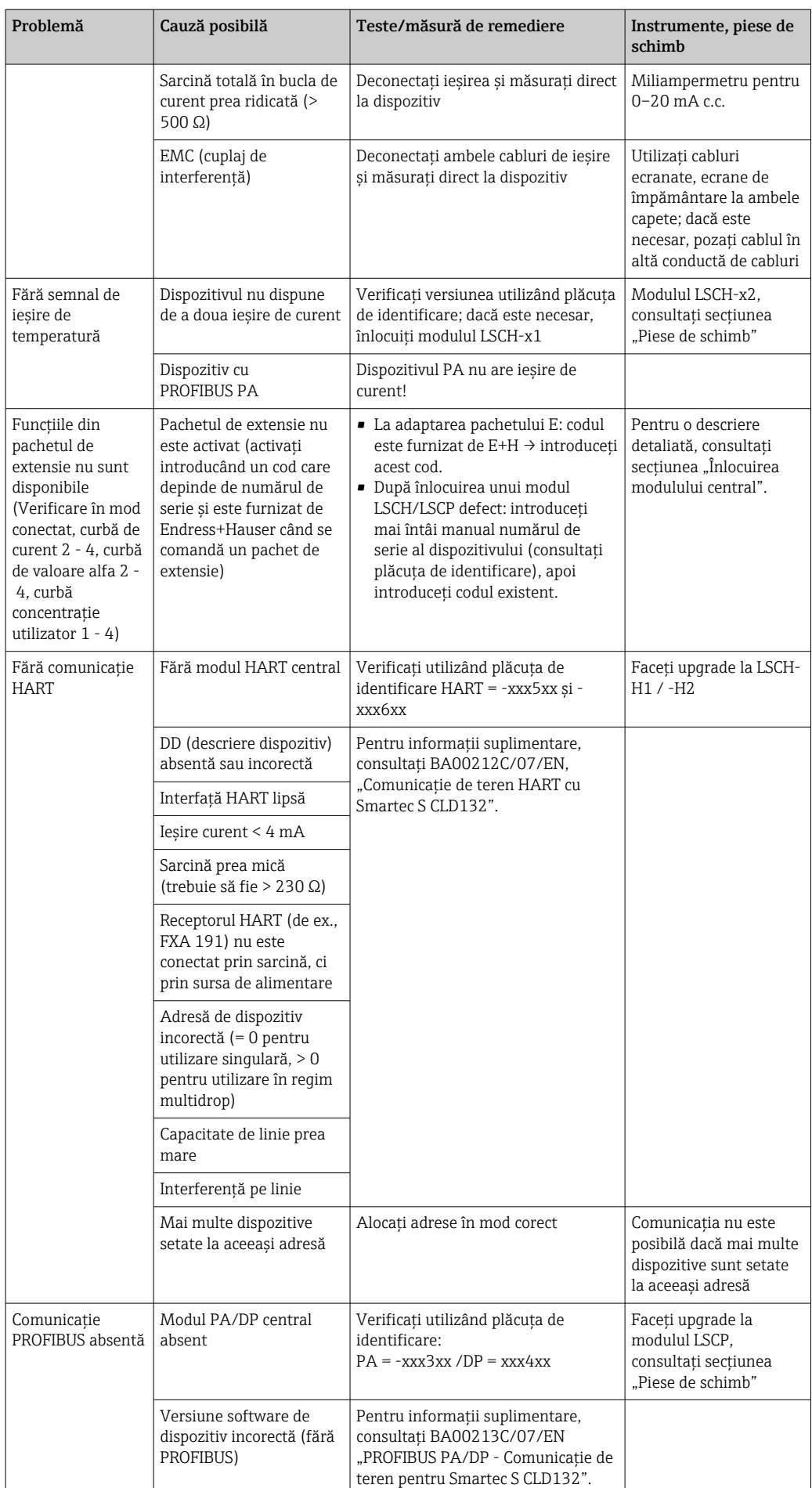

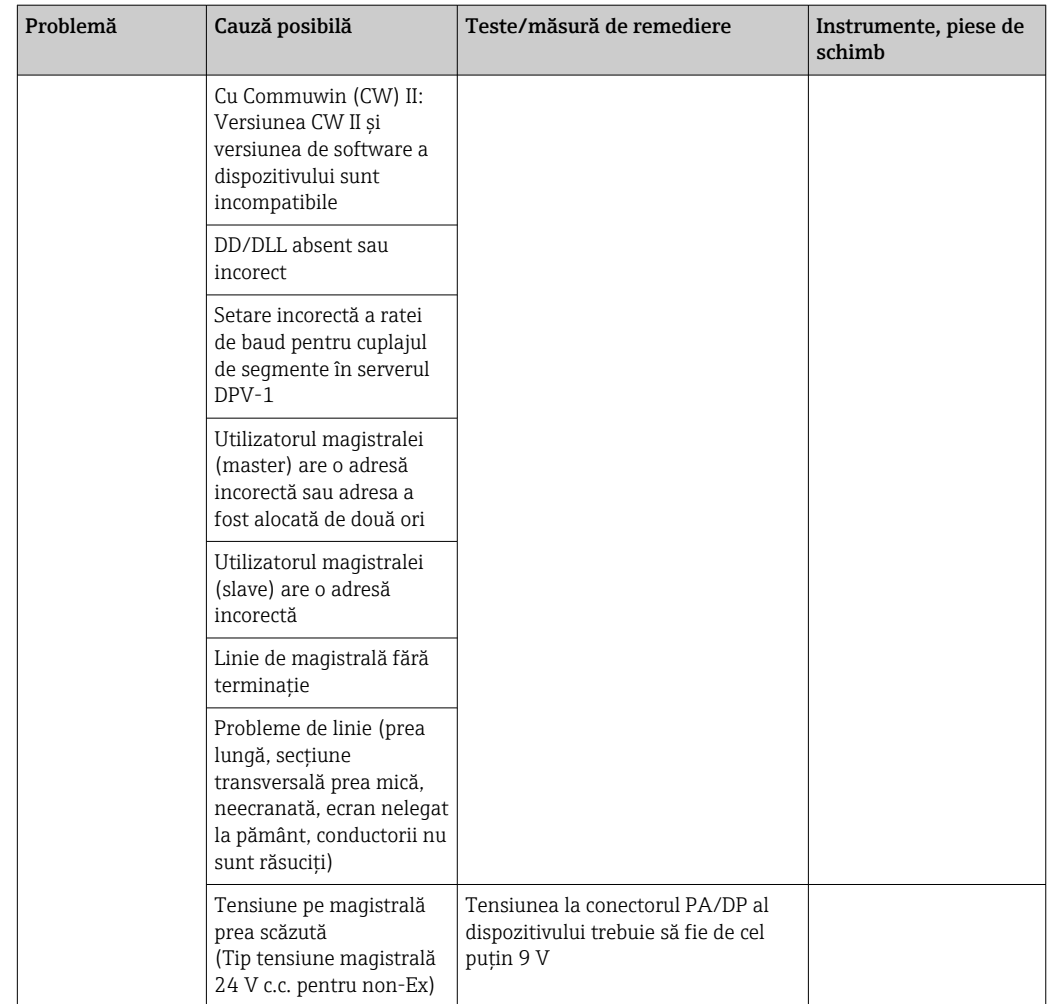

# 9.2.3 Erori specifice dispozitivului

Tabelul următor serveşte ca sprijin la diagnosticare şi indică piesele de schimb necesare.

În funcţie de gradul de dificultate şi de echipamentul de măsurare prezent, diagnosticarea este efectuată de:

- Personalul instruit al operatorului
- Electricienii calificaţi ai utilizatorului
- Compania responsabilă de instalarea/operarea sistemului
- Departamentul de service Endress+Hauser

Informaţii cu privire la denumirile exacte ale pieselor de schimb şi la modalitatea de instalare a acestora pot fi găsite în secțiunea "Piese de schimb".

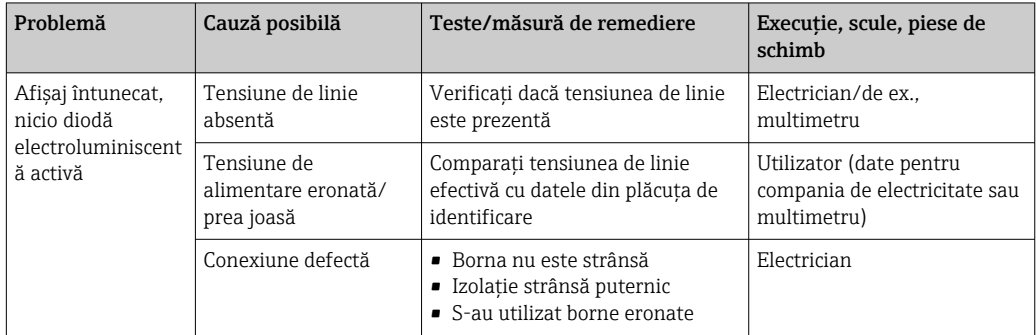

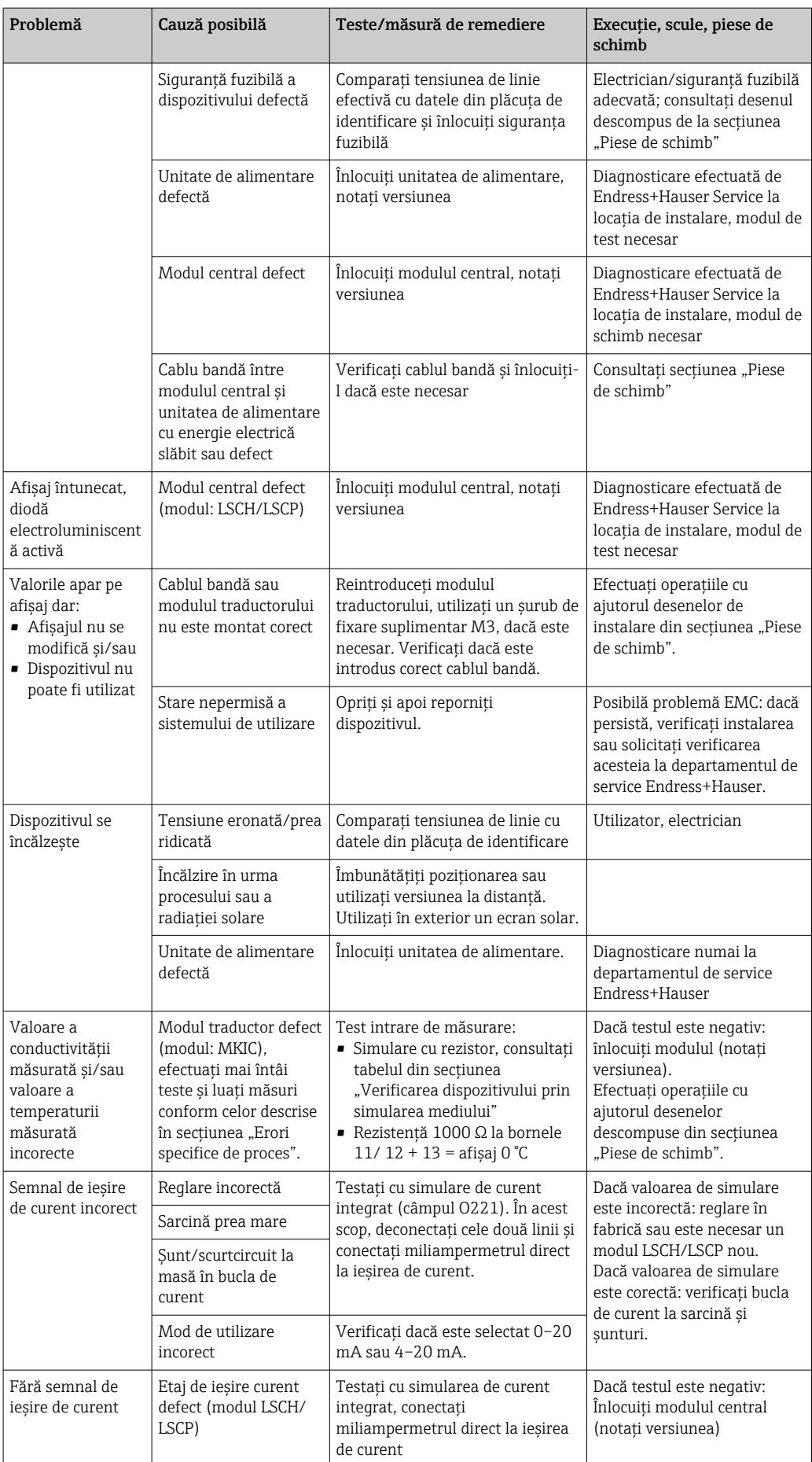

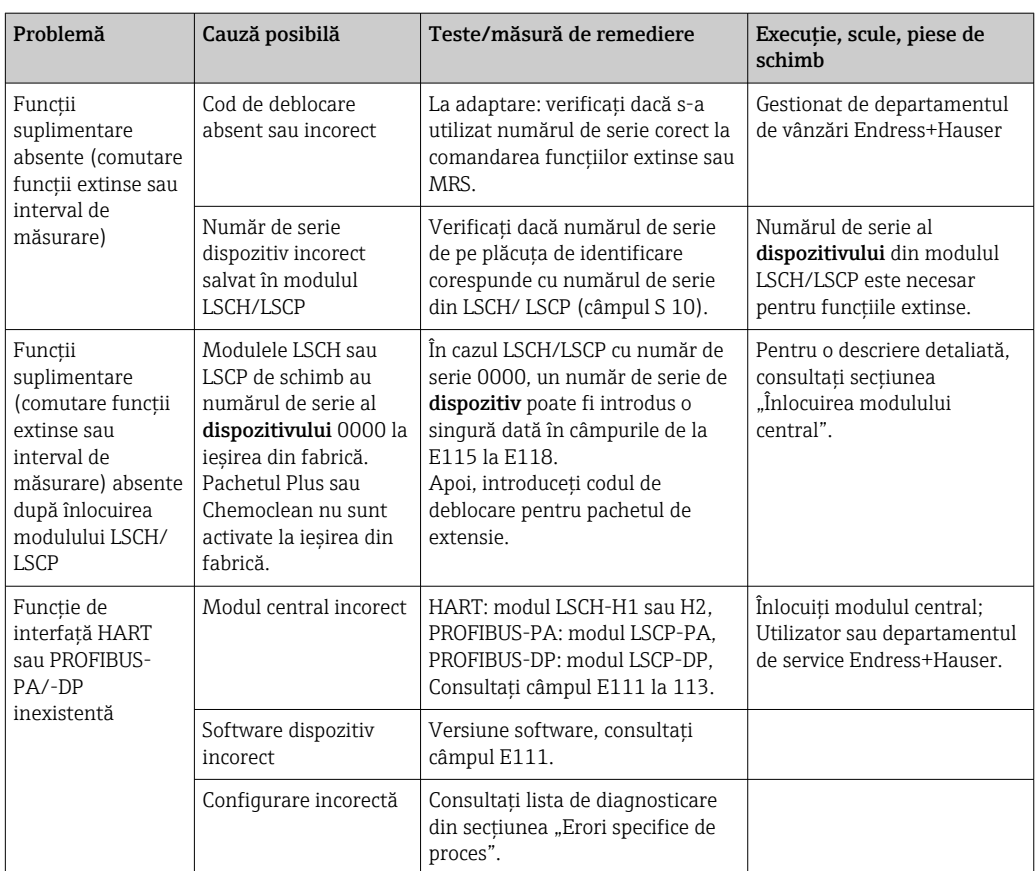

# 10 Întreţinerea

## **A** AVERTISMENT

# Presiunea şi temperatura procesului, contaminare, tensiune electrică

- Pericol de moarte sau de vătămare corporală gravă
- ‣ Dacă senzorul trebuie demontat în timpul lucrării de întreţinere, evitaţi pericolele pe care le presupun presiunea, temperatura şi contaminarea.
- ‣ Asiguraţi-vă că dispozitivul este scos de sub tensiune înainte de a-l deschide.
- ‣ Contactele de comutare pot fi alimentate de la circuite separate. Scoateţi de sub tensiune aceste circuite înainte de a efectua o interventie la borne.

Luați toate măsurile de precauție necesare în timp pentru a garanta siguranța și fiabilitatea operatională a întregului punct de măsurare.

Întretinerea punctului de măsurare include:

- Calibrare
- Curăţarea controlerului, ansamblului şi a senzorului
- Verificarea cablurilor şi conexiunilor

Când efectuați o intervenție asupra dispozitivului, țineți cont de posibilul impact pe care aceasta o poate avea asupra sistemului de control al procesului sau asupra procesului în sine.

## NOTÃ

#### Descărcare electrostatică (ESD)

Pericol de deteriorare a componentelor electronice

- ► Luați măsuri de protecție personală pentru a evita ESD, precum descărcarea la PE în prealabil sau legarea permanentă la pământ, cu o brătară de mână.
- ► Pentru siguranța dvs., utilizați numai piese de schimb originale. Cu piesele de schimb originale, funcţionarea, precizia şi fiabilitatea sunt de asemenea garantate şi după lucrarea de întreţinere.

# 10.1 Operatie de întretinere

## 10.1.1 Curăţarea senzorilor de conductivitate

Întrucât nu există niciun contact galvanic cu mediul, senzorii inductivi sunt mult mai puţin sensibili la murdărie şi depuneri decât senzorii conductivi convenţionali.

Cu toate acestea, murdăria poate înfunda canalul de măsurare, fapt care, la rândul său, poate modifica constanta de celulă. În astfel de cazuri, trebuie curăţat şi un senzor conductiv.

Curătati depunerea de pe senzor după cum urmează, în functie de tipul de depunere:

- Pelicule de ulei şi unsoare:
- Curătați cu soluție de eliminare a unsorilor, de ex., alcool, acetonă, eventual apă caldă și detergent de vase.
- Depunere de calcar şi hidroxid de metal: Dizolvaţi depunerea cu acid clorhidric diluat (3%) şi clătiţi bine cu apă curată din abundenţă.
- Depunere sulfitică (de la gaze de ardere care se desulfurează sau instalaţii de tratare a apelor reziduale):
- Utilizaţi un amestec de acid clorhidric (3%) şi tiocarbamidă (disponibilă comercial) şi clătiţi bine cu apă curată din abundenţă.
- Depunere cu continut de proteine (de ex., industria alimentară): Utilizaţi un amestec de acid clorhidric (0,5%) şi pepsină (disponibilă comercial) şi clătiţi bine cu apă curată din abundenţă.

### 10.1.2 Testarea senzorilor de conductivitate inductivă

Următoarele informatii se aplică în cazul senzorului CLS52.

Cablurile de senzor trebuie să fie deconectate de la dispozitiv sau cutia de distribuție pentru toate testele descrise aici!

• Testarea bobinelor transmitătoare și receptoare:

Măsurati între conectorul interior și ecran la cablurile coaxiale albe și roșii în cazul versiunii la distanţă şi la cablurile coaxiale albe şi maro în cazul versiunii compacte.

- Rezistenţă ohmică aprox. 0,5 2 Ω.
- Inductanţă aprox. 180 360 mH (pentru 2 kHz, circuit în serie ca schemă de conexiuni echivalentă)
- Testarea şuntului bobinei:

Nu este permisă introducerea unui şunt între cele două bobine ale senzorului. Rezistenţa măsurată trebuie să fie > 20 MΩ.

Testati cu ohmmetrul de la cablul coaxial maro sau roșu până la cablul coaxial alb. • Test senzor de temperatură:

Pentru a testa Pt 100 în senzor, puteți utiliza tabelul din secțiunea "Verificarea dispozitivului prin simularea mediului".

În cazul versiunii de senzor la distanţă, măsuraţi între cablul verde şi cablul alb, respectiv între cablul verde şi cablul galben. Valorile rezistenţei trebuie să fie identice.

În cazul versiunii compacte, măsuraţi între cei doi conductori roşii.

• Test şunt senzor de temperatură: Nu sunt permise sunturile între senzorul de temperatură și bobine. Verificați cu ohmmetrul pentru > 20 MΩ

Măsurati între cablurile senzorului de temperatură (verde + alb + galben sau roșu + roșu) si bobine (cabluri coaxiale rosii și albe sau cabluri coaxiale maro și albe).

### 10.1.3 Verificarea dispozitivului prin simularea mediului

Senzorul de conductivitate inductivă nu poate fi simulat.

Cu toate acestea, întregul sistem de măsurare CLD132 inclusiv senzorul de conductivitate inductivă poate fi testat cu ajutorul unor rezistori echivalenți. Rețineți constanta de celulă  $k_{nominal} = 5.9$  cm<sup>-1</sup> pentru CLS52.

Pentru simulare reală, constanta reală de celulă utilizată (vizibilă în câmpul C124) trebuie folosită pentru calculul valorii afişate.

Conductivitate  $[mS/cm] = k[cm^{-1}] \cdot 1/(R[k\Omega])$ 

Valori pentru simulare cu CLS52 la 25 °C (77 °F):

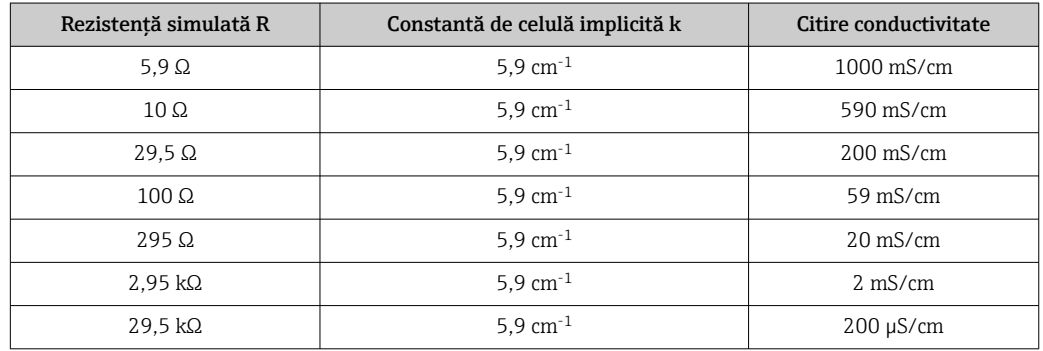

#### Simularea conductivității:

Trageţi un cablu prin deschiderea senzorului, apoi conectaţi-l, de ex., la un rezistor în decade.
#### Simulare senzor de temperatură

Senzorul de temperatură al senzorului de conductivitate inductivă este conectat la bornele 11, 12 şi 13 de la dispozitiv indiferent că este un dispozitiv compact sau o versiune de dispozitiv la distantă.

Pentru simulare, senzorul de temperatură este deconectat de la senzor şi este conectat în schimb un rezistor echivalent. Acest rezistor trebuie să fie conectat, de asemenea, cu ajutorul unei configuraţii cu trei cabluri, adică o conexiune la bornele 11 şi 12 şi un jumper între bornele 12 şi 13.

Tabelul indică anumite valori ale rezistenţei pentru simularea temperaturii:

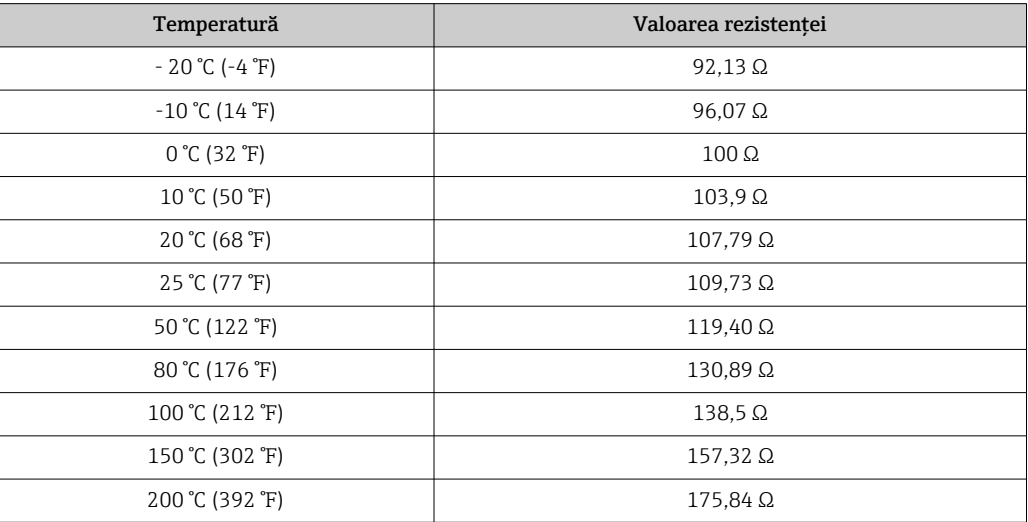

# <span id="page-73-0"></span>11 Reparaţii

### 11.1 Observații generale

Conceptul de reparare şi conversie prezintă următoarele aspecte:

- Produsul are un design modular
- Piesele de schimb sunt grupate în kituri ce includ instrucţiunile kitului asociat
- Utilizaţi numai piese de schimb originale de la producător
- Reparaţiile sunt efectuate de către departamentul de service al producătorului sau de utilizatori instruiti
- Dispozitivele certificate pot fi convertite în alte versiuni de dispozitive certificate numai de către departamentul de service al producătorului sau în fabrică
- Respectaţi normele, regulamentele naţionale, documentaţia Ex (XA) şi certificatele aplicabile
- 1. Efectuați reparația conform instrucțiunilor din kit.
- 2. Documentați reparația și conversia, și introduceți datele sau solicitați introducerea acestora în instrumentul pentru managementul ciclului de viaţă (W@M).

## 11.2 Piesele de schimb

Piesele de schimb ale dispozitivului disponibile în mod actual pentru livrare pot fi găsite pe site-ul web:

<https://portal.endress.com/webapp/SparePartFinder>

‣ Indicaţi numărul de serie al dispozitivului la comandarea pieselor de schimb.

## 11.3 Returnarea

Produsul trebuie returnat dacă sunt necesare reparaţii sau o calibrare în fabrică sau dacă sa comandat sau a fost livrat un produs greşit. În calitate de societate certificată ISO, precum şi conform reglementărilor legale, Endress+Hauser trebuie să urmeze anumite proceduri privind manipularea produselor returnate care au intrat în contact cu mediul.

Pentru a asigura returnarea rapidă, sigură şi profesională a dispozitivului:

► Consultati site-ul web [www.endress.com/support/return-material](http://www.endress.com/support/return-material) pentru informatii privind procedura şi condiţiile de returnare a dispozitivelor.

## 11.4 Eliminarea

### $\boxtimes$

Dacă este solicitat de Directiva 2012/19/UE privind deşeurile de echipamente electrice şi electronice (DEEE), produsul este marcat cu simbolul ilustrat pentru a reduce eliminarea DEEE ca deseuri municipale nesortate. Nu eliminati ca deseuri municipale nesortate produsele care au acest marcaj. În schimb, returnati-le la producător în vederea eliminării în conformitate cu conditiile aplicabile.

# <span id="page-74-0"></span>12 Accesoriile

### 12.1 Prelungitorul de cablu

#### Cablu de măsurare CLK6

- Cablu prelungitor pentru senzori inductivi de conductivitate, pentru prelungire prin cutia de joncţiuni VBM
- Se comercializează la metru, număr comandă: 71183688

#### VBM

- Cutie de joncţiuni pentru prelungirea cablului
- 10 reglete de borne
- Intrări de cablu: 2 x Pg 13,5 sau 2 x NPT ½"
- Material: aluminiu
- Grad de protectie: IP 65
- Numere de comandă
	- Intrări de cablu Pg 13,5: 50003987
	- Intrări de cablu NPT ½": 51500177

În funcţie de condiţiile ambiante, punga cu agent deshidratant introdusă trebuie verificată şi înlocuită periodic pentru a se evita măsurătorile incorecte cauzate de puntile de umezeală din linia de măsurare.

#### Pungă cu agent deshidratant

- Pungă cu agent deshidratant cu indicator de culoare pentru cutia de jonctiuni VBM
- Nr. comandă 50000671

### 12.2 Kit de montare pe stâlp

#### Kit de montare pe stâlpi

- Kit de montare pentru fixarea Smartec CLD132/CLD134 pe conducte orizontale şi verticale (max. Ø 60 mm (2.36"))
- Material: oţel inoxidabil 1.4301 (AISI 304)
- Nr. comandă 50062121

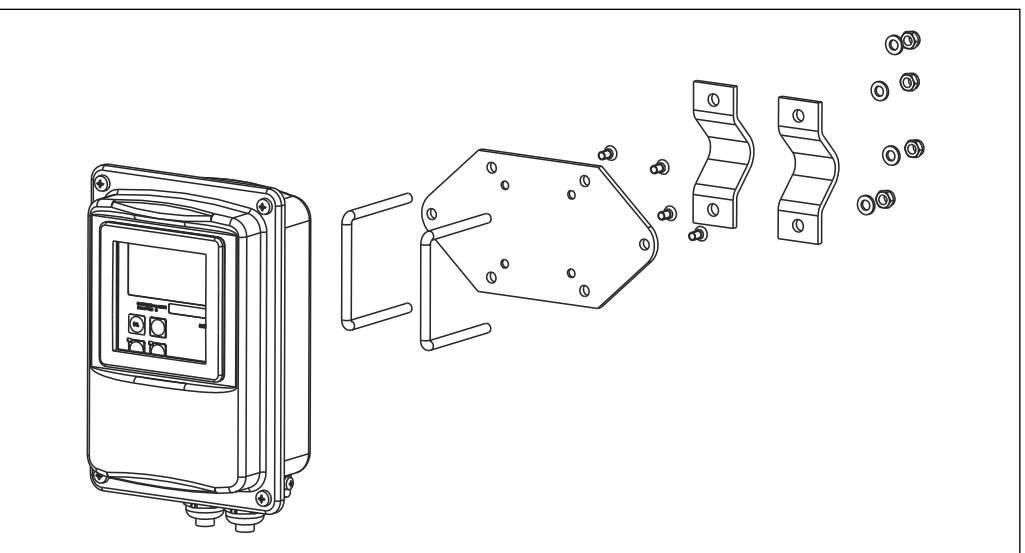

 *37 Kit de montare pentru versiunea la distanţă CLD132/CLD134 pe un stâlp (placa de bază este inclusă printre obiectele livrate aferente traductorului)*

A0004902

# 12.3 Upgrade de software

Upgrade de funcție

- Configurare set de parametri la distanţă (comutare interval de măsurare, MRS) şi stabilirea coeficientului de temperatură;
- Nr. comandă 51501643
- Numărul de serie al dispozitivului trebuie specificat la efectuarea comenzii.

# 12.4 Soluţii de calibrare

#### Soluțiile de calibrare a conductivității CLY11

Soluții de calibrare de precizie conform SRM (Standard Reference Material - material standard de referinţă) din NIST pentru calibrarea calificată a sistemelor de măsurare a conductivităţii conform ISO 9000

CLY11-B, 149,6 μS/cm (temperatură de referinţă 25 °C (77 °F)), 500 ml (16.9 fl.oz) Nr. comandă 50081903

Informații tehnice TI00162C

# 13 Date tehnice

## 13.1 Intrare

<span id="page-76-0"></span>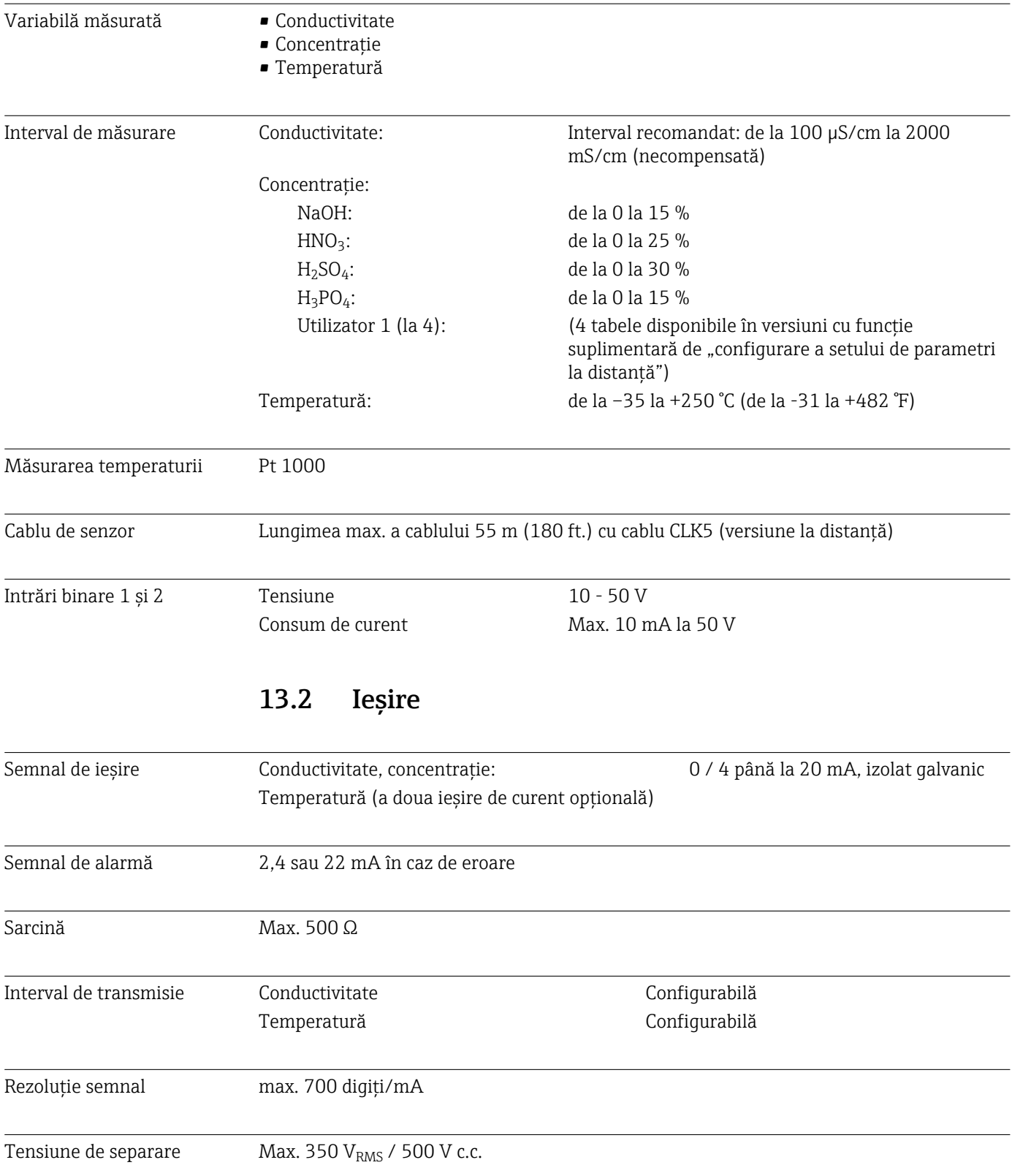

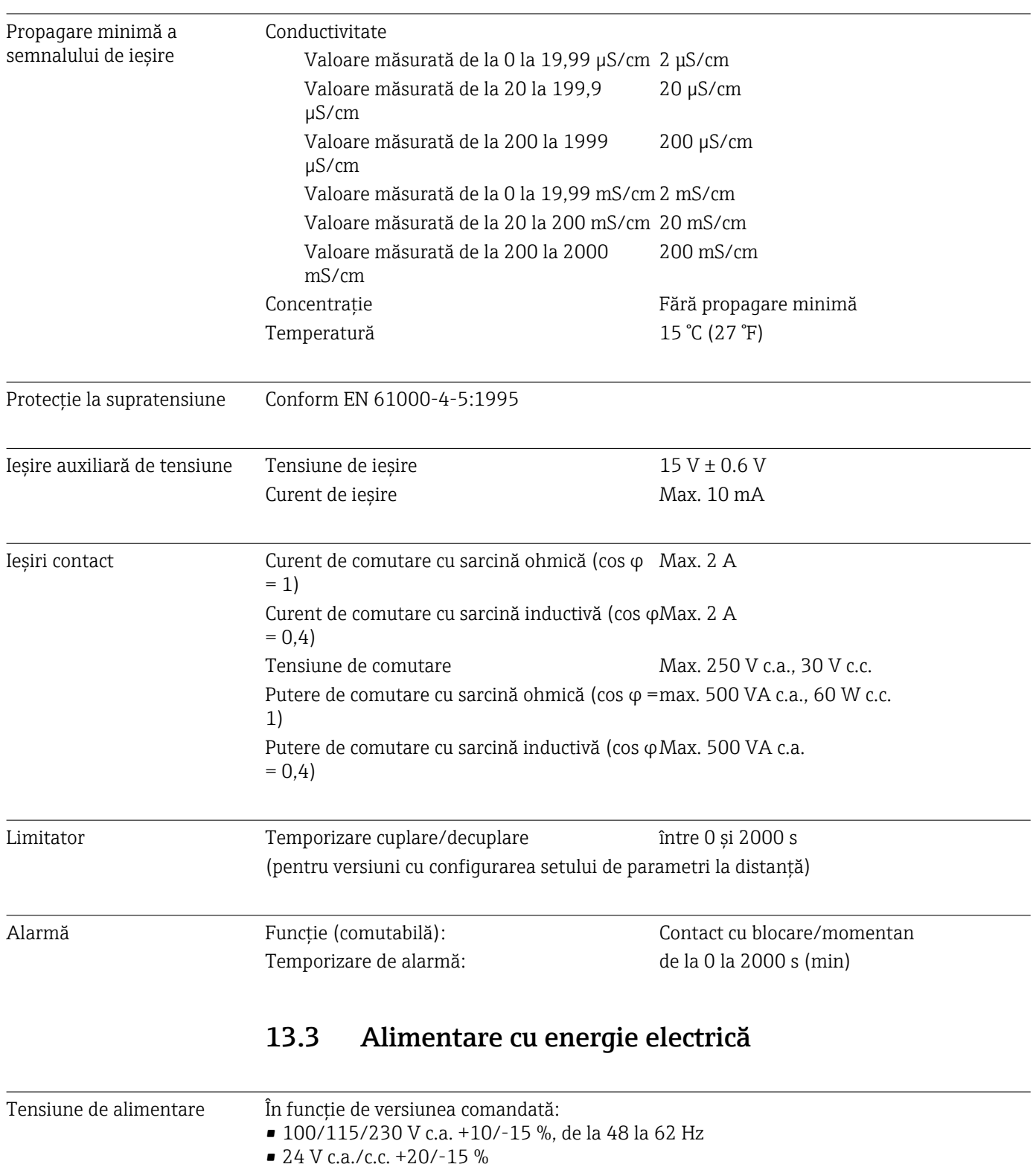

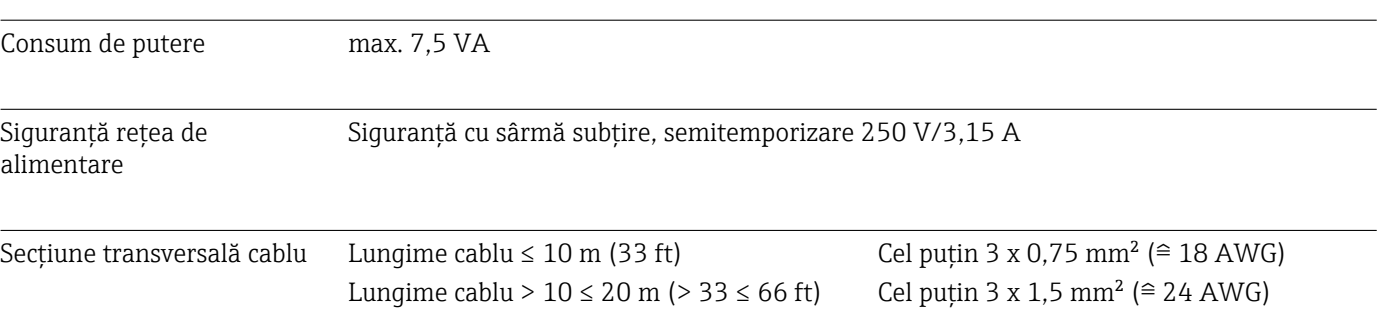

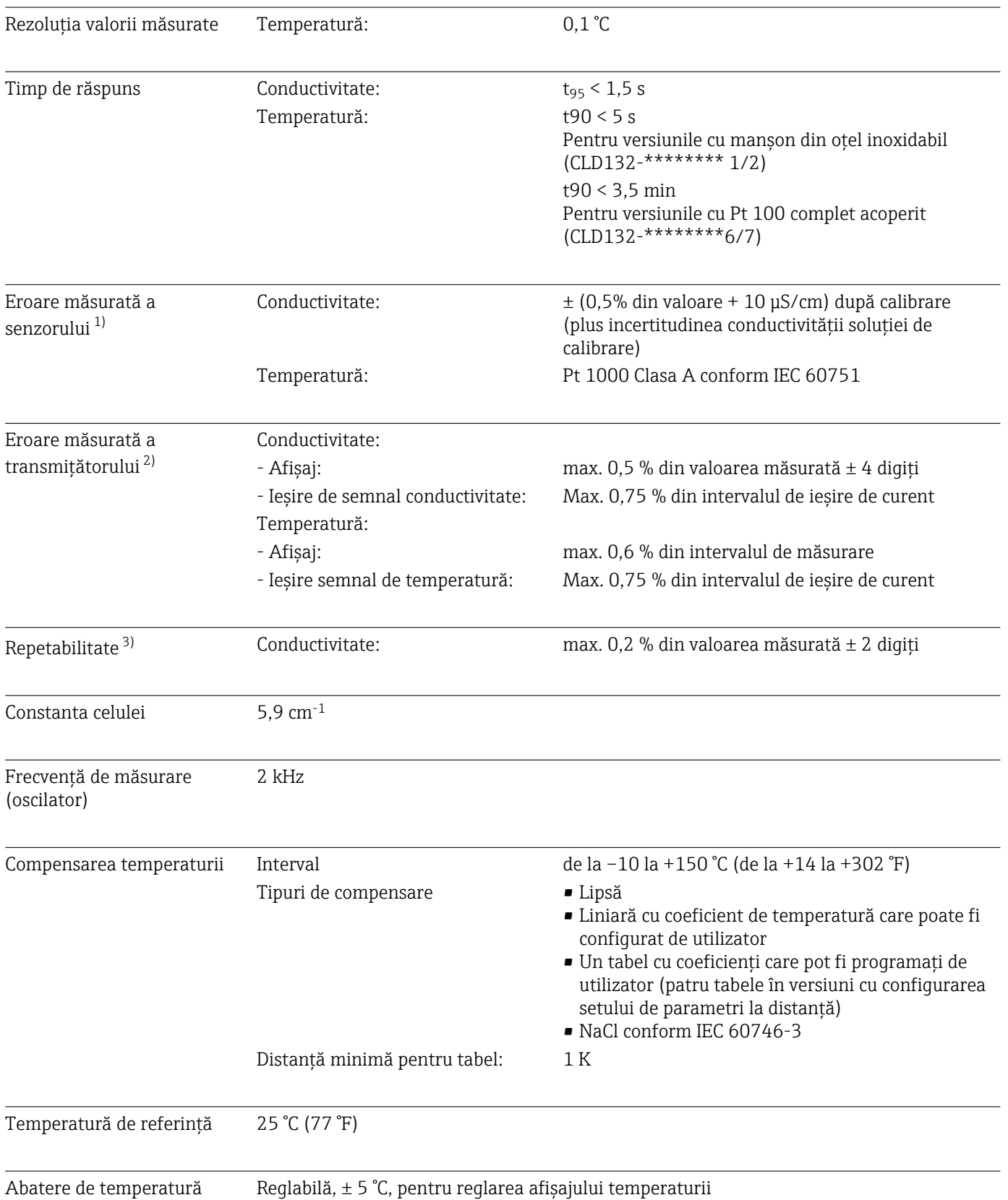

# 13.4 Caracteristici de performanţă

<sup>1)</sup> În conformitate cu DIN IEC 746 Partea 1, la condiţii nominale de operare

<sup>2)</sup> În conformitate cu DIN IEC 746 Partea 1, la condiţii nominale de operare

<sup>3)</sup> În conformitate cu DIN IEC 746 Partea 1, la condiţii nominale de operare

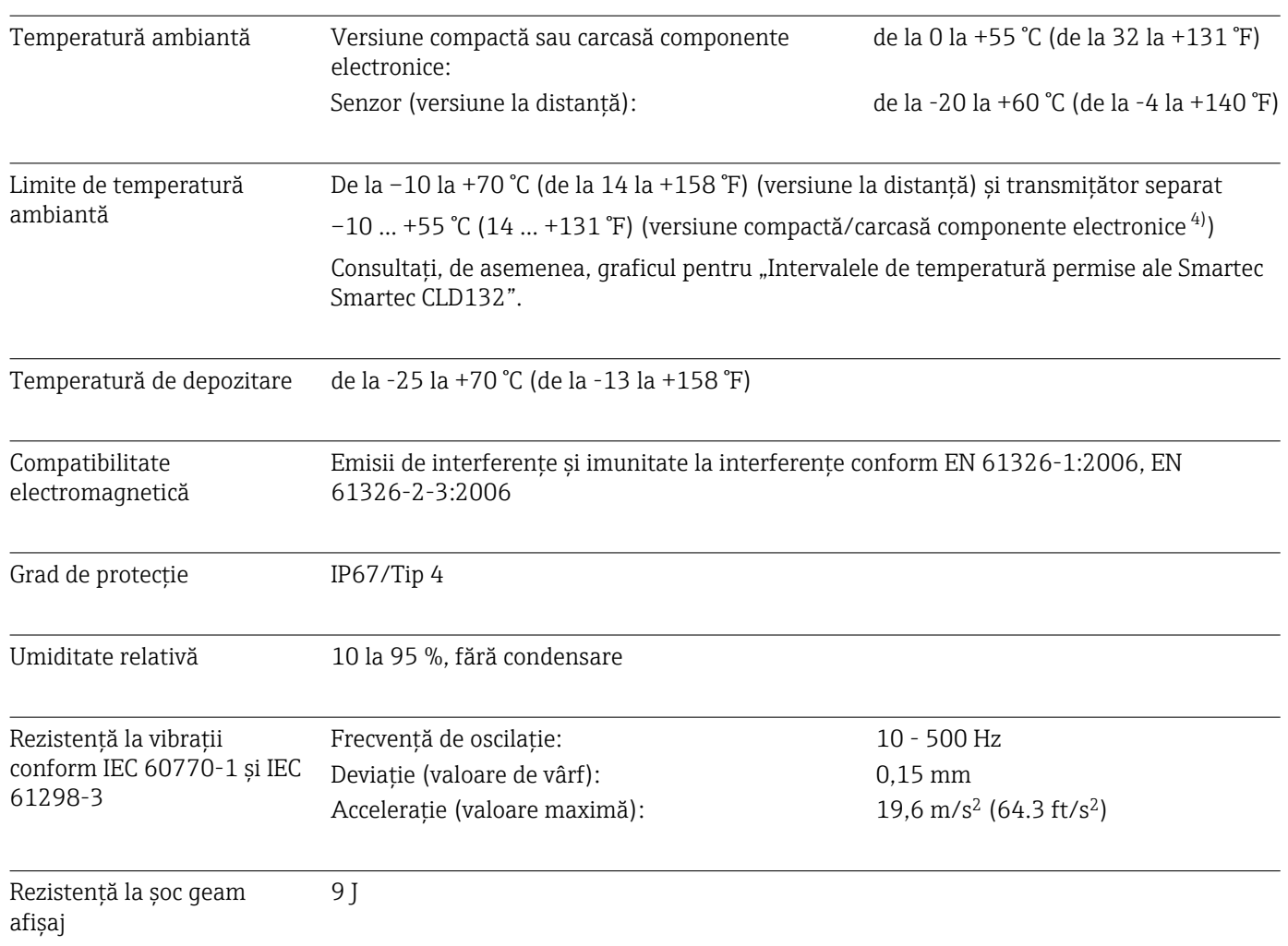

# 13.5 Mediul

# 13.6 Proces

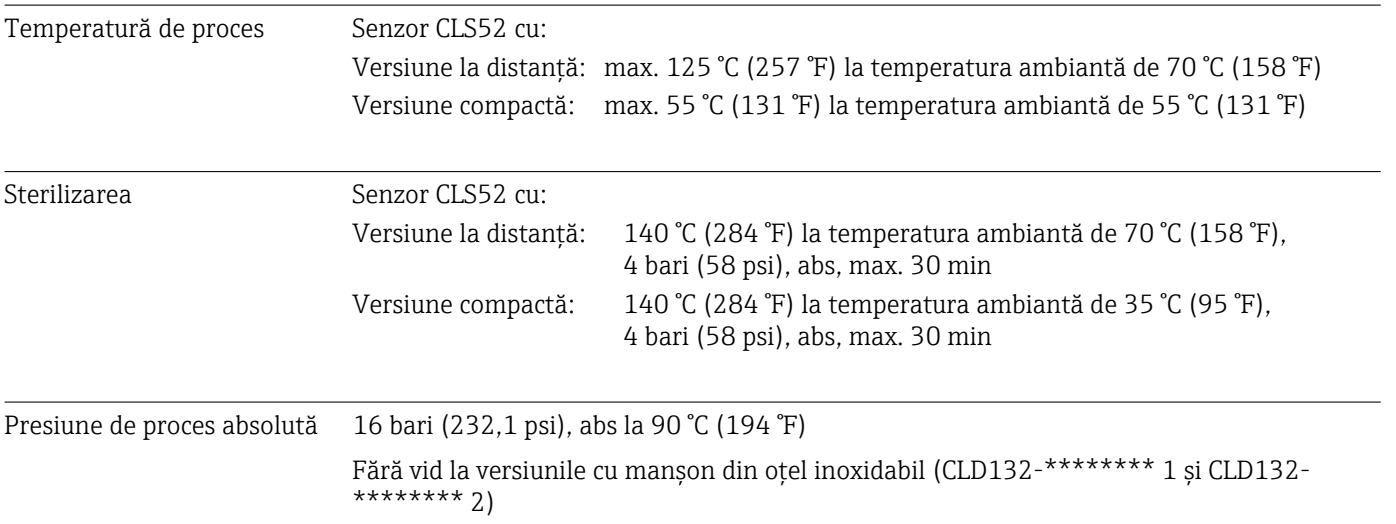

<span id="page-80-0"></span>Intervale de temperatură permise

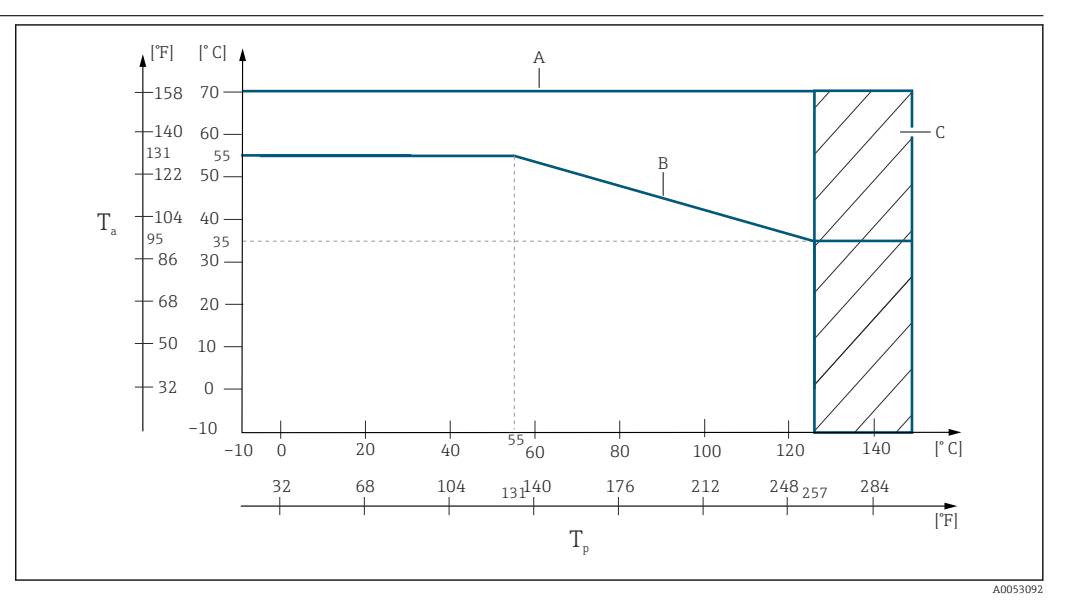

 *38 Intervale de temperatură permise*

- *T<sup>a</sup> Temperatură ambiantă*
- 
- *T<sup>p</sup> Temperatura fluidului A Senzor pentru versiunea la distanţă*
- *B Versiune compactă*
- *C Temporar pentru sterilizare (< 60 min)*

#### Valori nominale ale presiunii-temperaturii pentru senzor

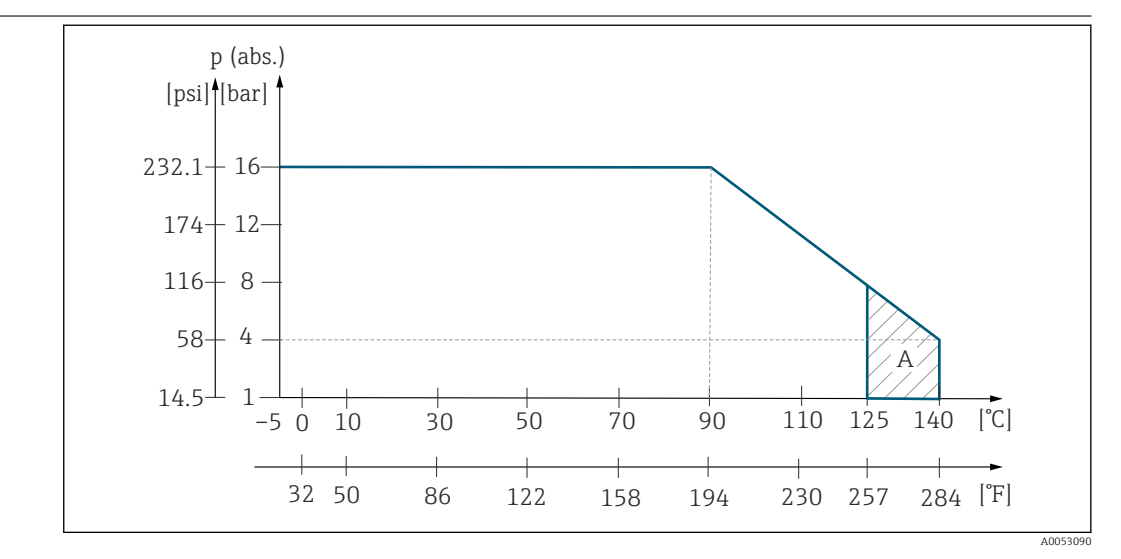

 *39 Valori nominale ale presiunii-temperaturii pentru senzorul CLS52*

*A Temporar pentru sterilizare (max. < 30 de minute)*

### 13.7 Viteză de curgere

Max. 5 m/s (16.4 ft/s) pentru mediu cu vâscozitate redusă în conducte DN65

### 13.8 Construcţia mecanică

Dimensiuni Versiune la distanţă cu placă de montare: L x l x Ad: 225 x 142 x 109 mm (8.86 x 5.59 x 4.29 ") Dispozitiv compact:

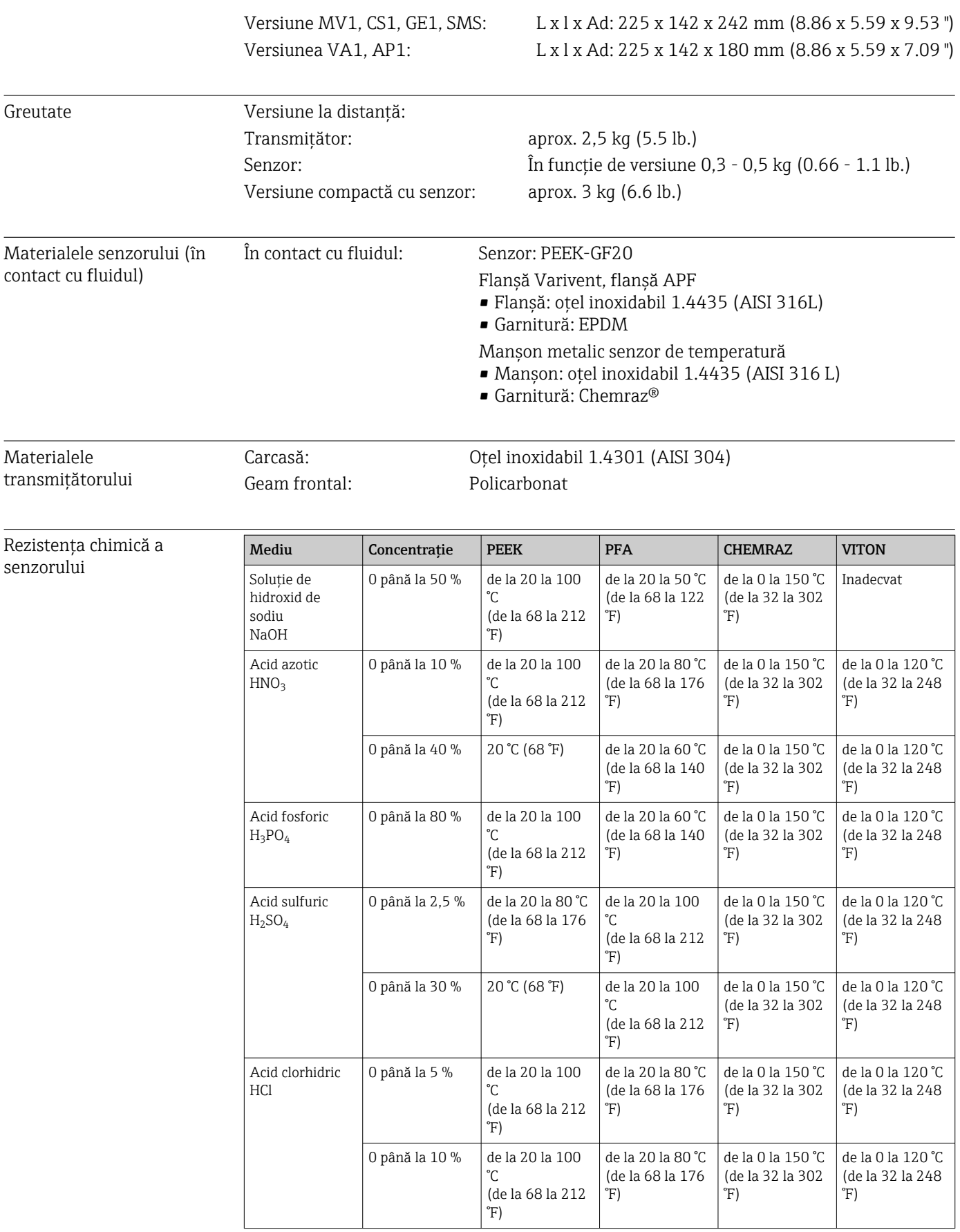

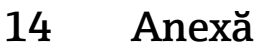

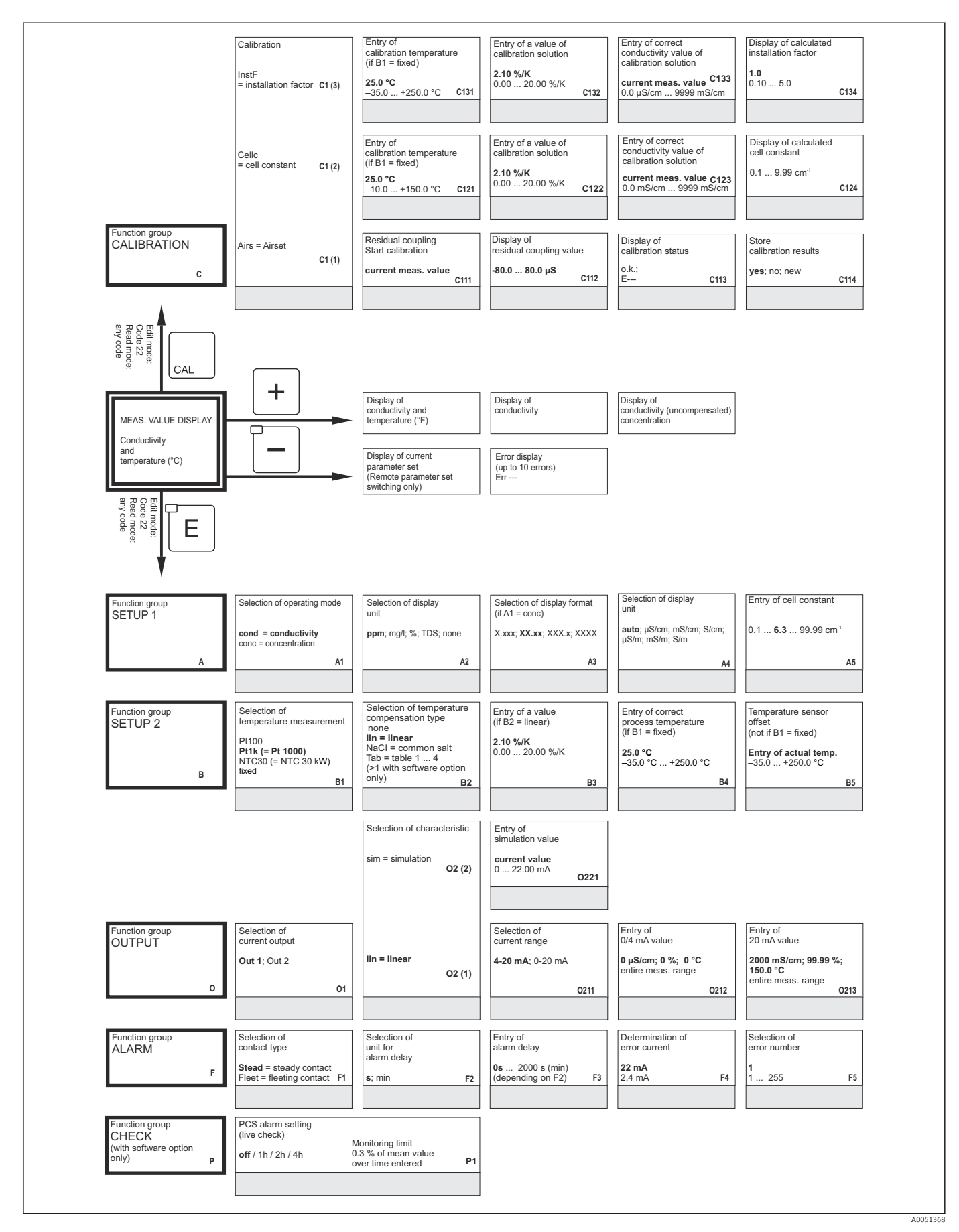

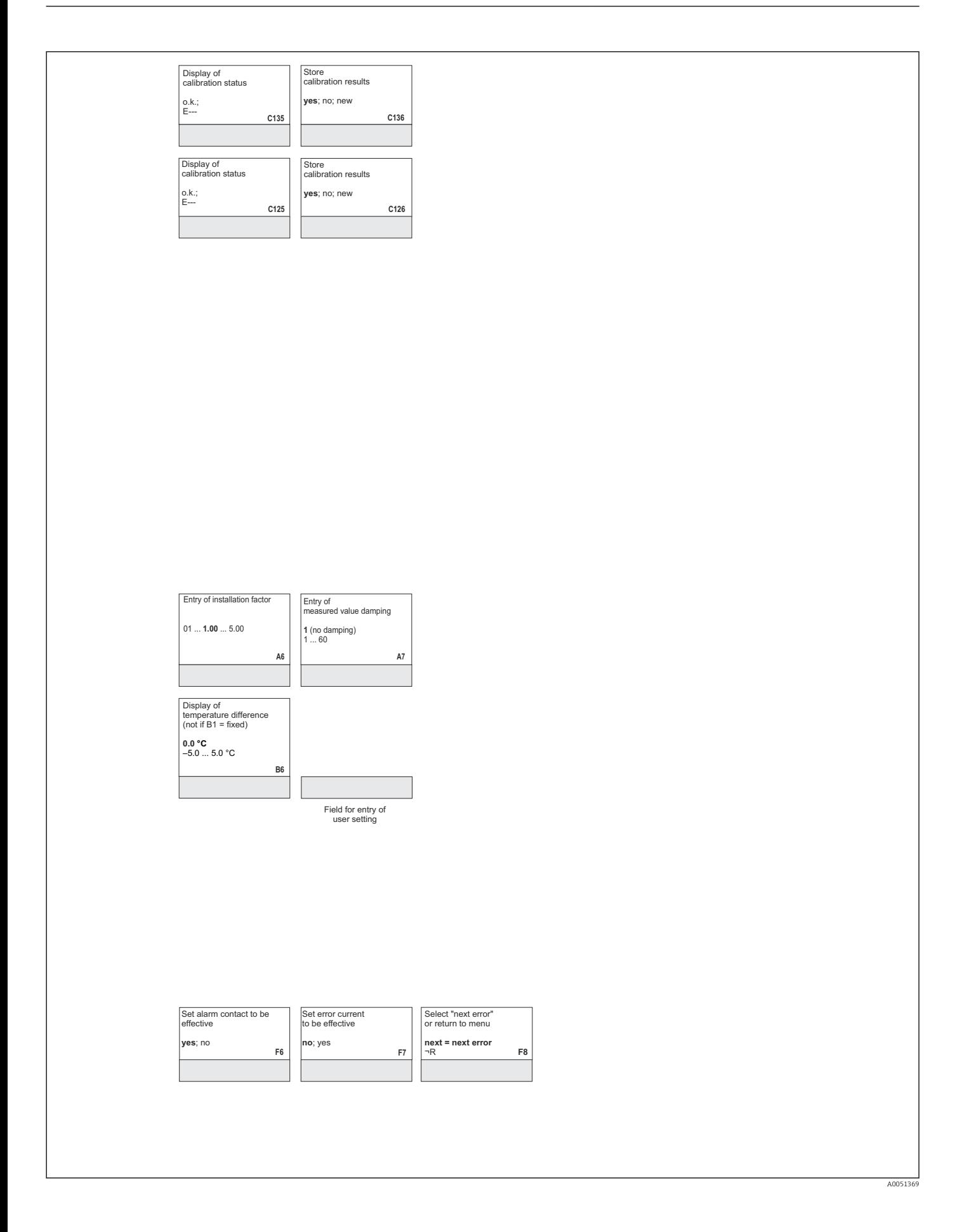

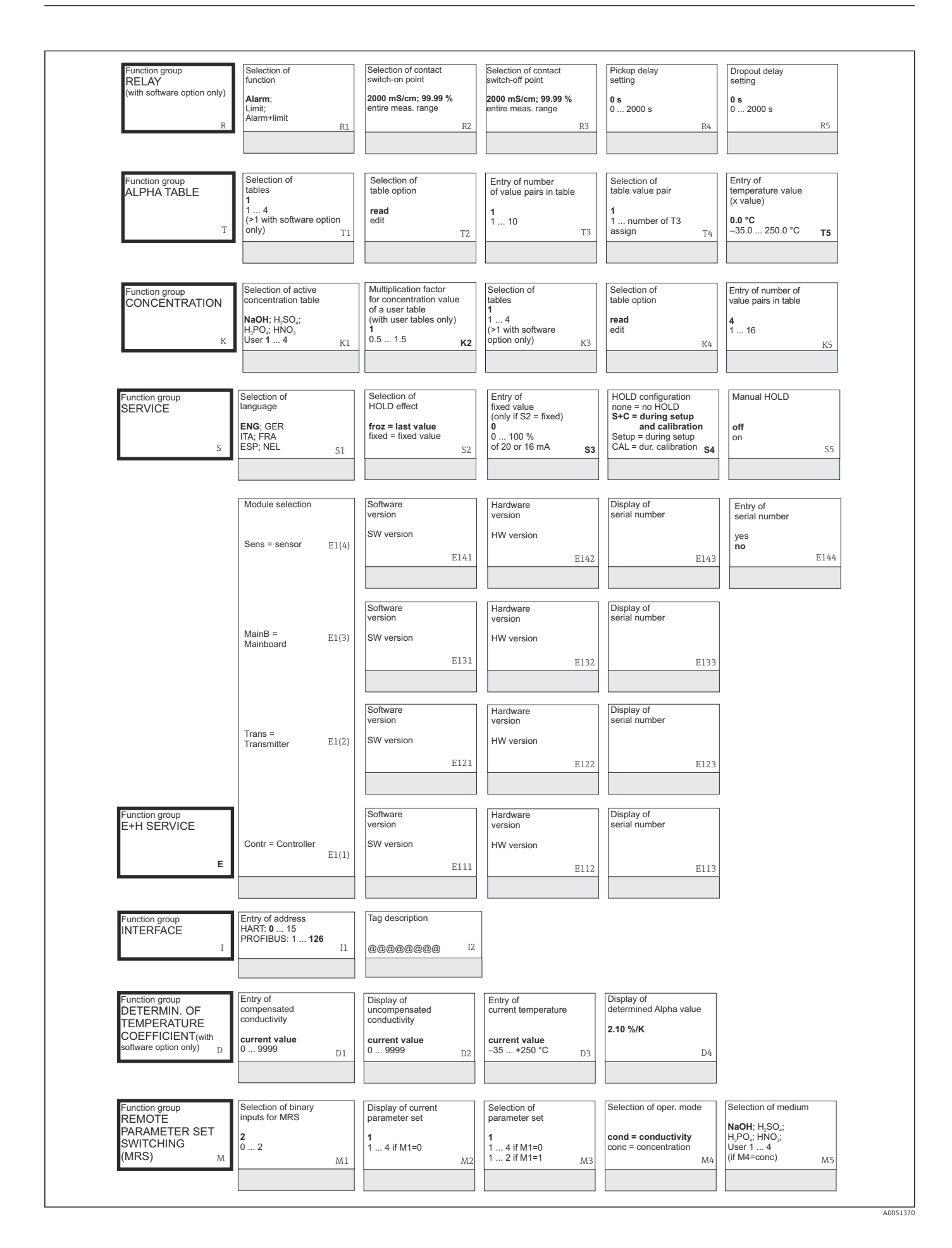

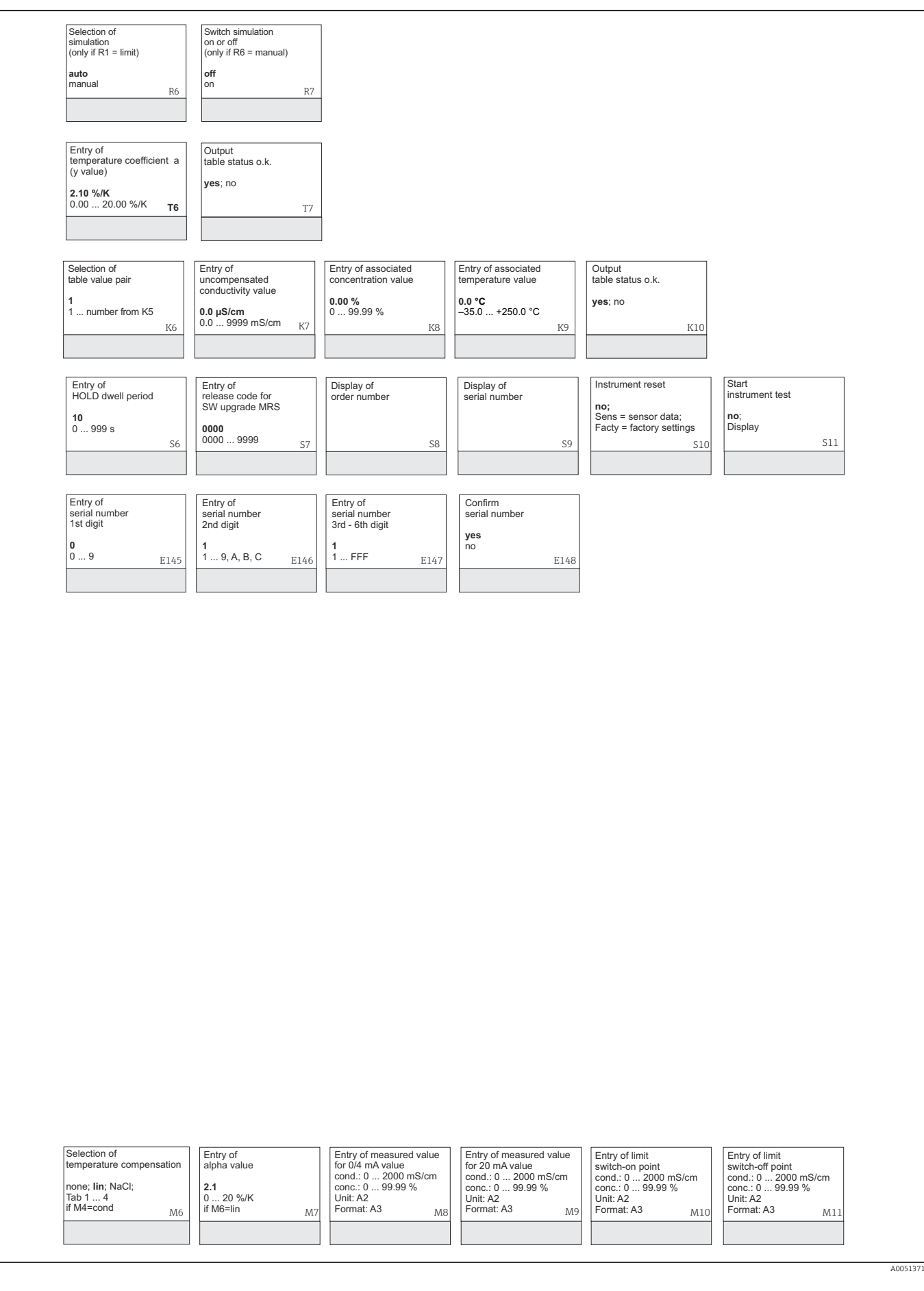

# Index

### A

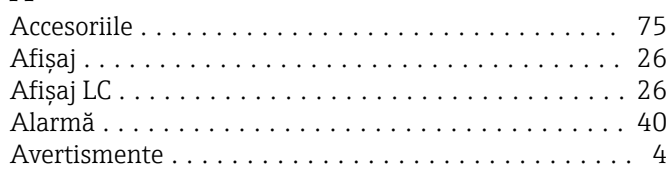

## C

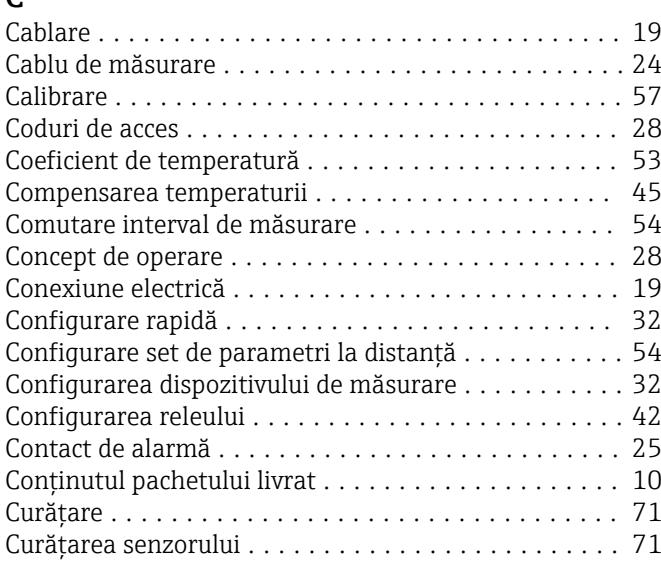

## D

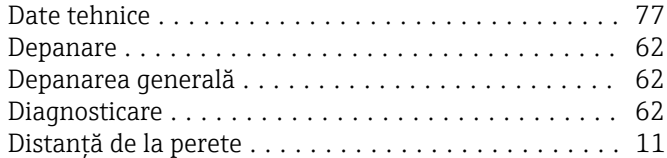

# E

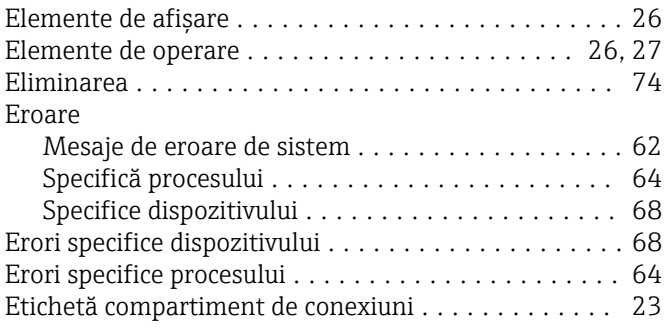

# F

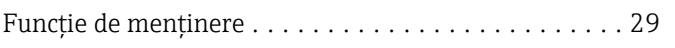

### G

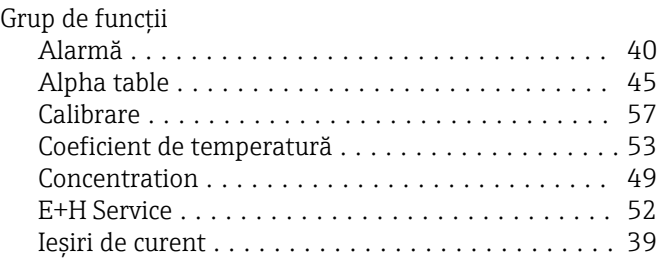

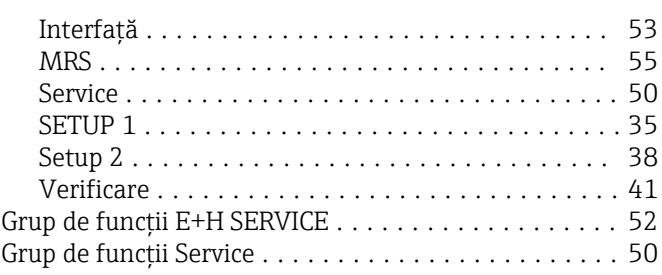

## I

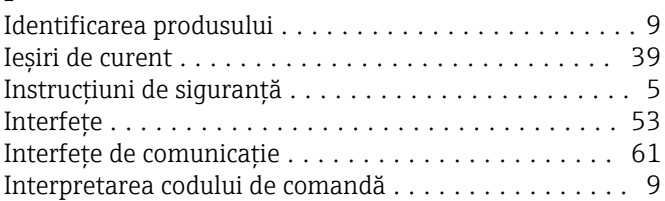

# Î

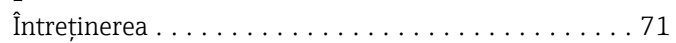

### M

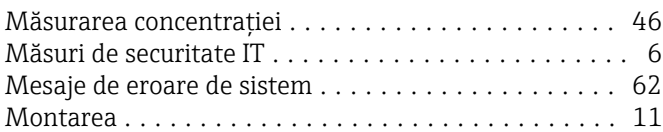

### O

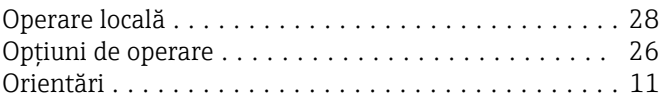

### P

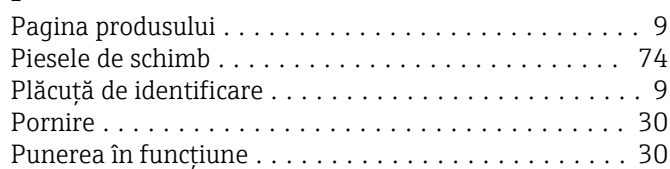

# $R$ Re

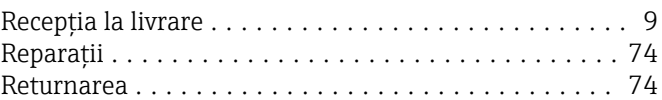

### S

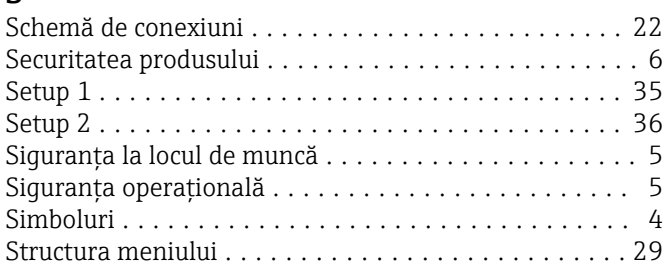

# T

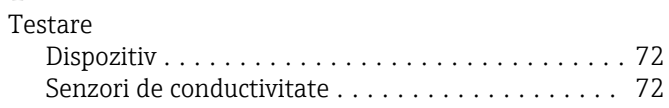

### U

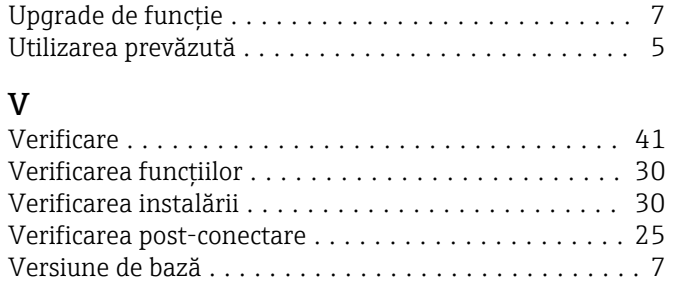

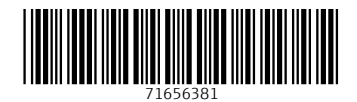

www.addresses.endress.com

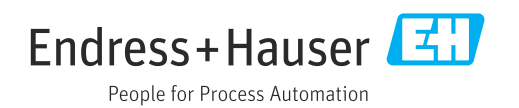